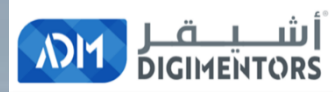

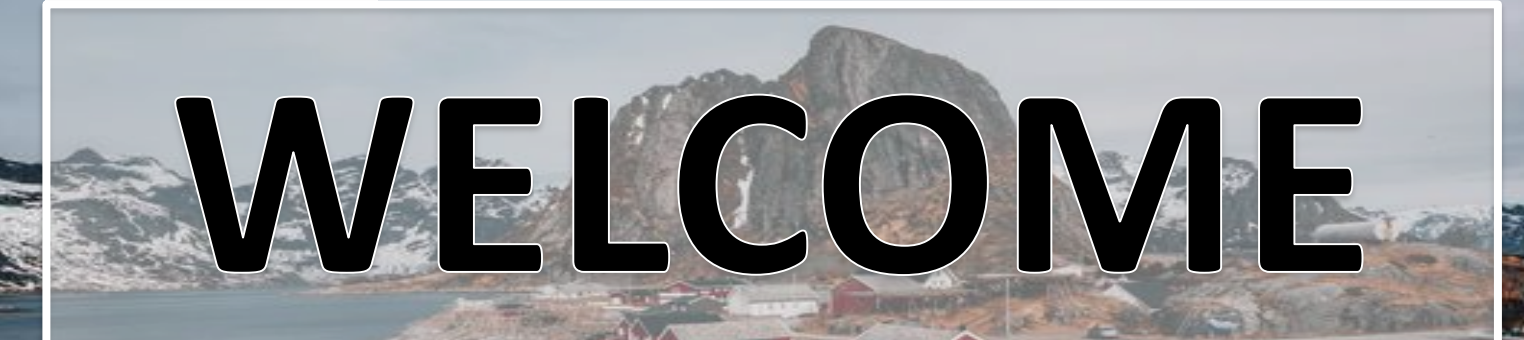

#### **DAY 85/100 DIGITAL MASTERY CHALLENGE**

DATE: OCTOBER 13, 2020, TUESDAY TIME: 06:00 PM (AST) LIVE FROM DOHA, QATAR

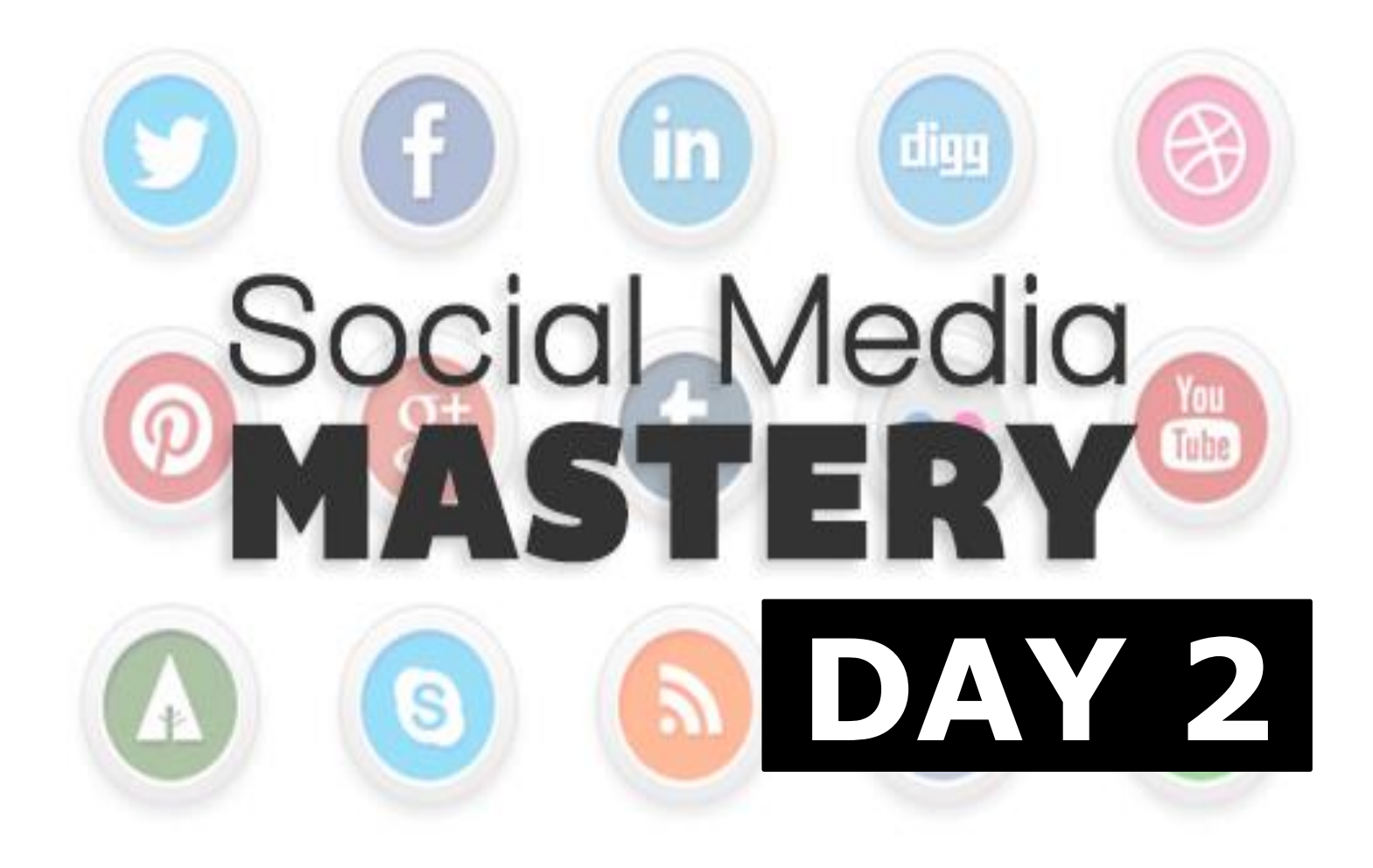

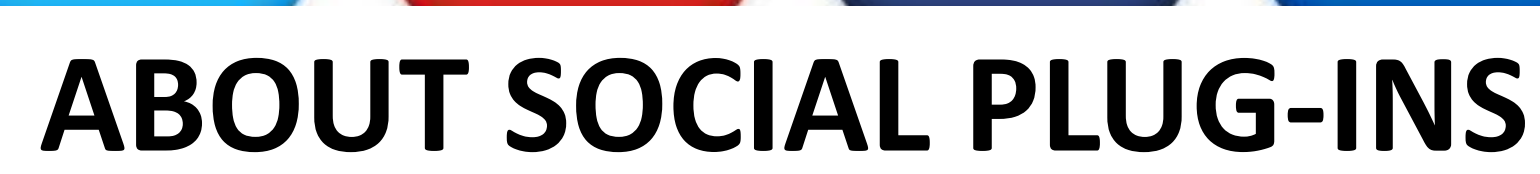

<u>You</u>

Tube

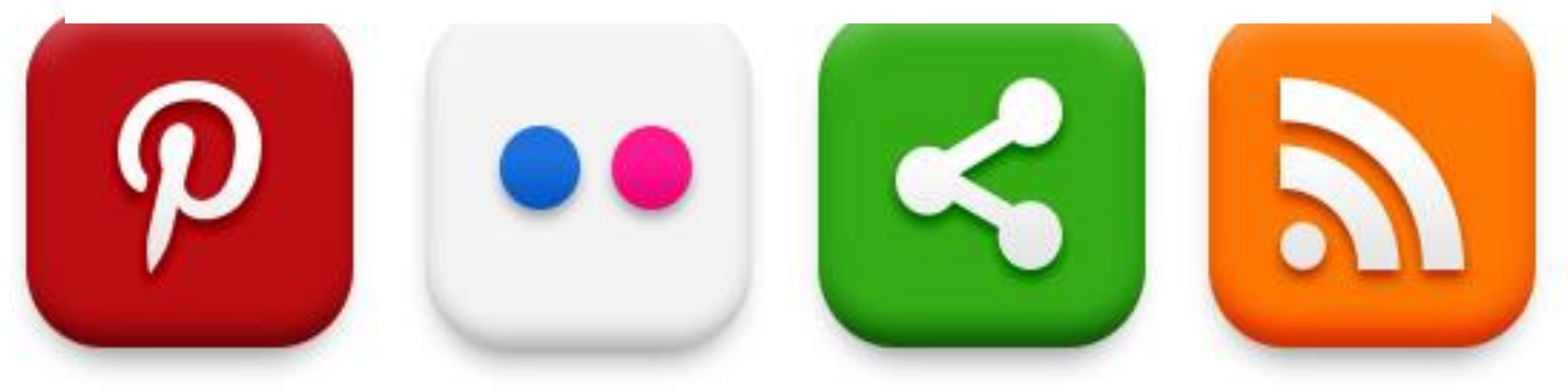

### **you can also use social plugins to encourage these connections to share their experiences across the web.**

## **The plug-ins appear on different websites but the information in them comes directly from Facebook.**

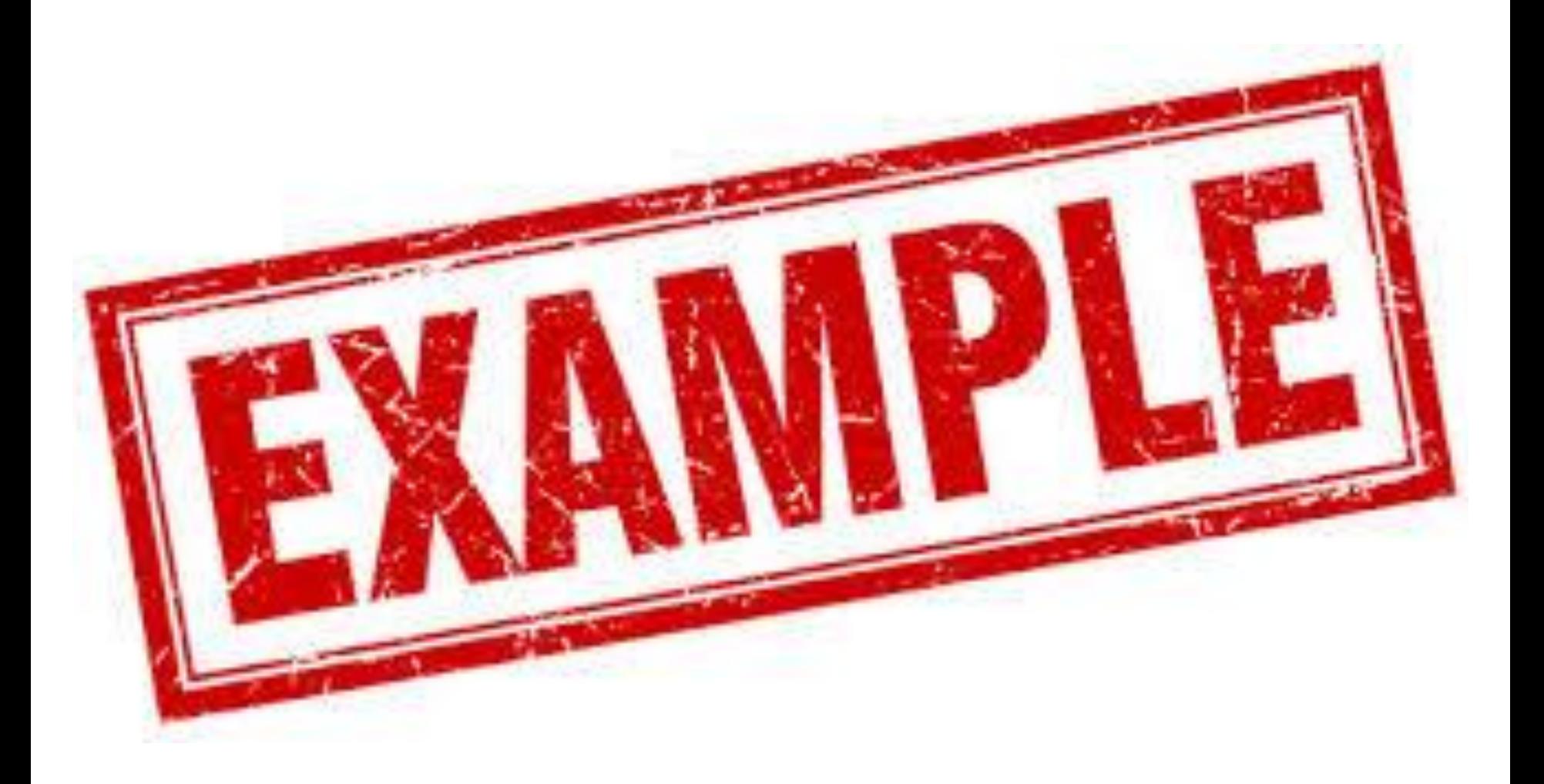

**The Like button allows users share pages and content from your website back to their Facebook profile in one click**

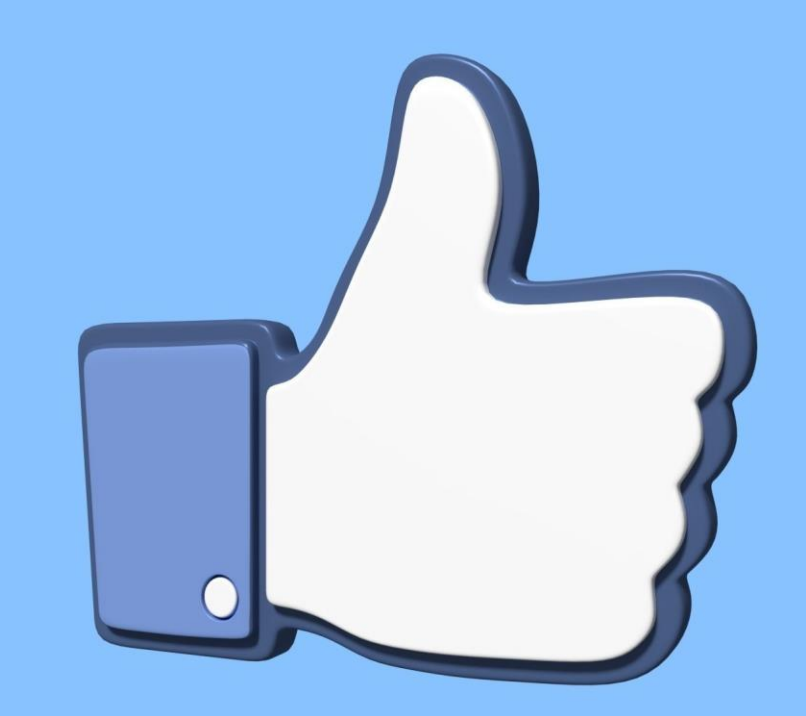

**The Send button allows users send content privately from your site to their friends.**

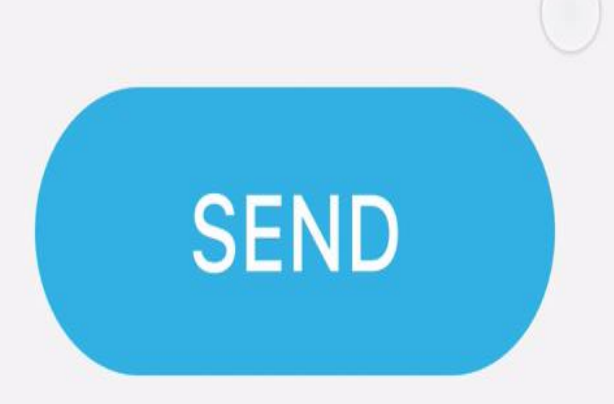

#### **Embedded Posts allow you easily insert public posts on your site.**

**Embed this Post** 

Copy and paste this code into your website. Learn More

<div id="fb-root"></div> <script>(function(d, s, id) { var js, fjs = d.getElemen <div class="fb-post" data-href="https://www.facebook.com/smexaminer/post

Preview:

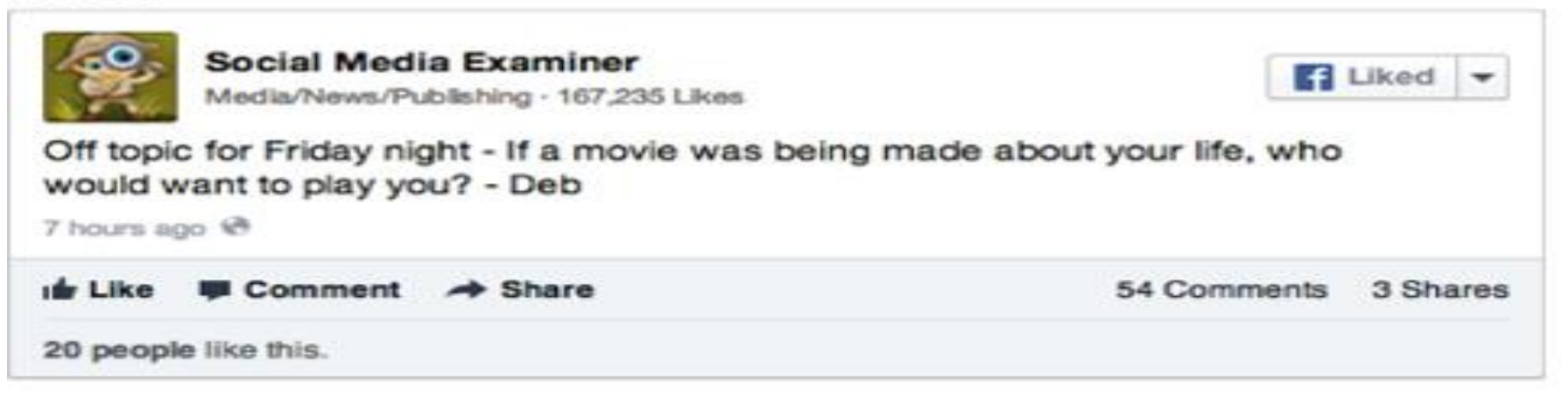

**The embedded video player lets you add Facebook videos to your site**

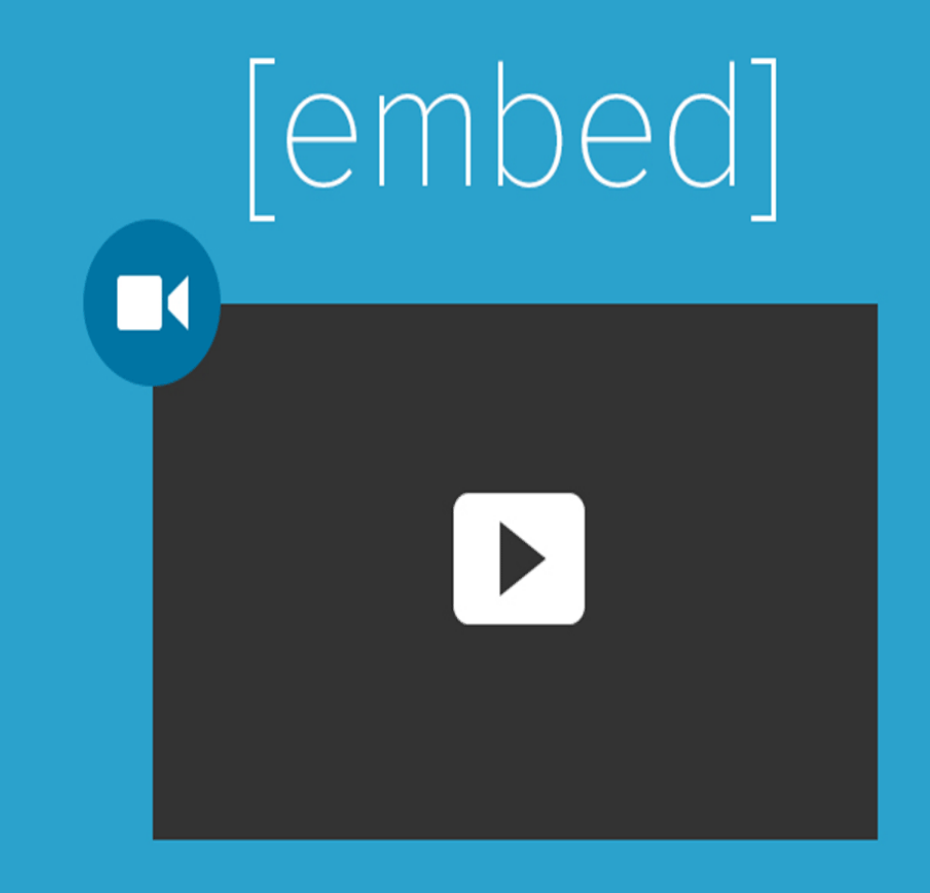

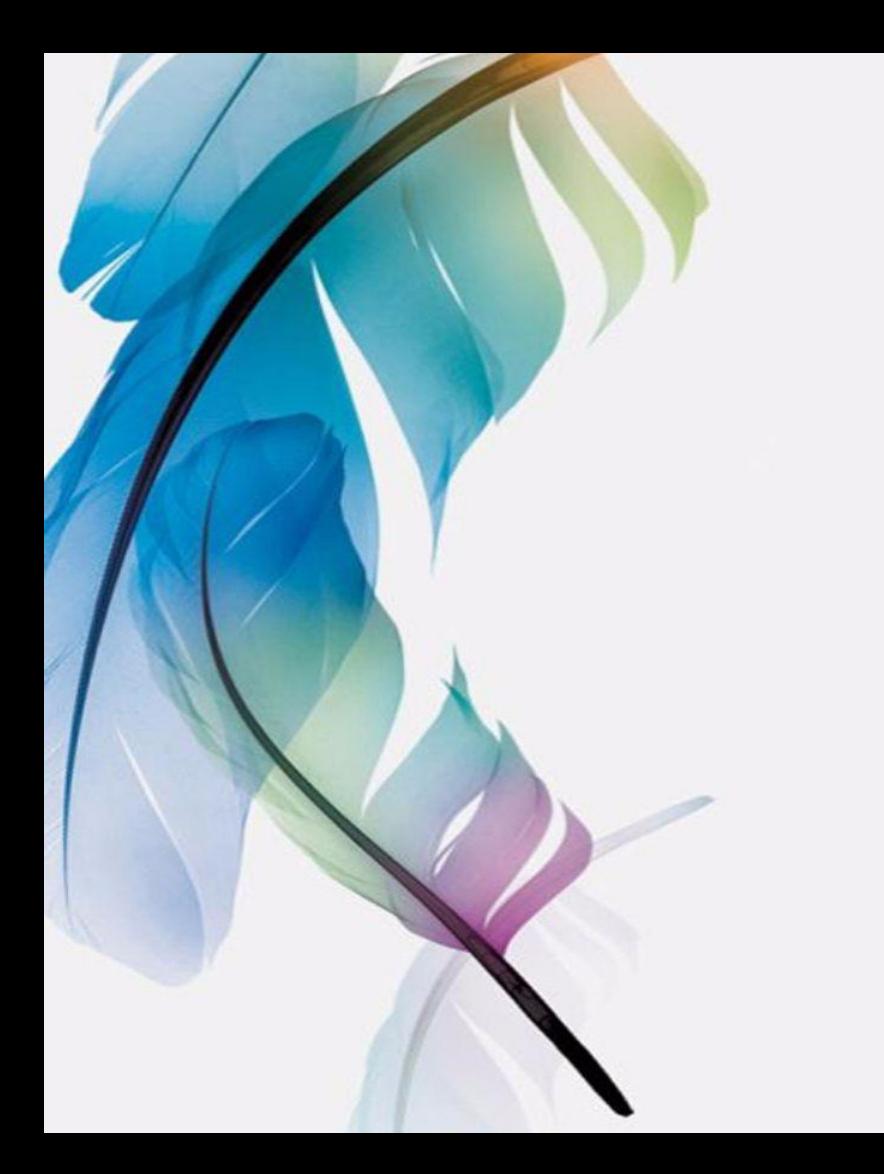

**The page plug-in lets you embed components from your Facebook page right into your website**

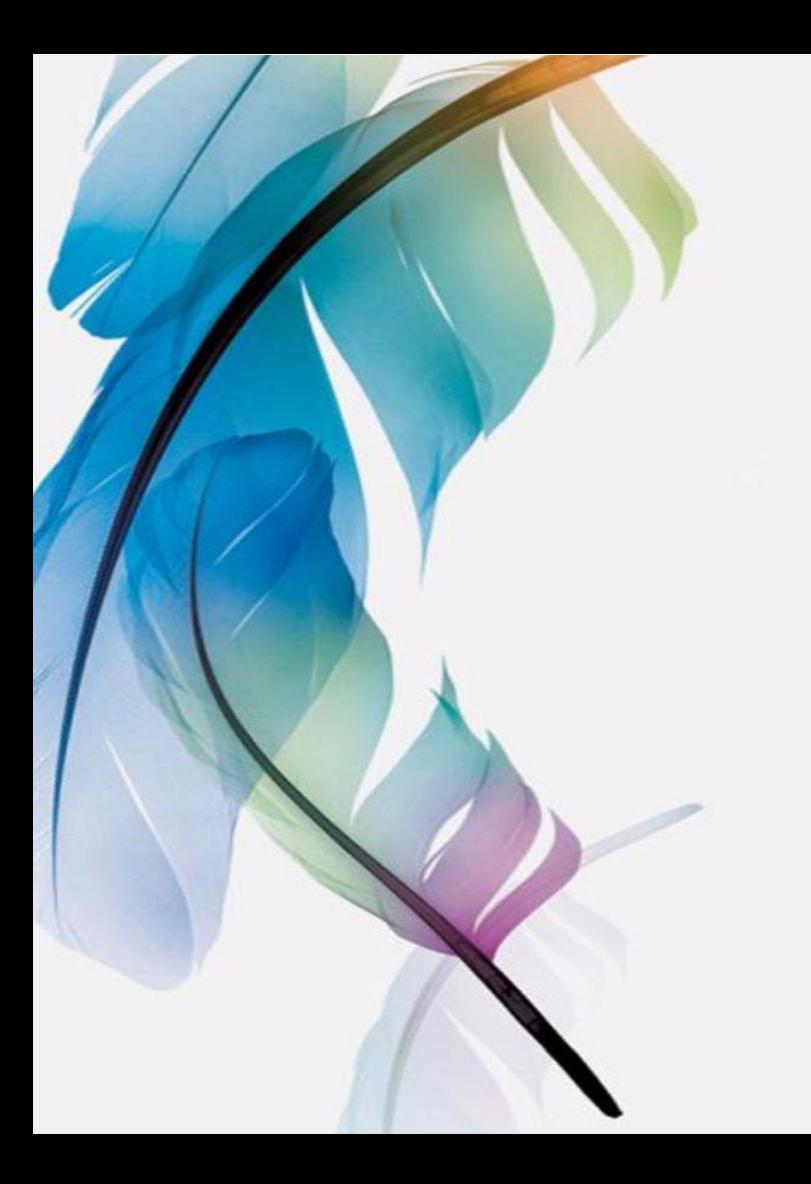

**The comments plugin allows users comment on your website's content using their own Facebook accounts.**

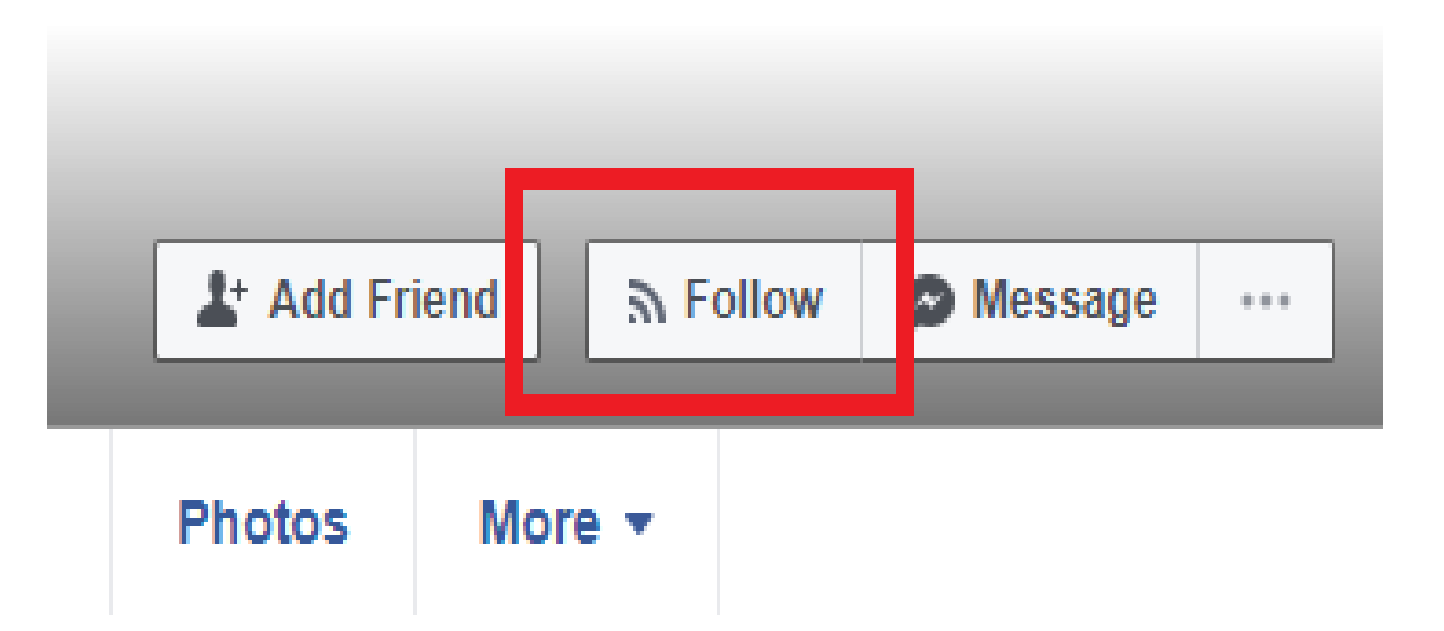

#### **The Follow button allows users subscribe to the public updates of other users or companies on Facebook**

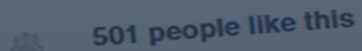

EU.

Very responsive to messages

Write something...

**Photo** 

**Message** 

Follow

Post

# **FEATURES**

# The Facebook ter Life

Facebook Features

 $\Omega$ 

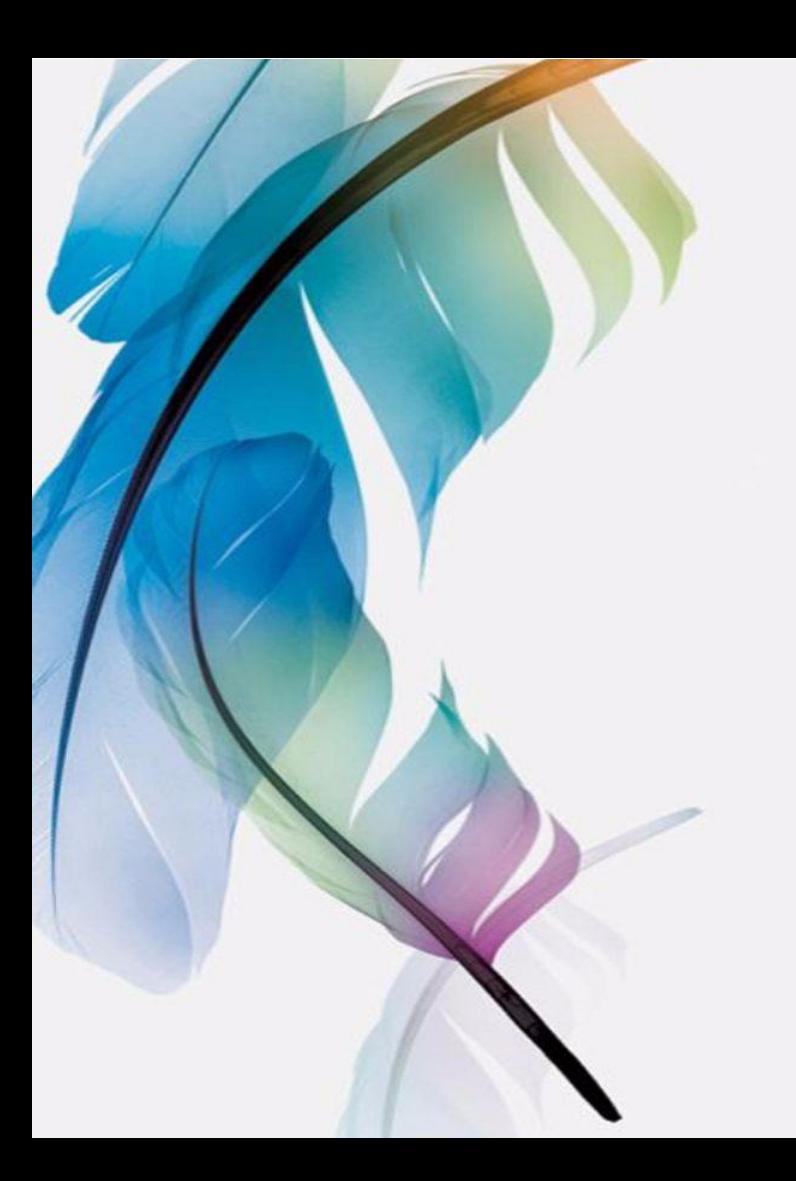

**You can encourage likes, shares, and comments on your Facebook page and beyond by offering your fans incentives**

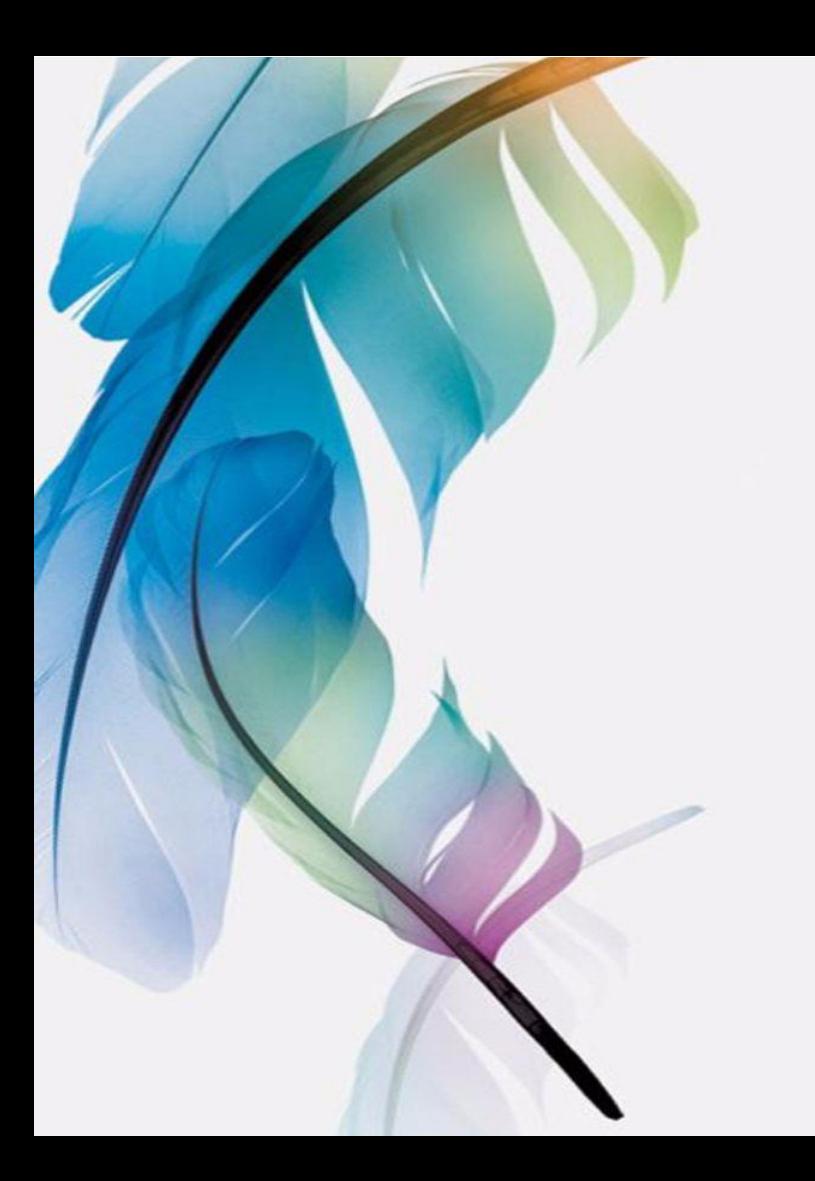

**A popular way of doing this is to run a contest in which you ask your fans and their friends to "like" a post and comment on it**

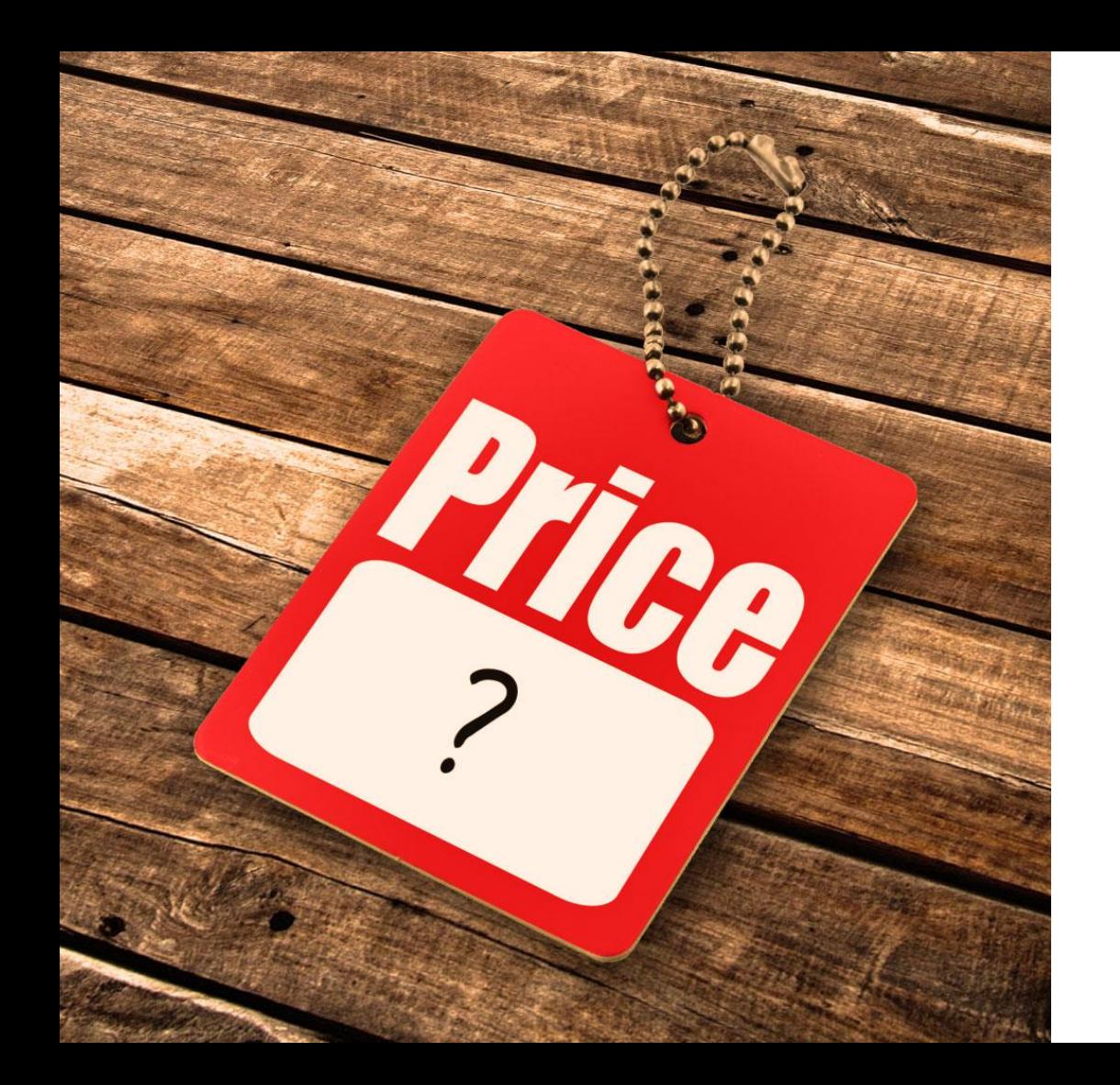

# **You can offer them a price**

### *Usually it is something pretty awesome*

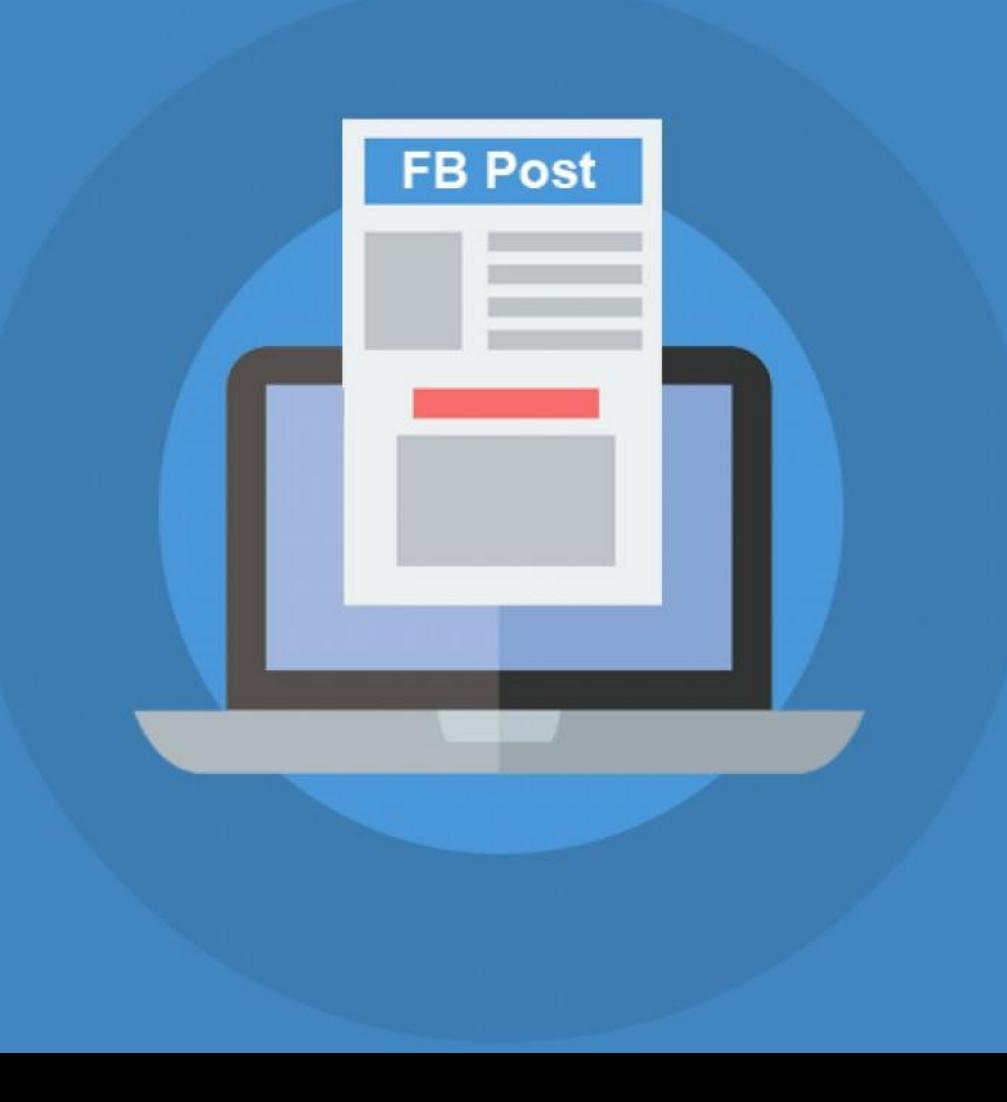

**So the post and your page get a lot of traction**

#### **There are some considerations around running contests on Facebook:**

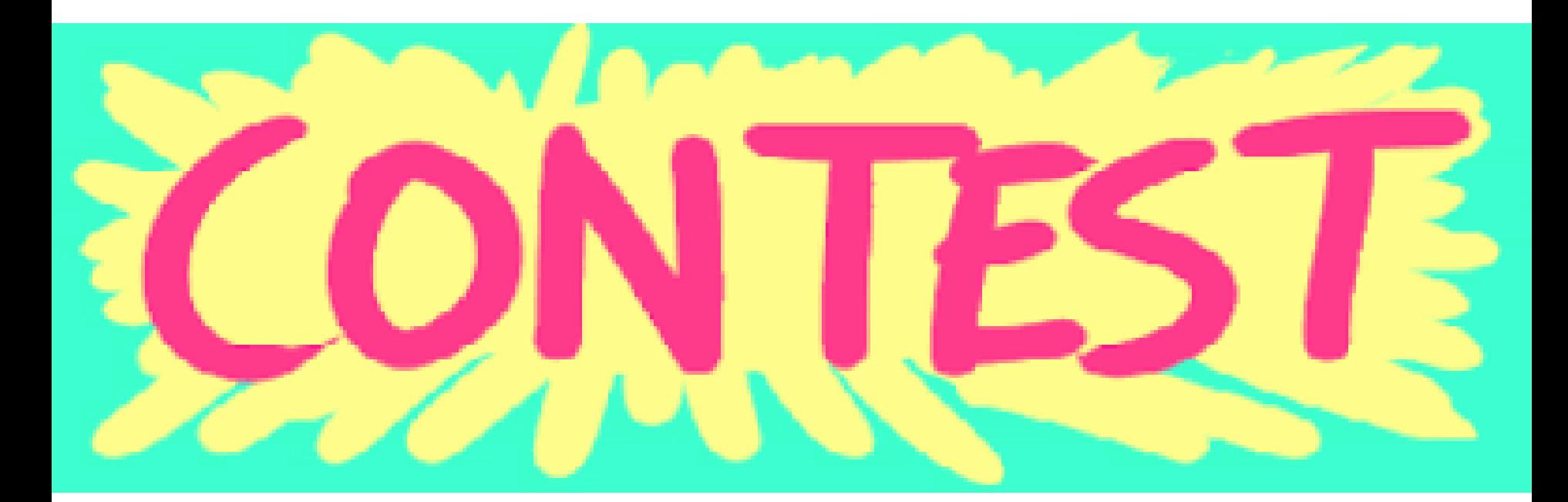

#### **Facebook does not want to be liable for any of your terms and conditions.**

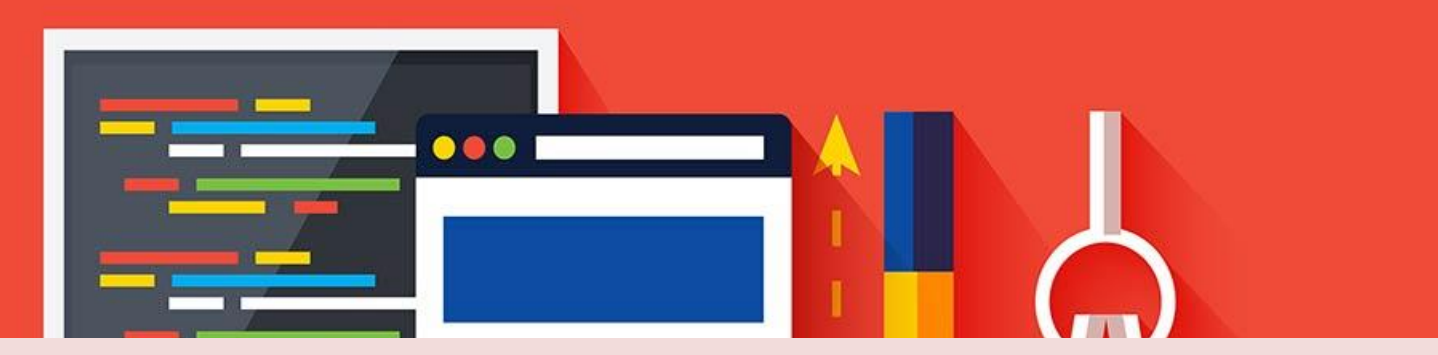

#### **So make sure that you utilize its tools for the right reasons and that your competitions are fair.**

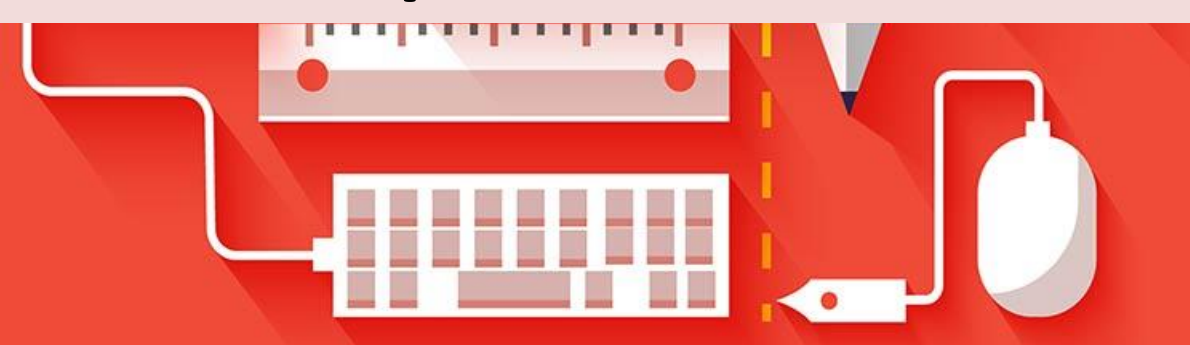

## **BLIKE & COMMENT!**

#### **Stick to "like" and "comment" as your calls to action**

#### **you ask people to "like" your page and to comment on the competition post.**

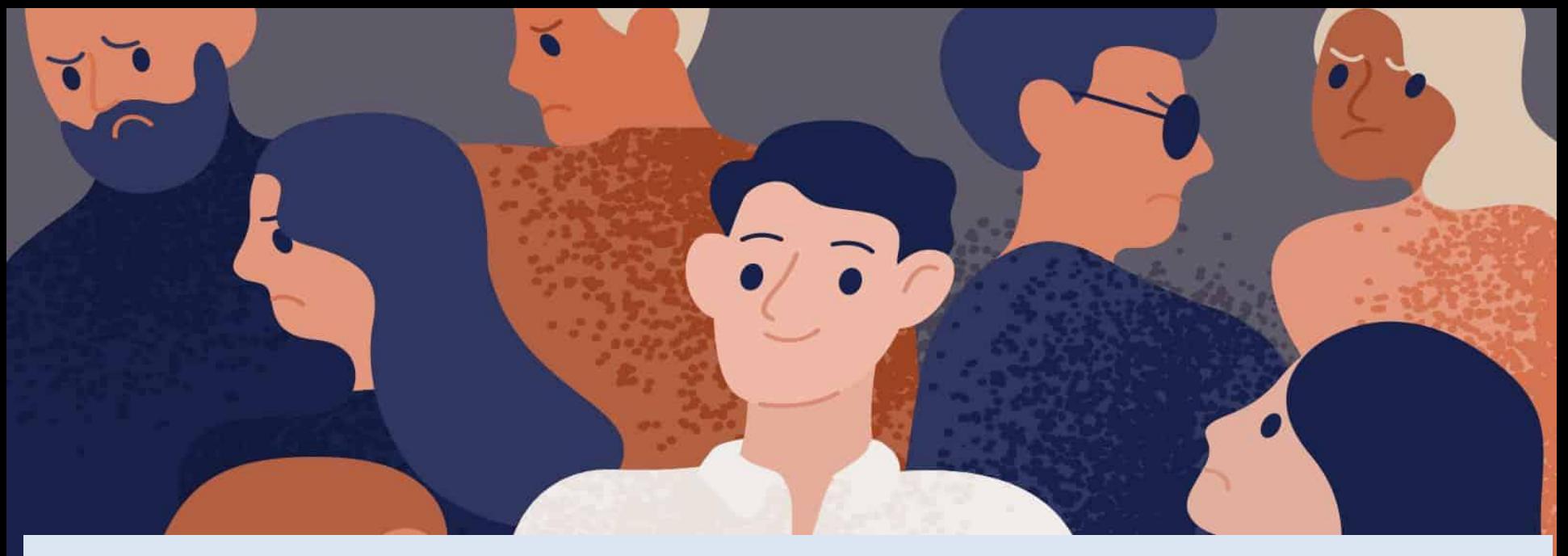

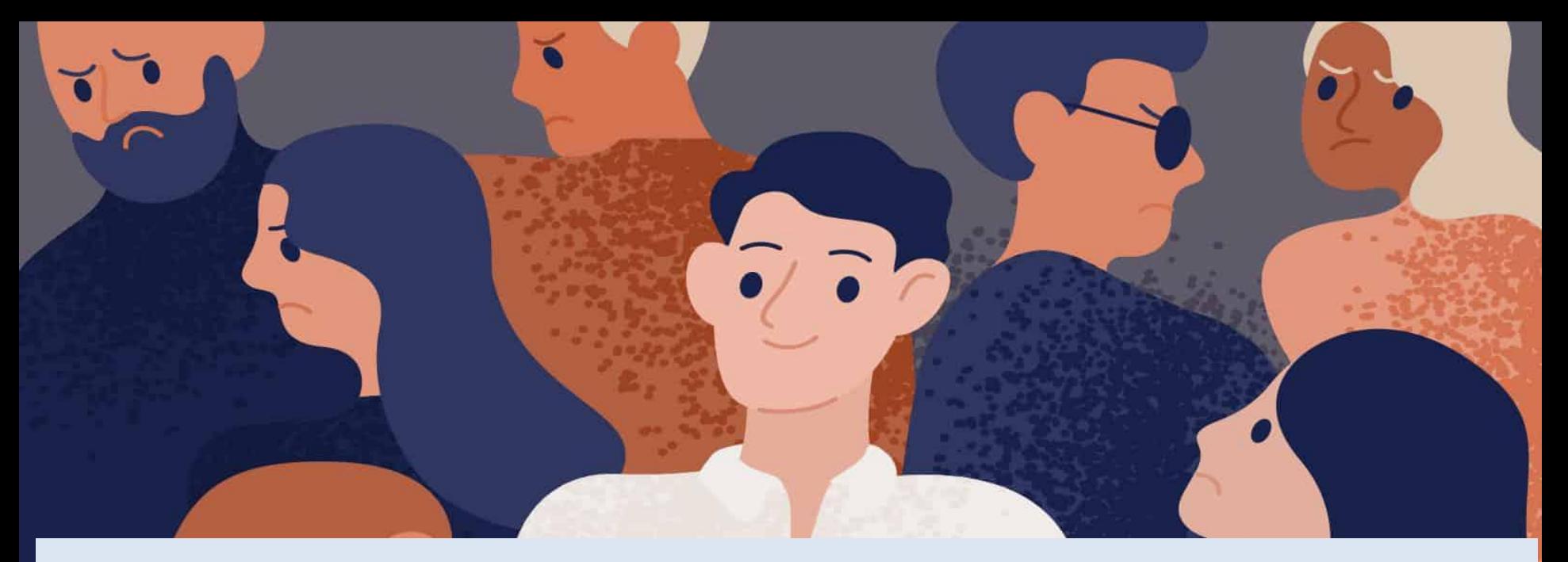

#### **Manage the contest carefully, making it interesting, shareable, and engaging for your audience**

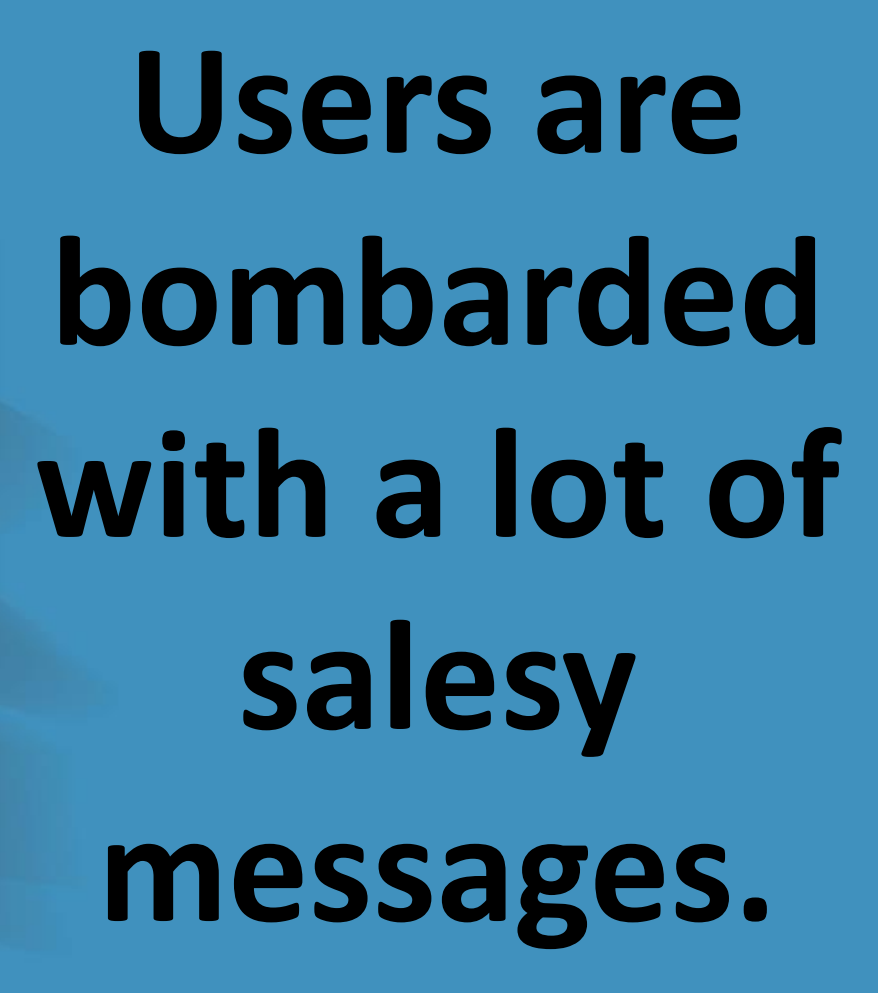

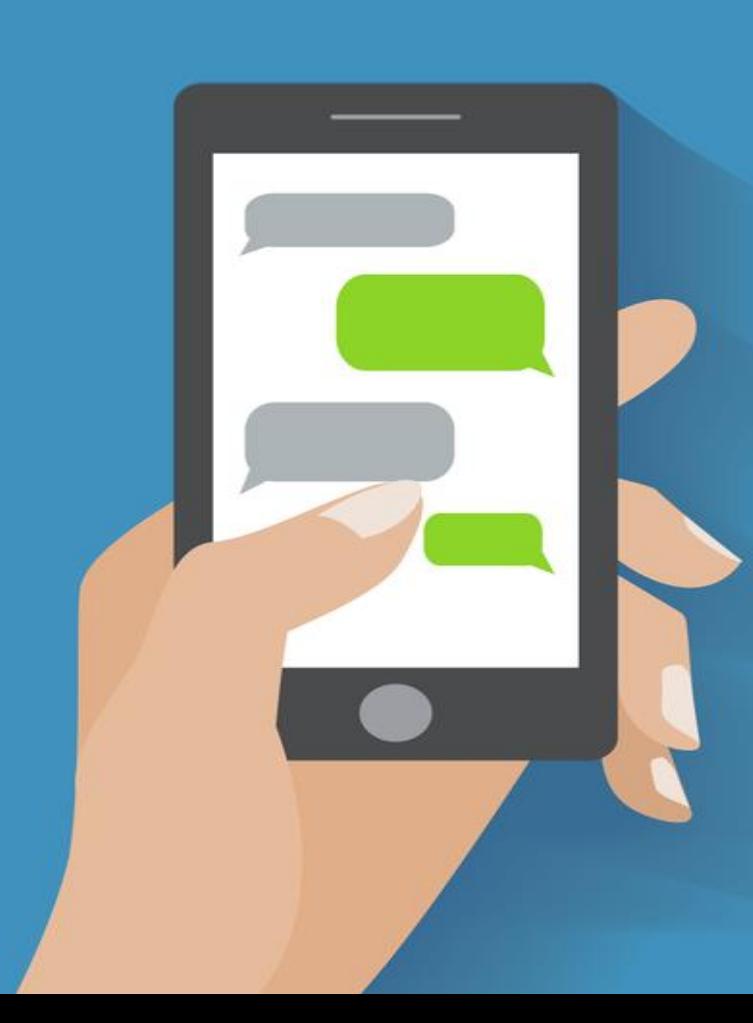

# *How can you make yours stand out?*

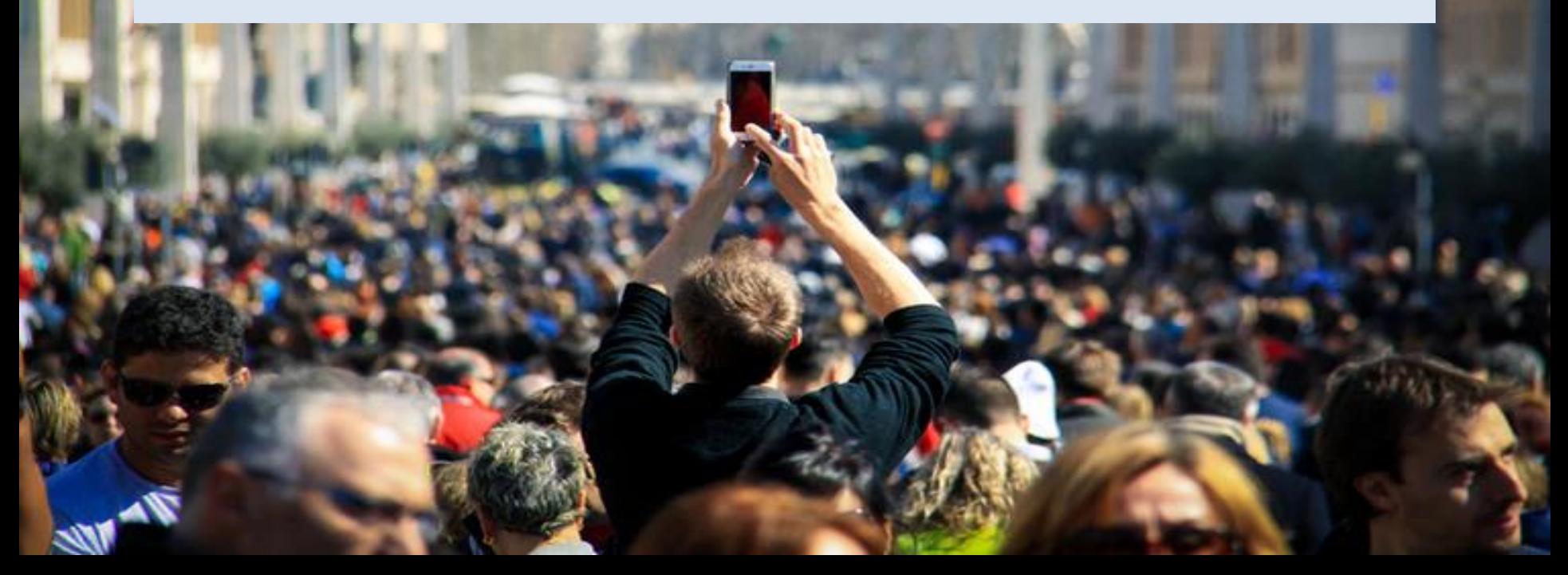

# **HERE ARE A FEW TIPS:**

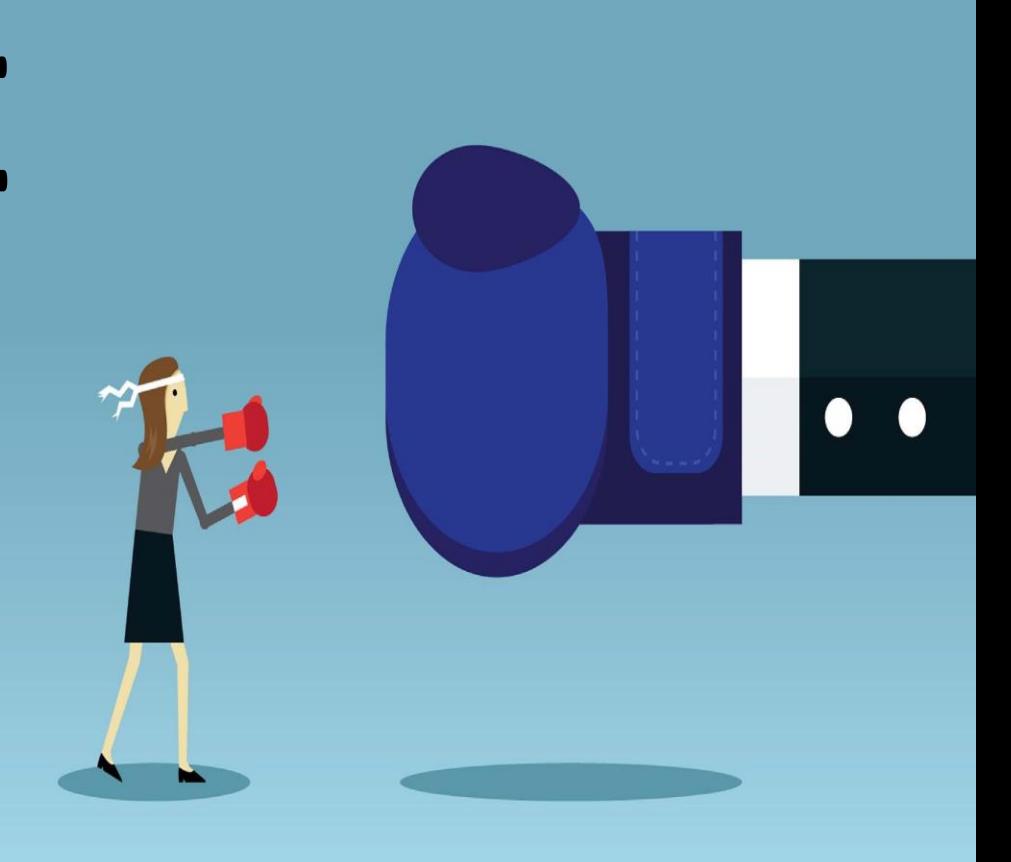

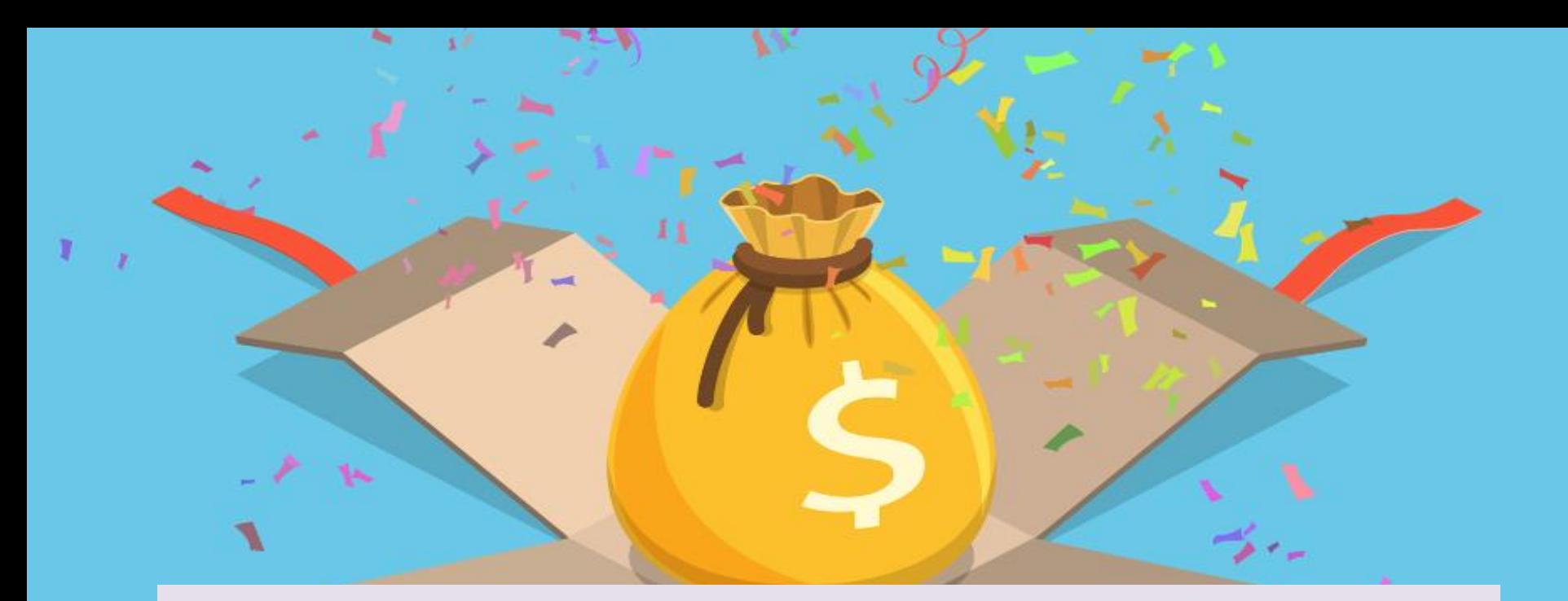

# **Offer a prize that users will actually want.**

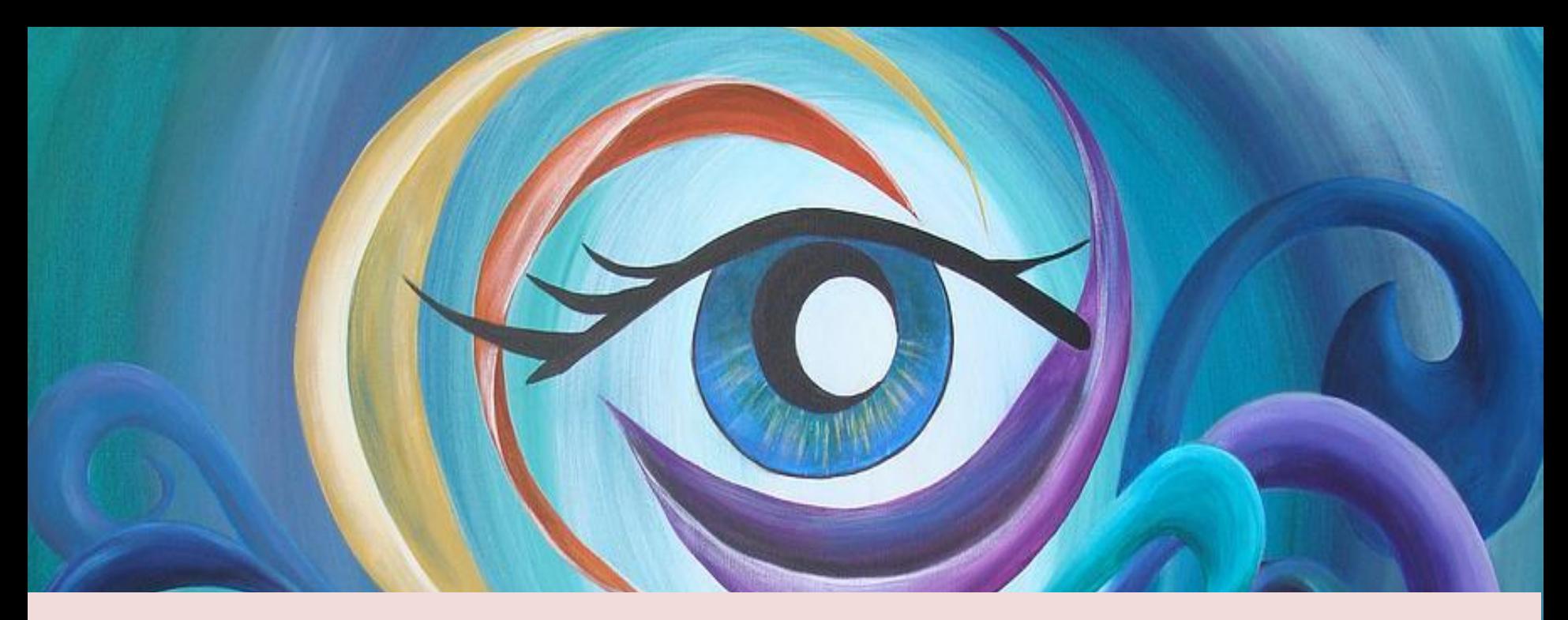

#### **Include an eye-catching image and snappy copy, with a very clear call to action.**

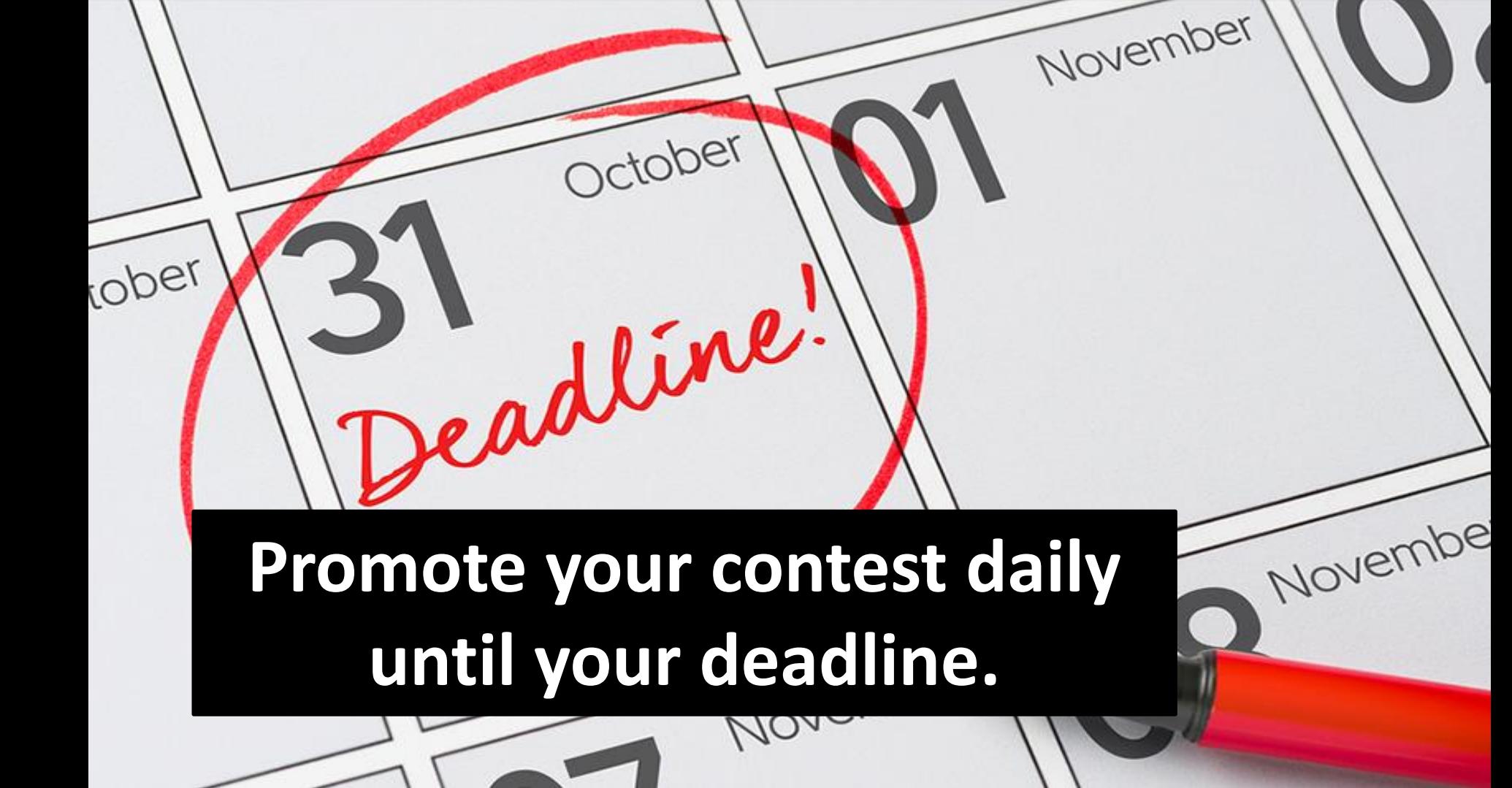

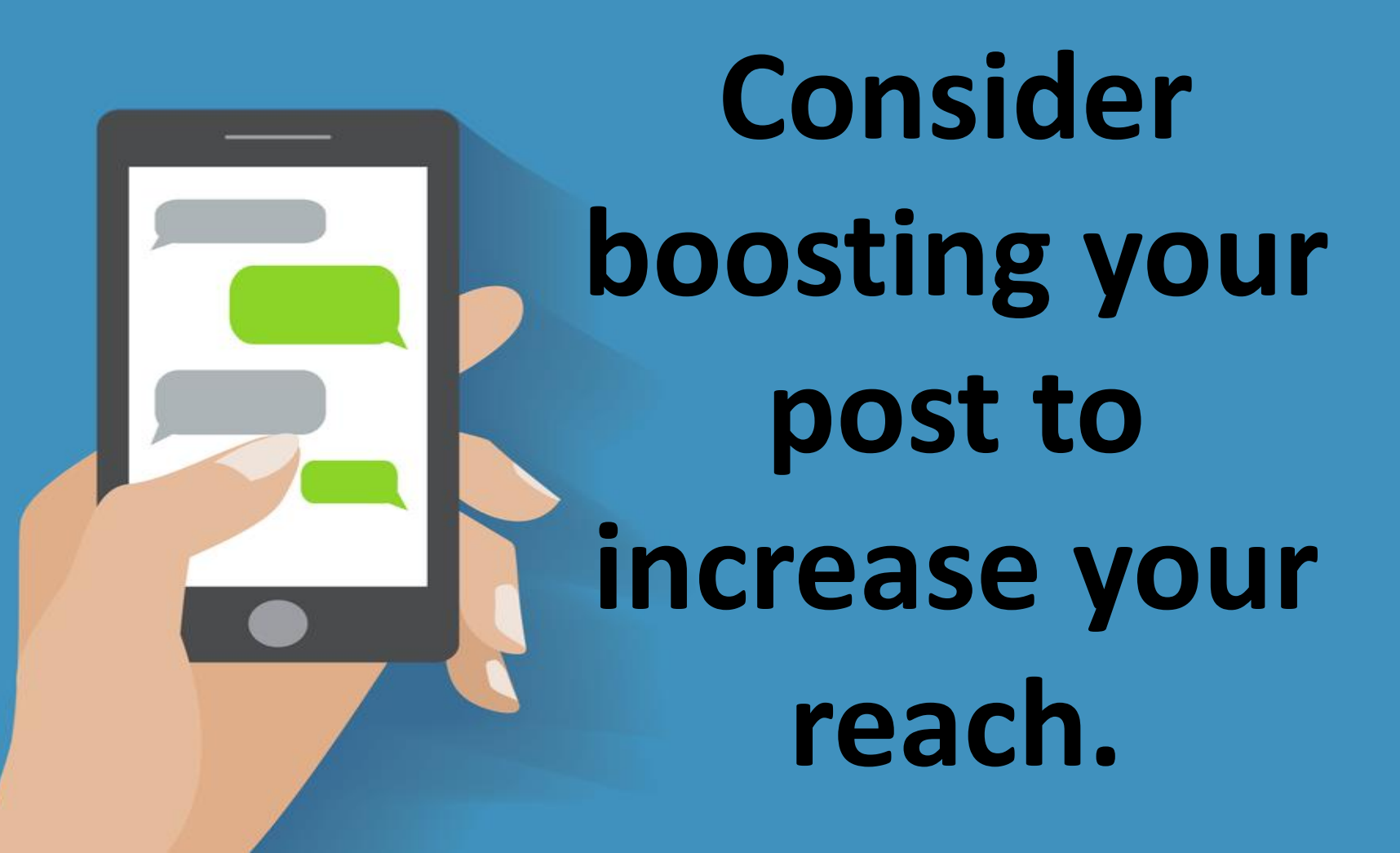

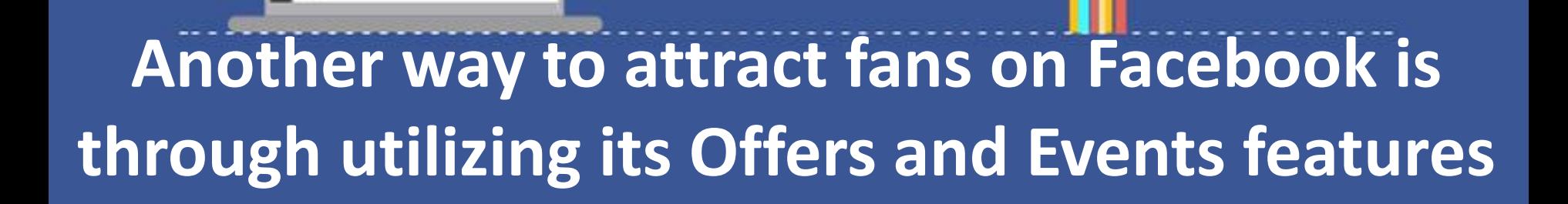

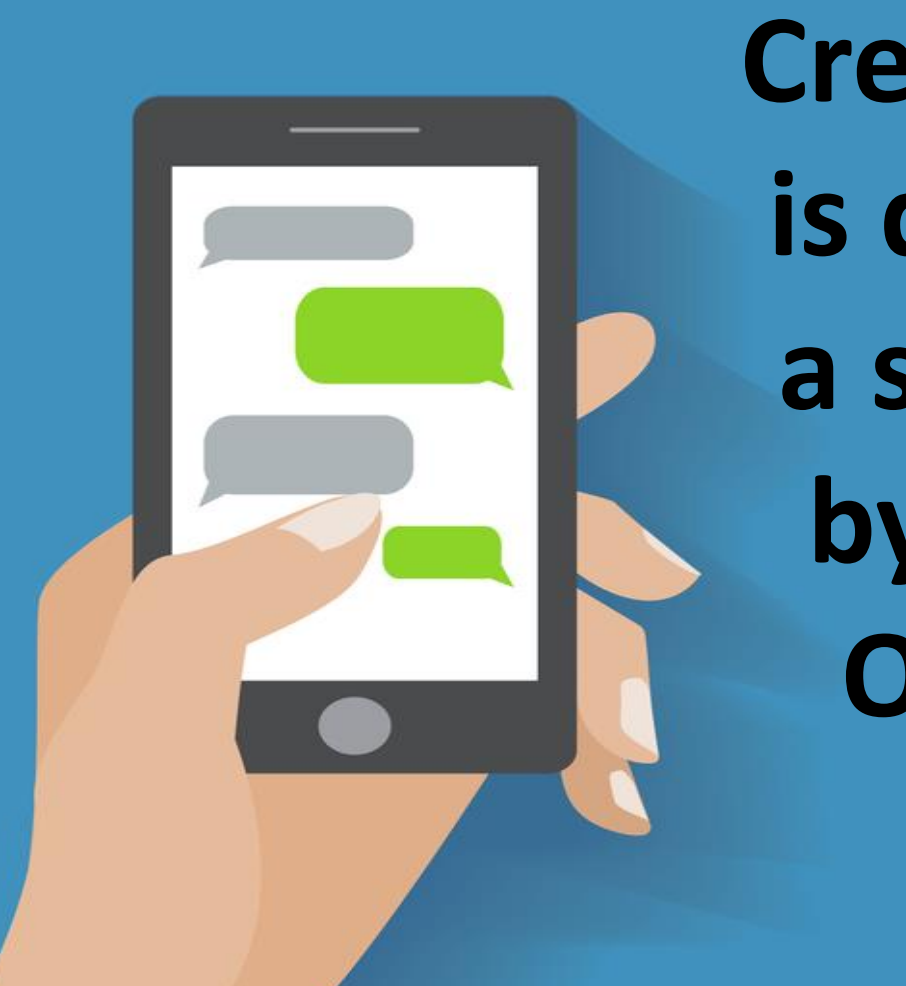

**Creating an offer is done through a status update by clicking the Offer/Event+ button.**

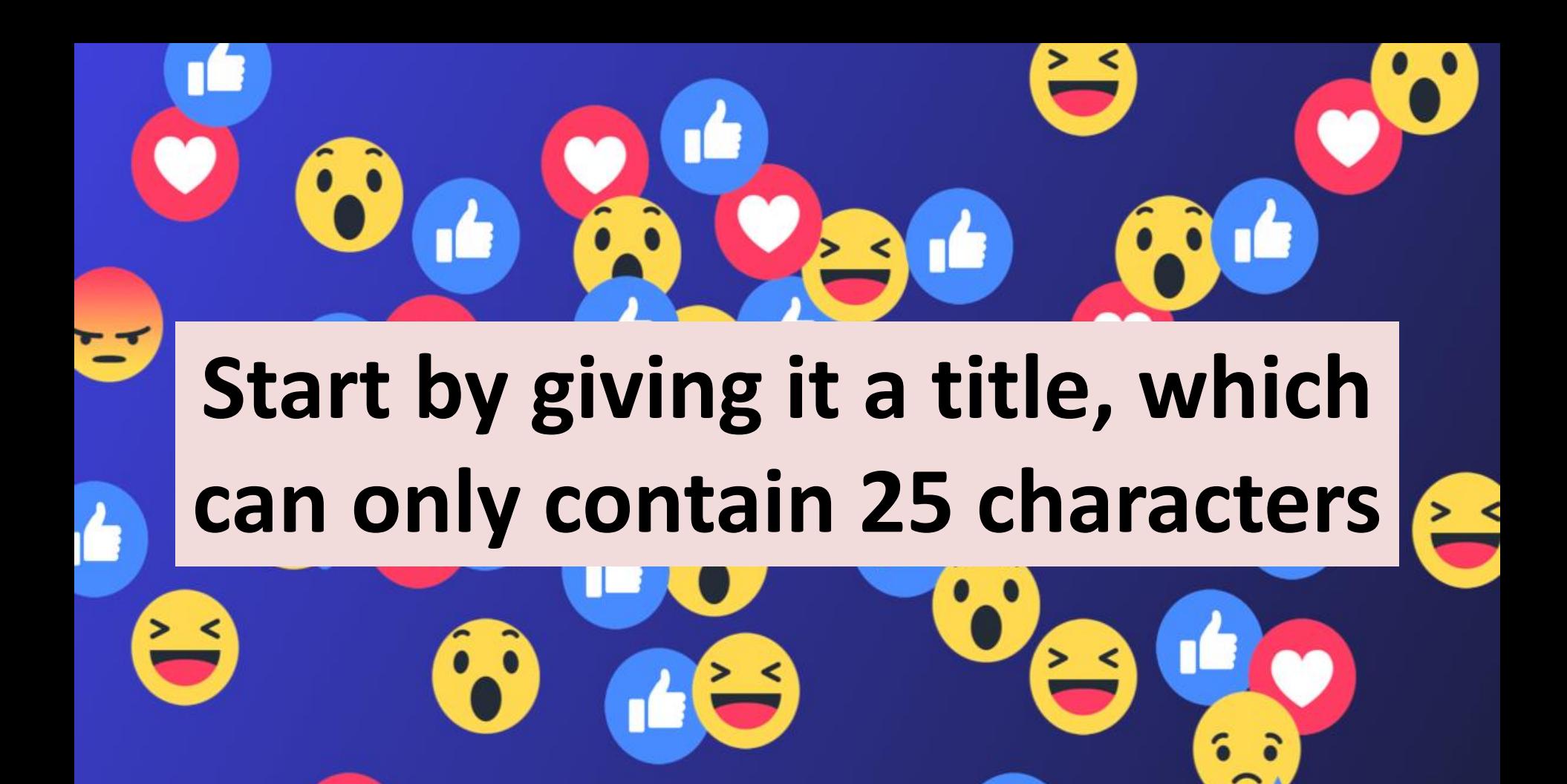

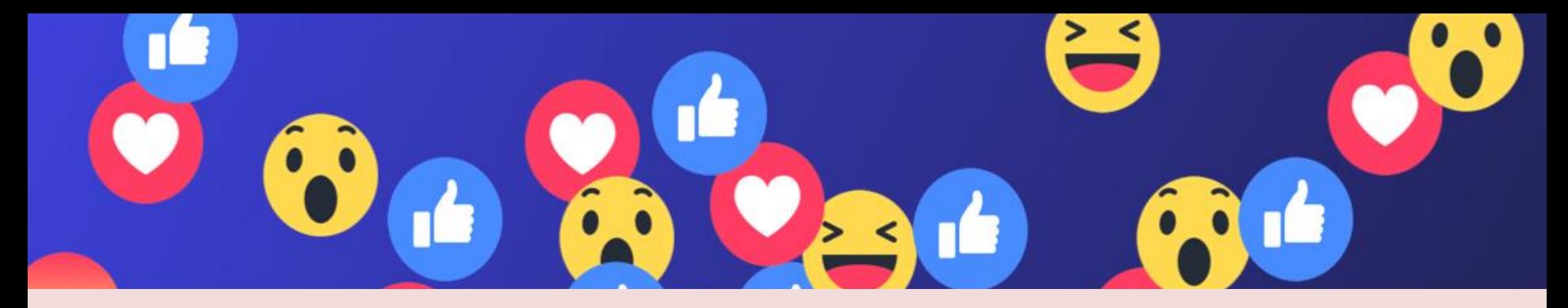

#### **Then describe your particular offer in 90 characters or fewer and make sure to include a call to action.**

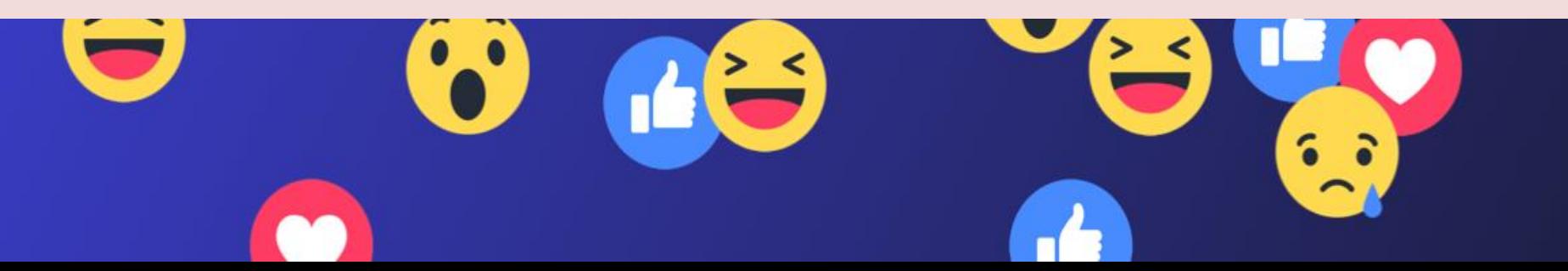
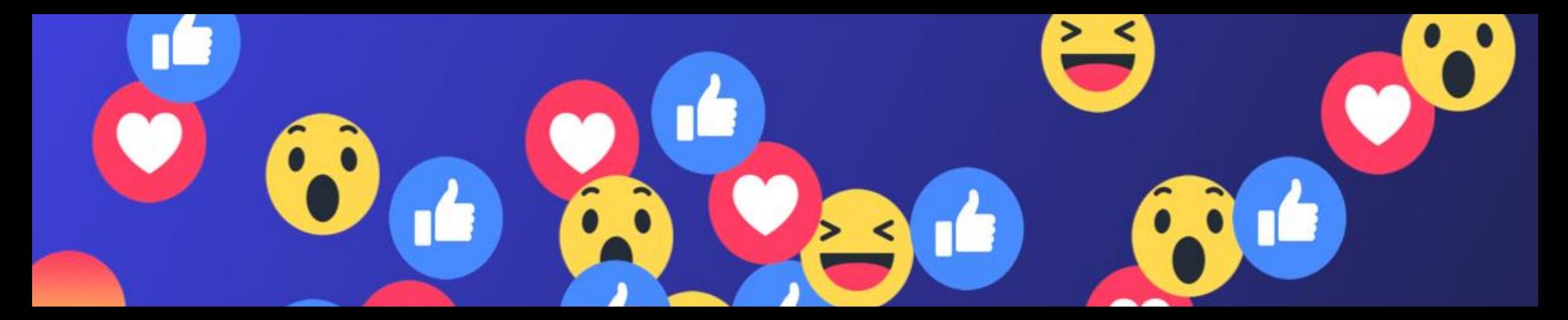

# **If your offer is an online purchase, use an online redemption link**

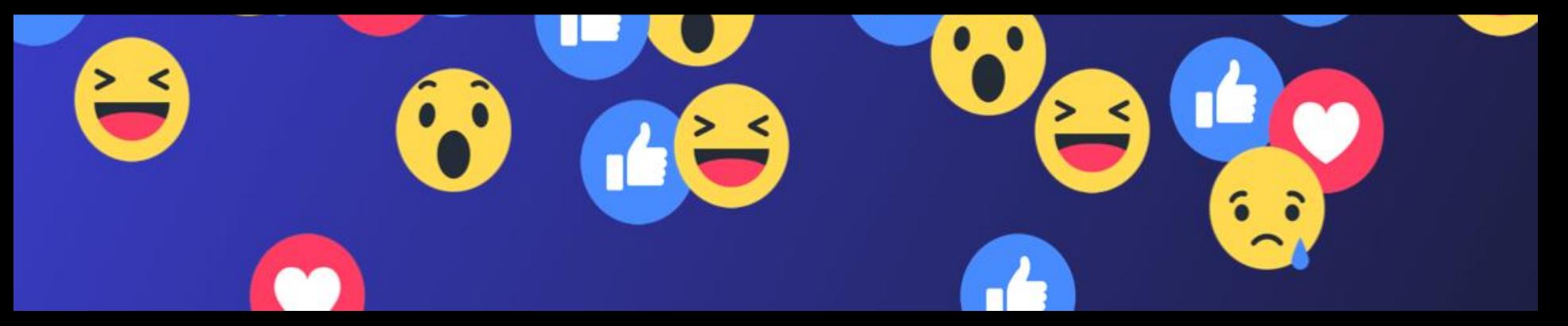

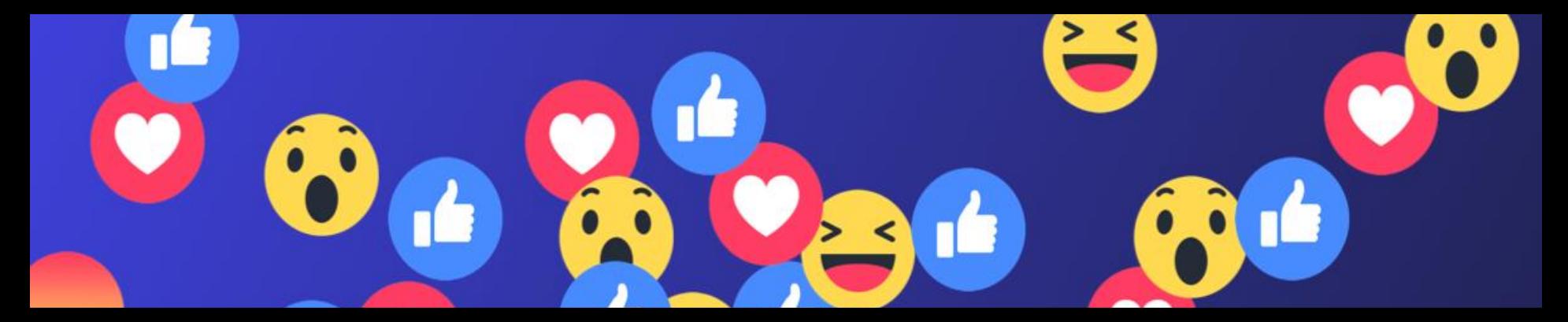

### **Facebook will then email the individual user who claims your offer.**

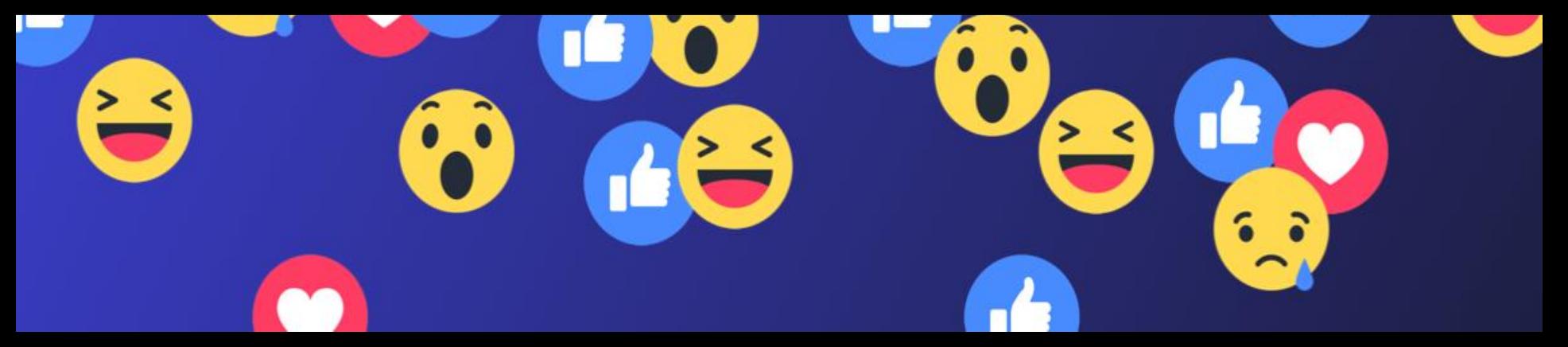

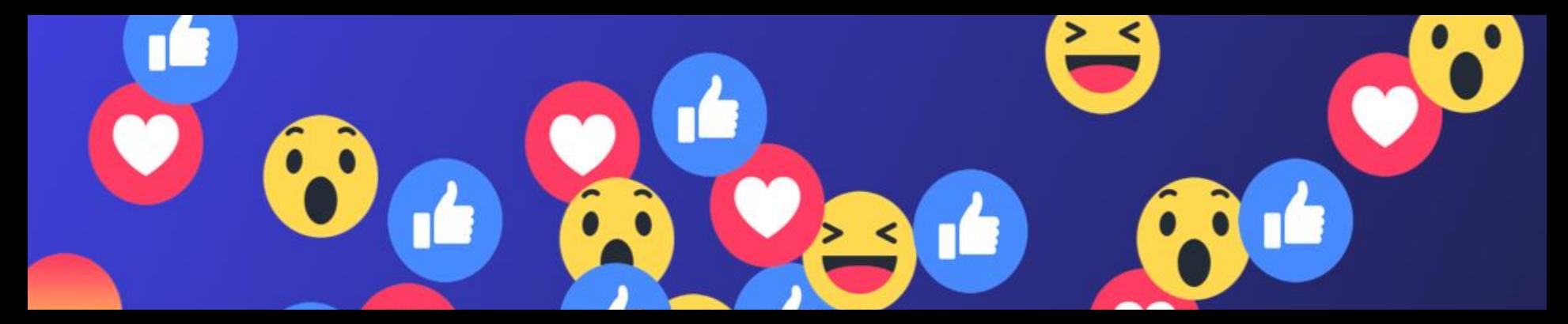

**Users can redeem in-store offers by simply walking into your store with a printout of the e-mail, or a saved version on their phone. Simple!**

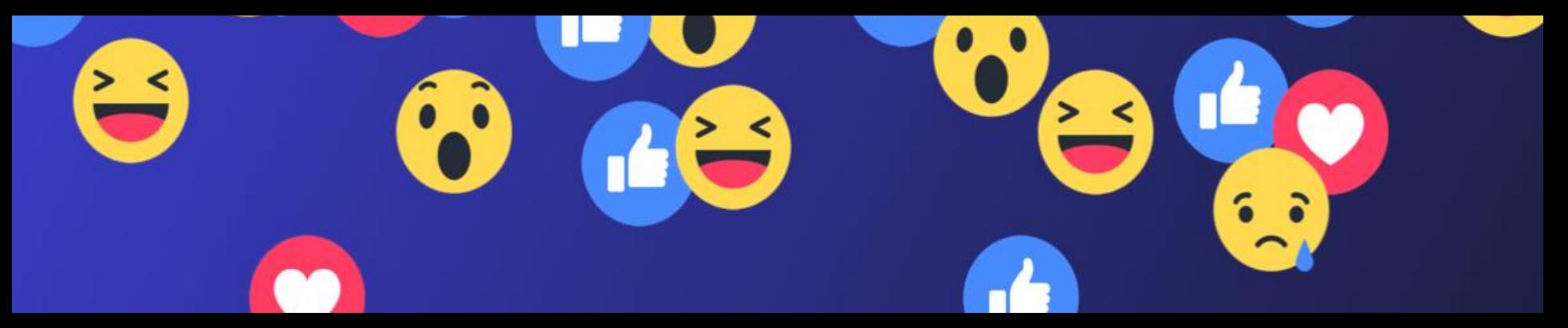

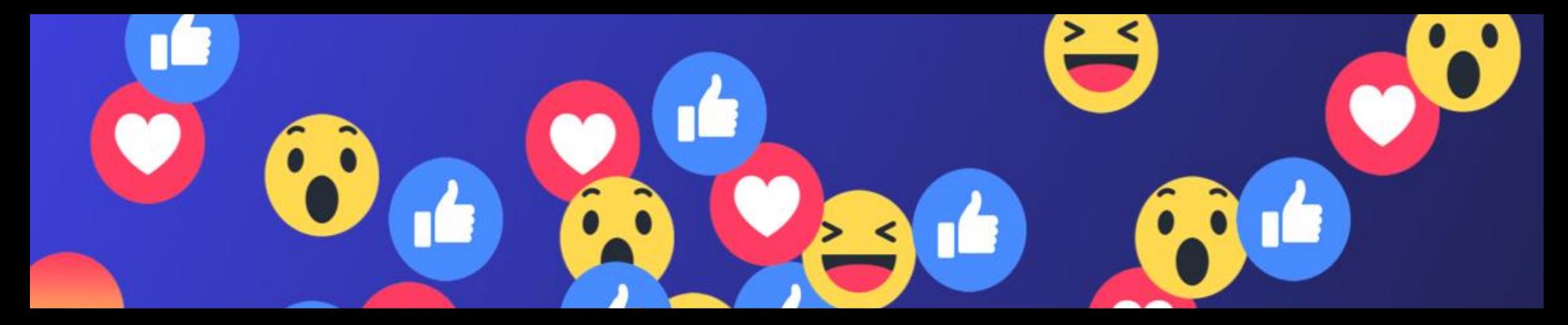

#### **Events are a great way of increasing brand awareness and they can be easily customized.**

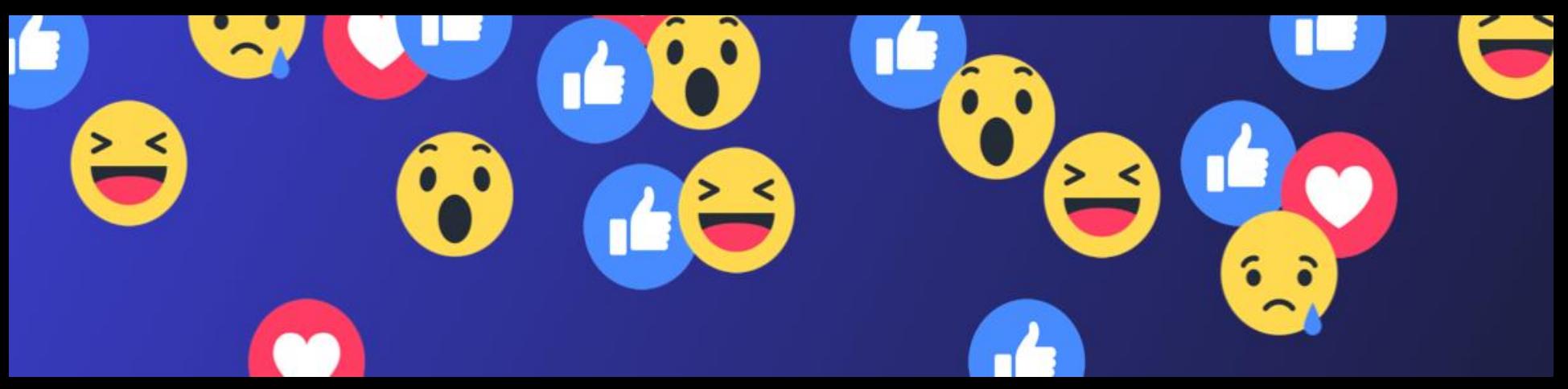

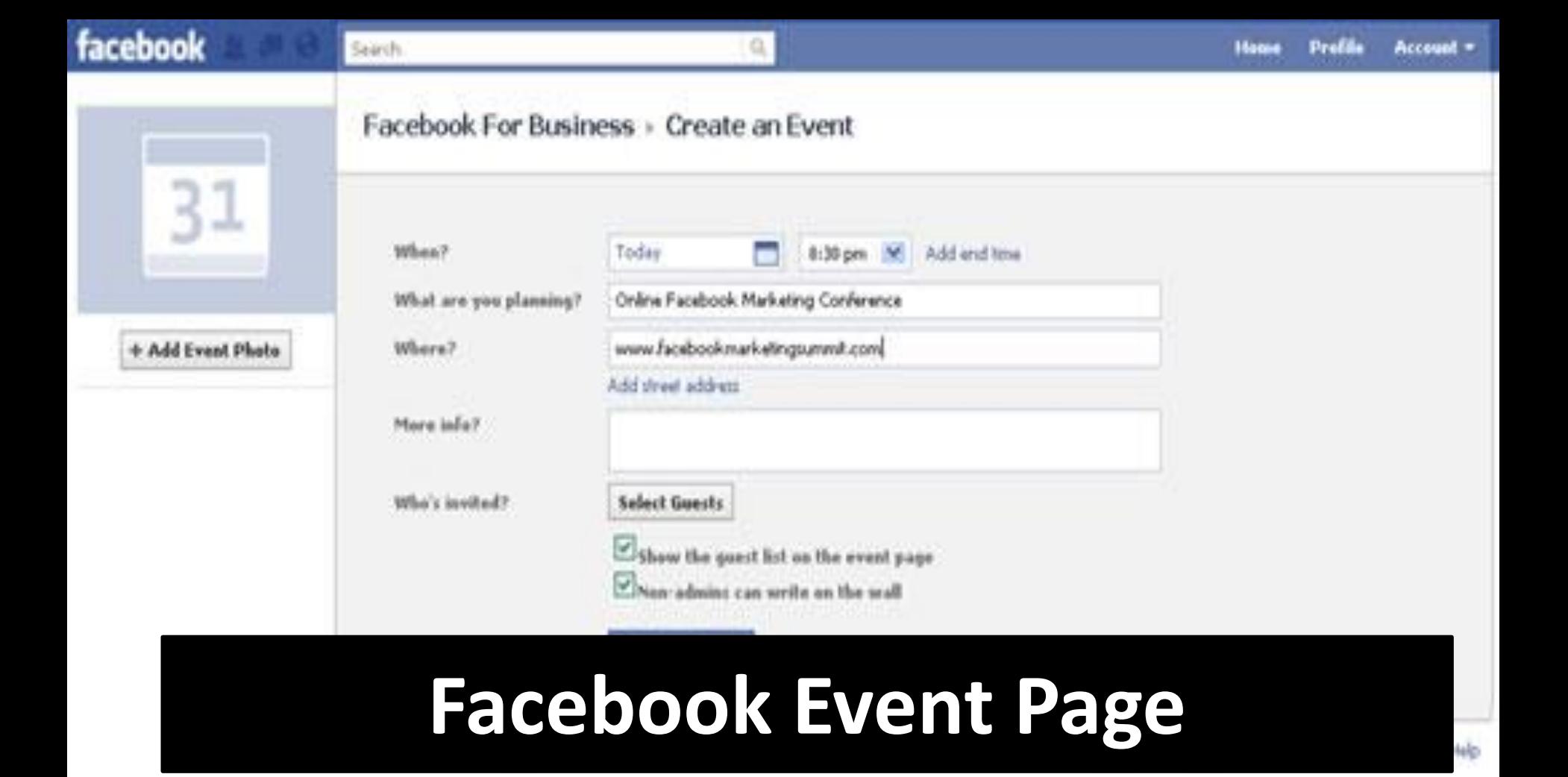

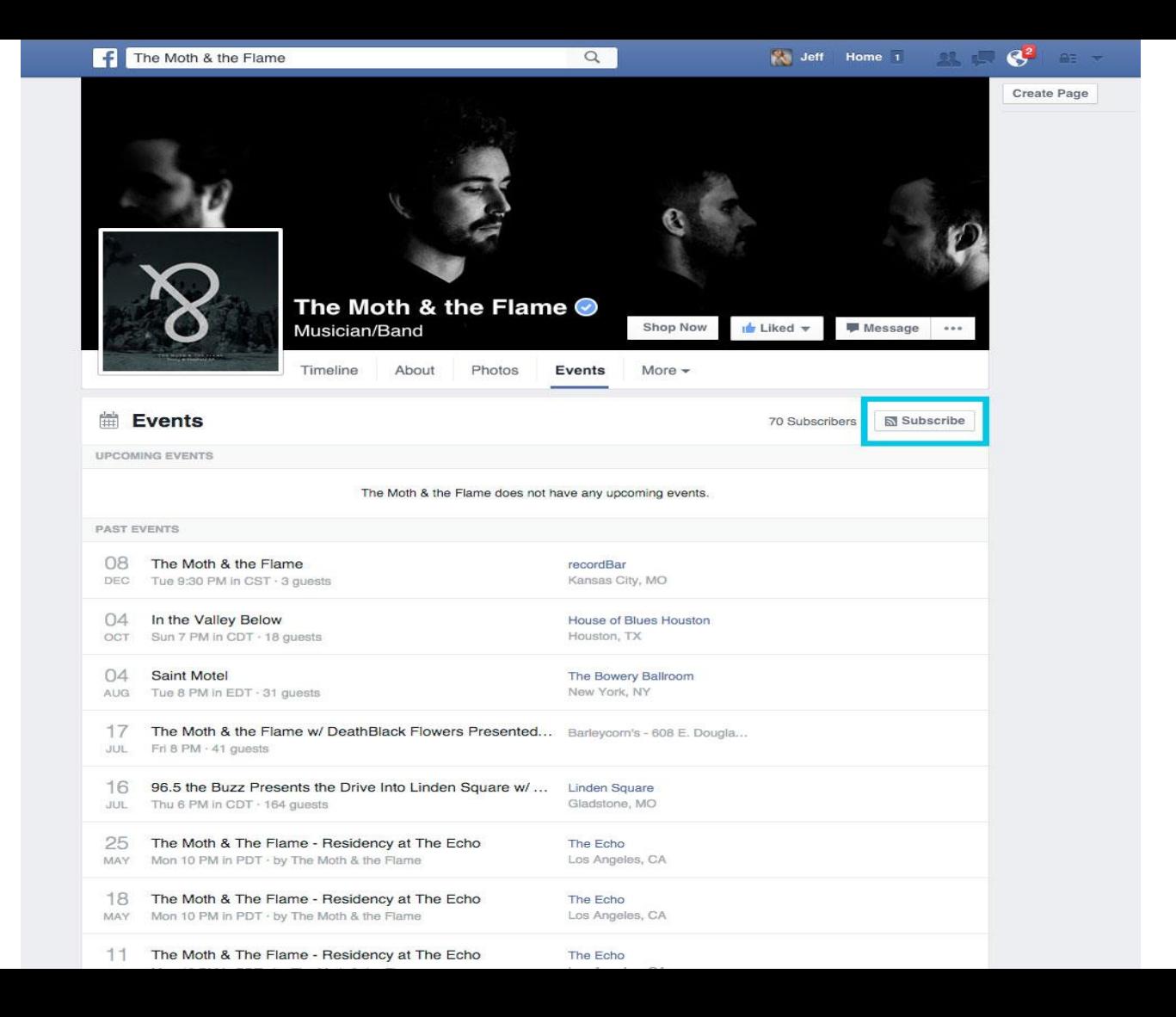

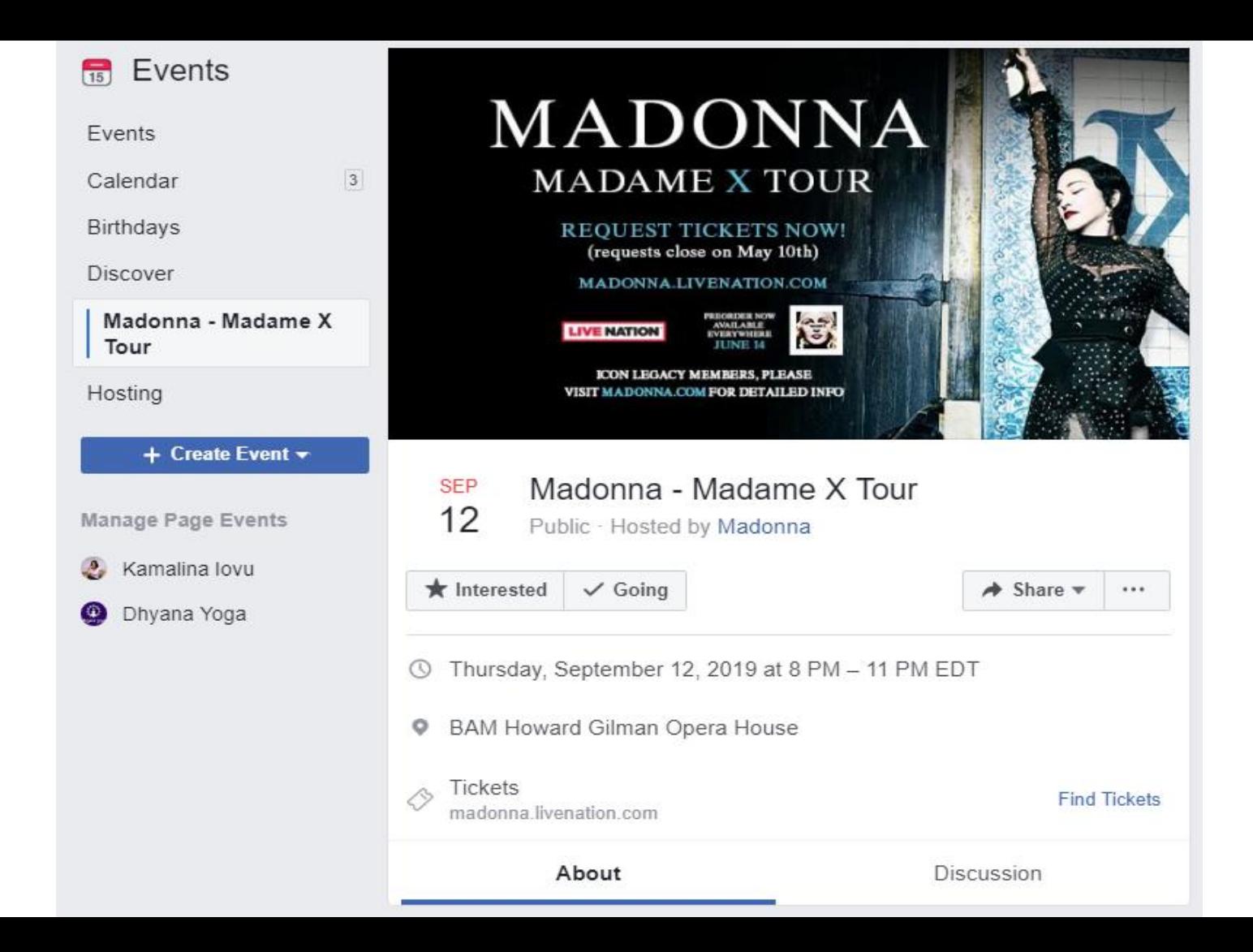

#### **Since users share events with friends and connections, all of the imagery gets passed along too— which means great advertising for your company.**

**So You can apply what you have learned from creating an effective Facebook page**

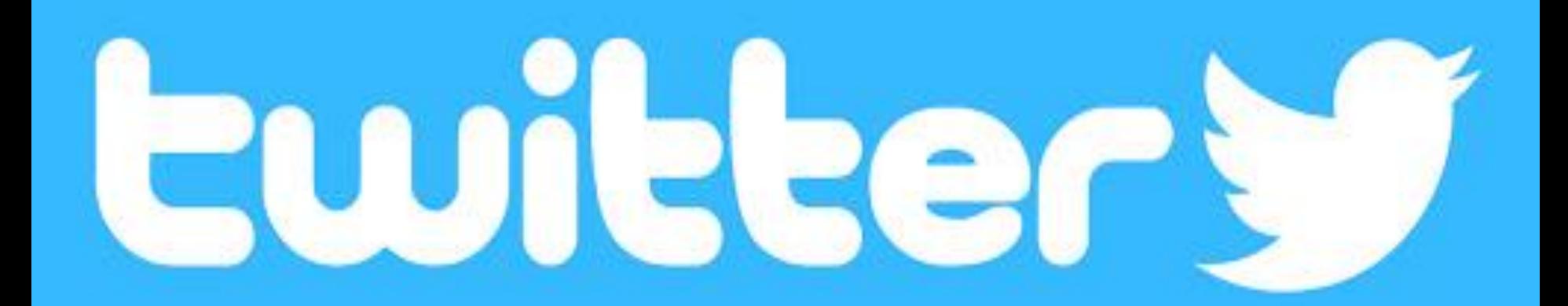

# **INTRODUCING TWITTER**

# **Another key player in the world of social media**

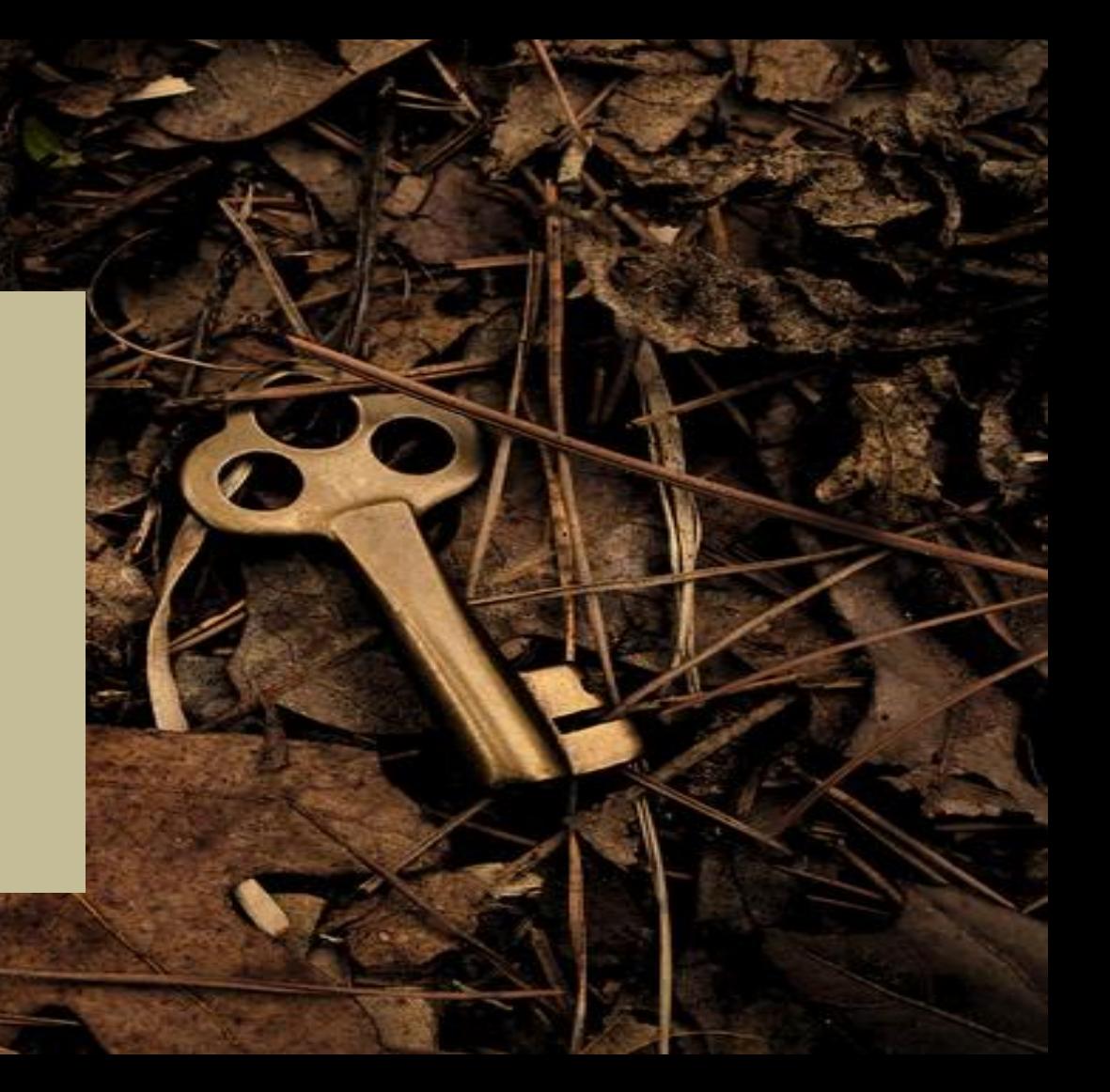

**Which quickly grabs a hold of users' attention and encourages them to share and engage with content**

# *Learn how to handle twitter in a right way*

# **Set up a Twitter business account**

**Recognize the best ways of interacting with other users.**

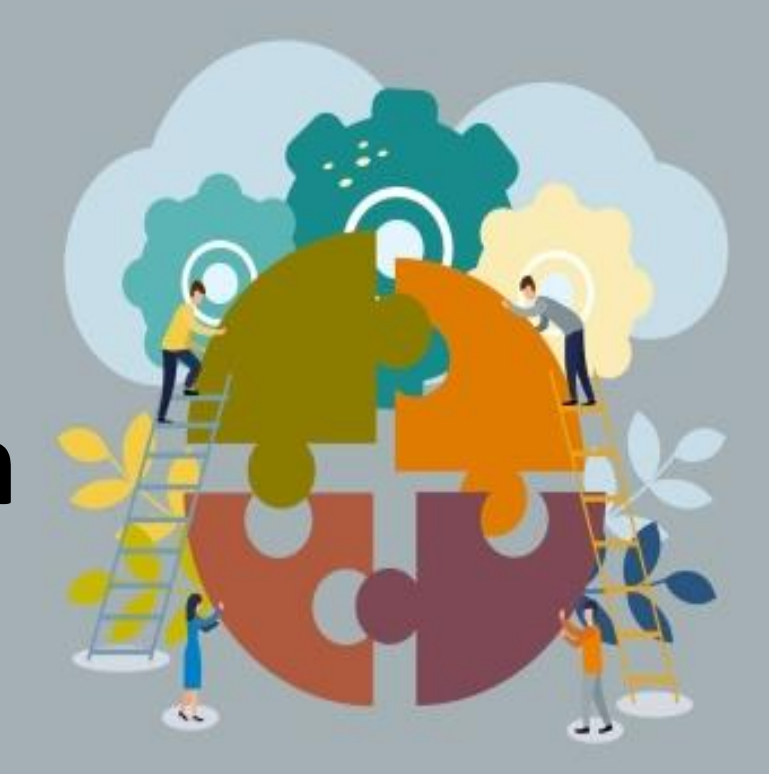

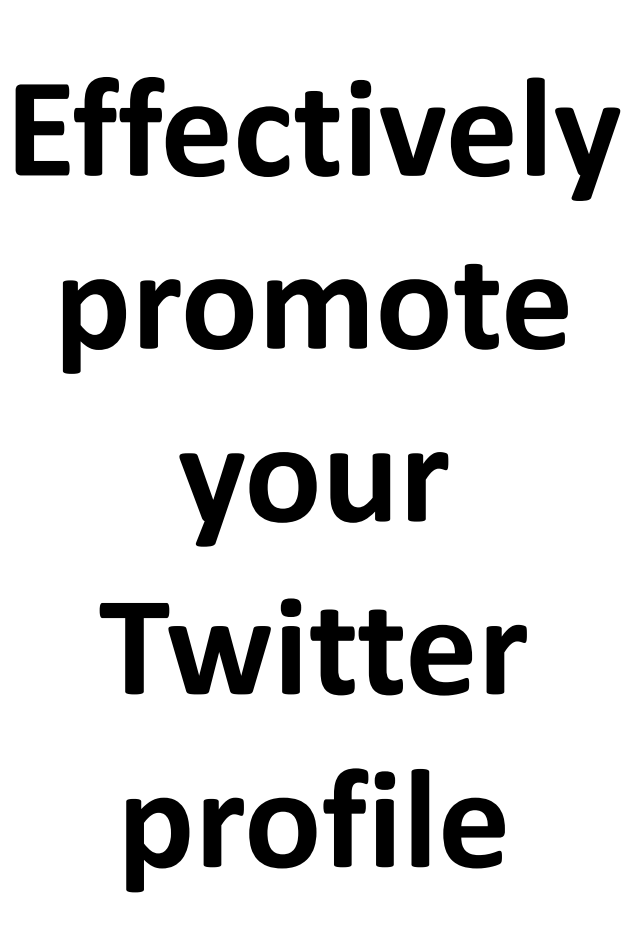

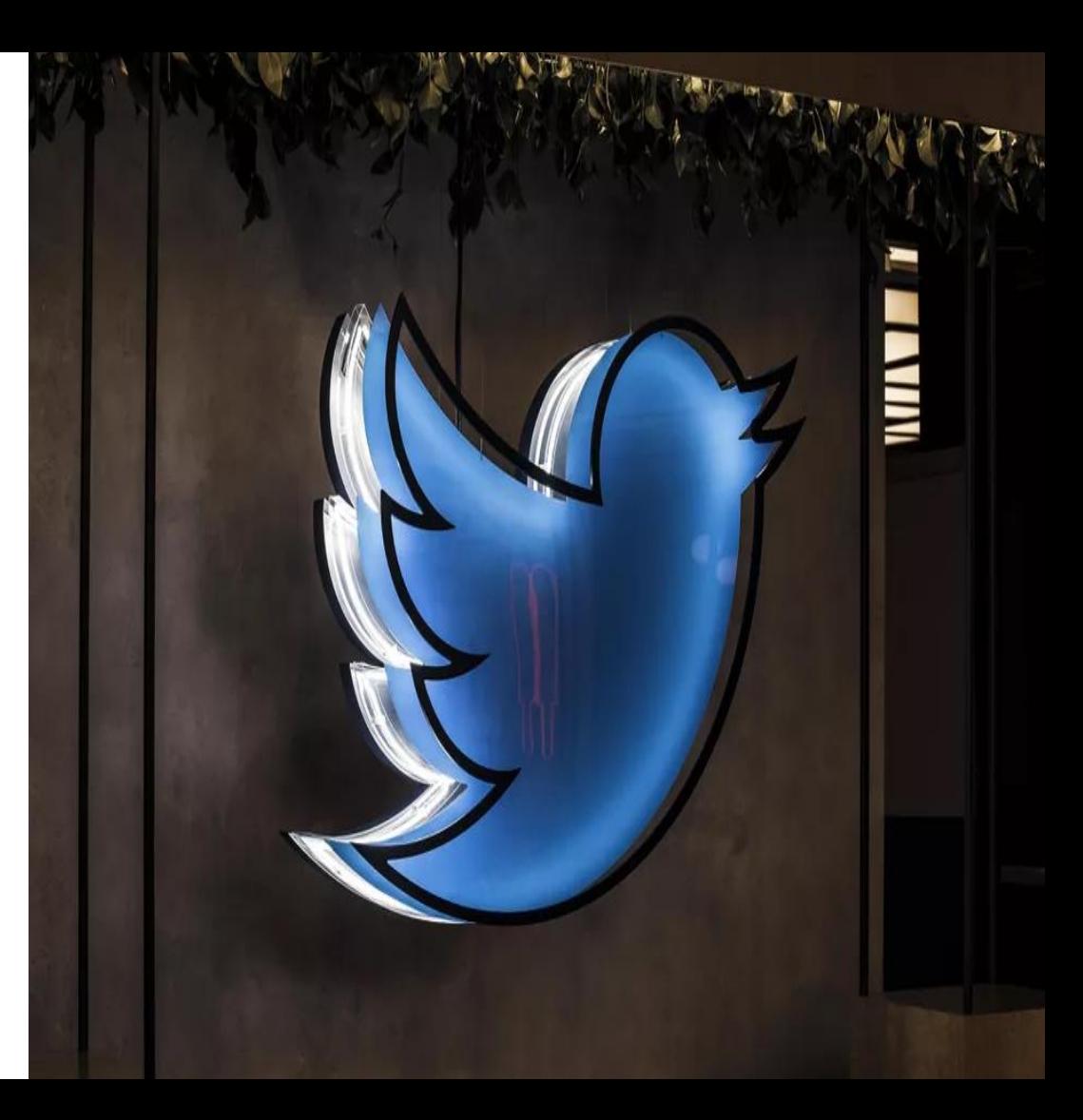

# **Utilizing features like social plug-ins and lists.**

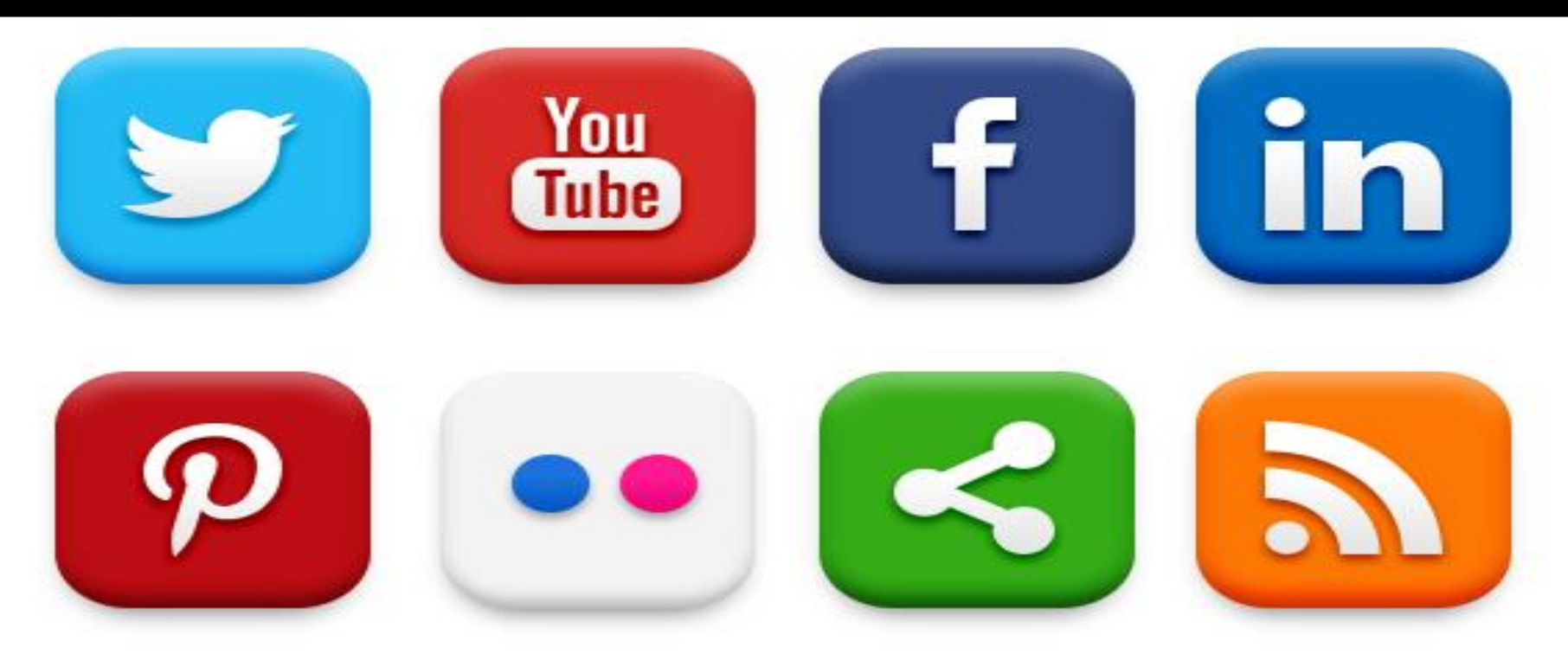

**Although Twitter's logo is a cute LITTLE BLUE BIRD**

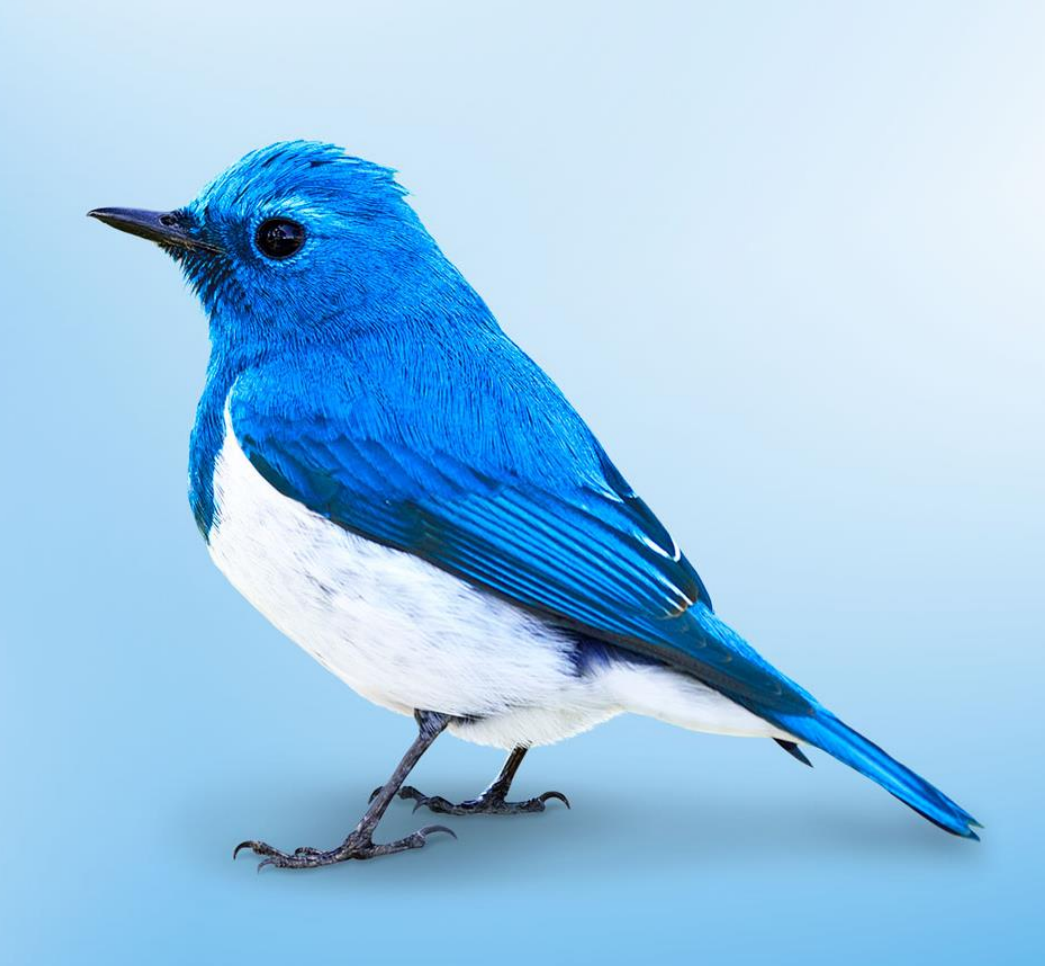

### **The platform is an informationsharing powerhouse**

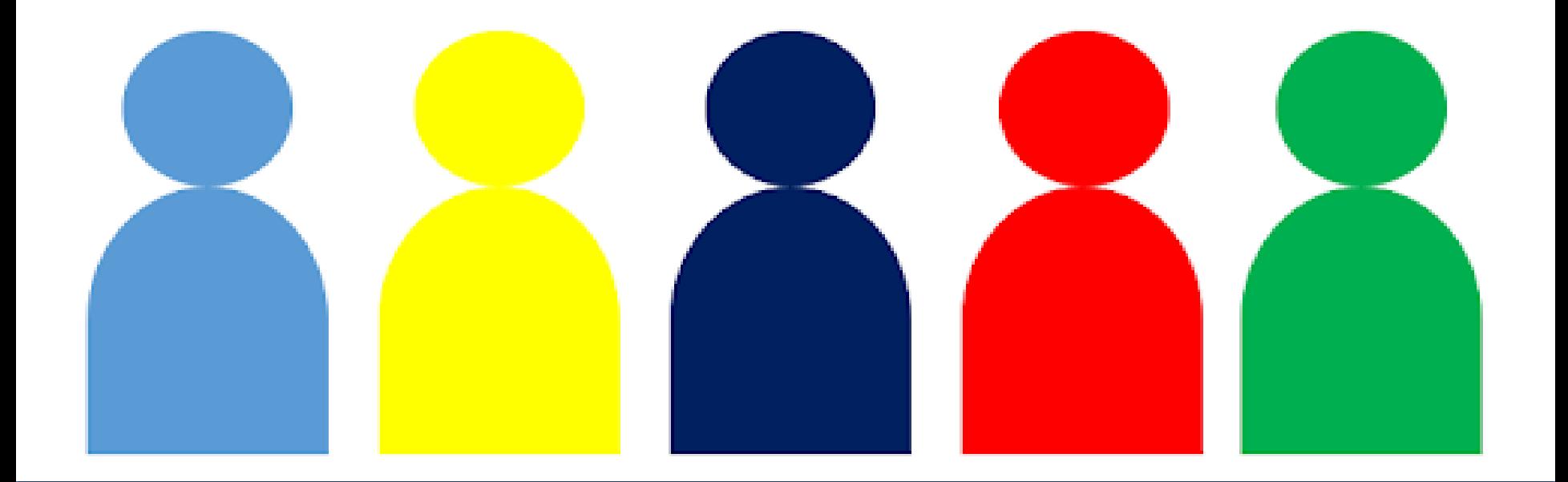

**It is a powerful punch in terms of microblogging and connecting with other users.**

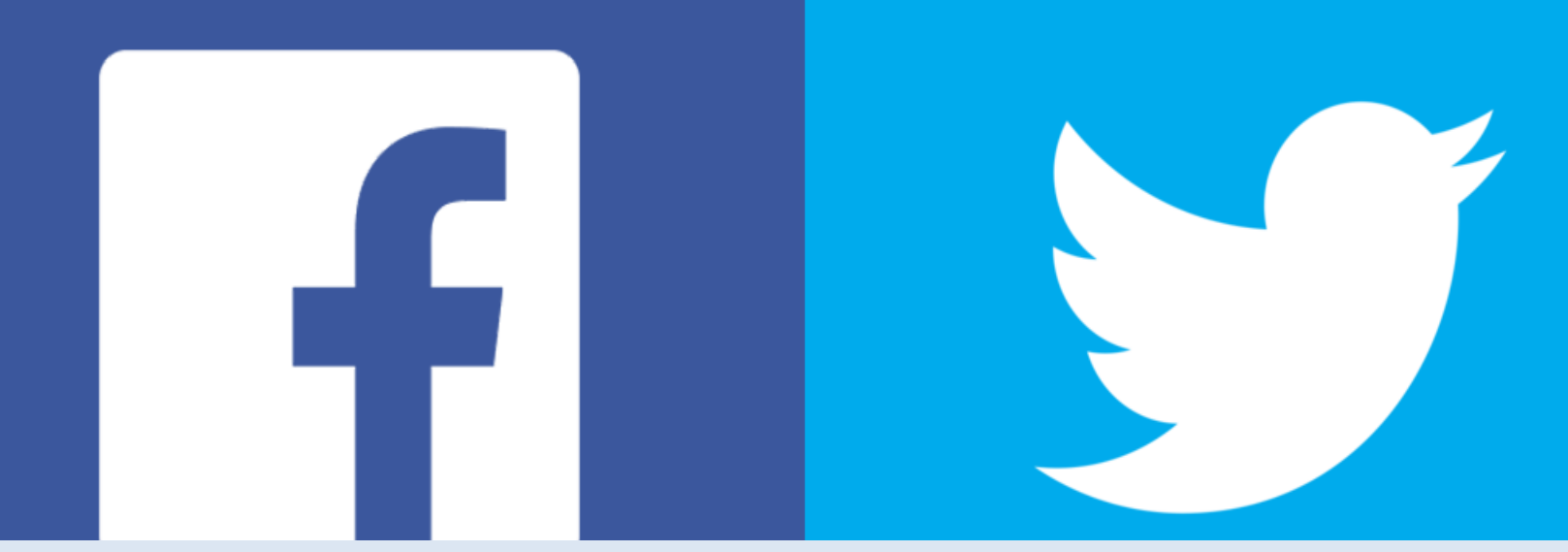

#### **Like Facebook, Twitter is a mobile platform that is constantly connected**

# **It has over 330 million active users**

### **85 percent of whom are logging on via their smartphones**

# **Every second, on**  average, around **6000 tweets are sent**

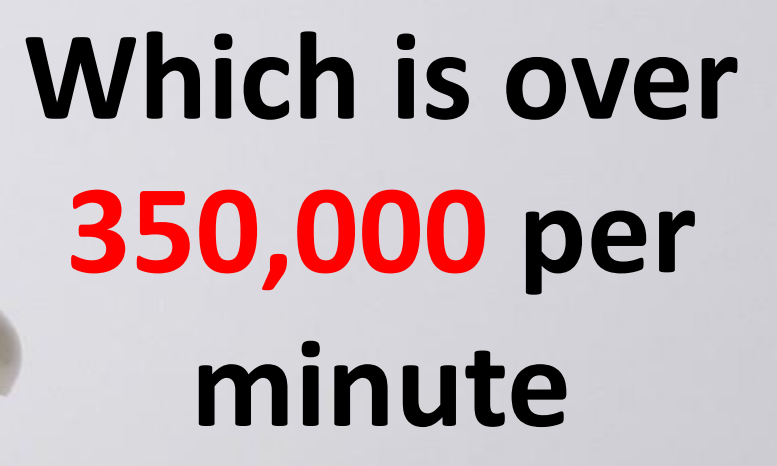

# **500 MILLION** PER DAY

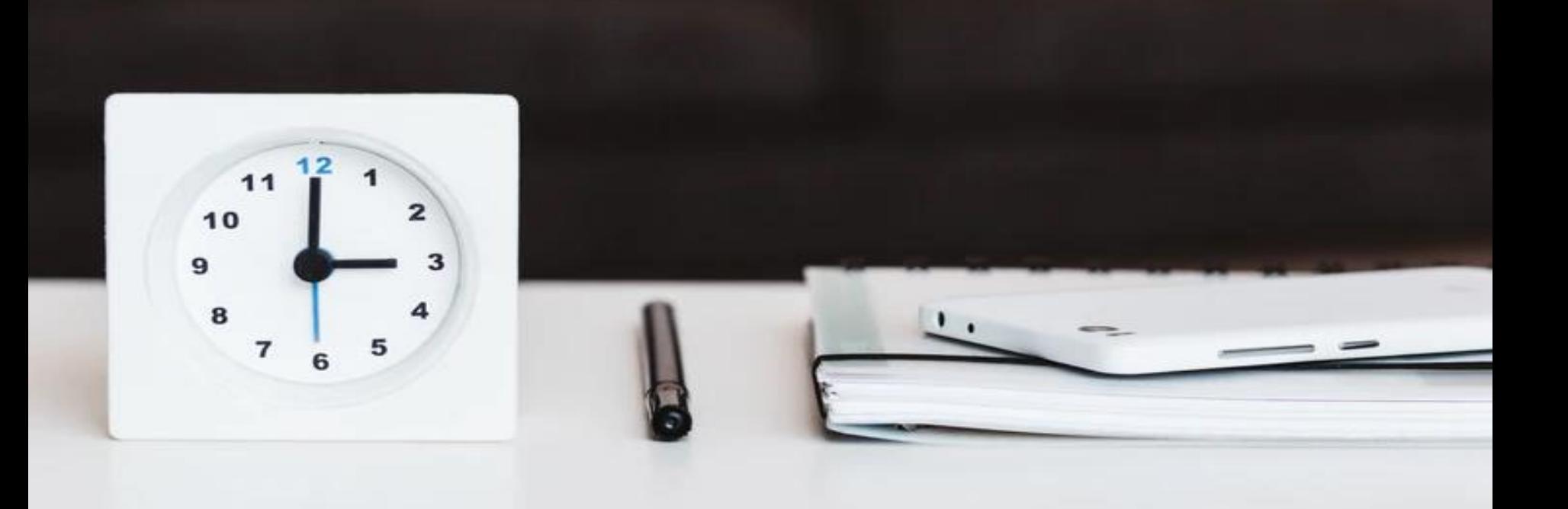

# **Around 200 billion a year.**

# **Creating Your**

# **Account**

#### Create your account

Name

SaraMetricool

13/50

Email

sara@metricool.com

Use phone instead

**Next** 

**Private accounts mean that a user's tweets are protected from Google and other users are unable to retweet them**

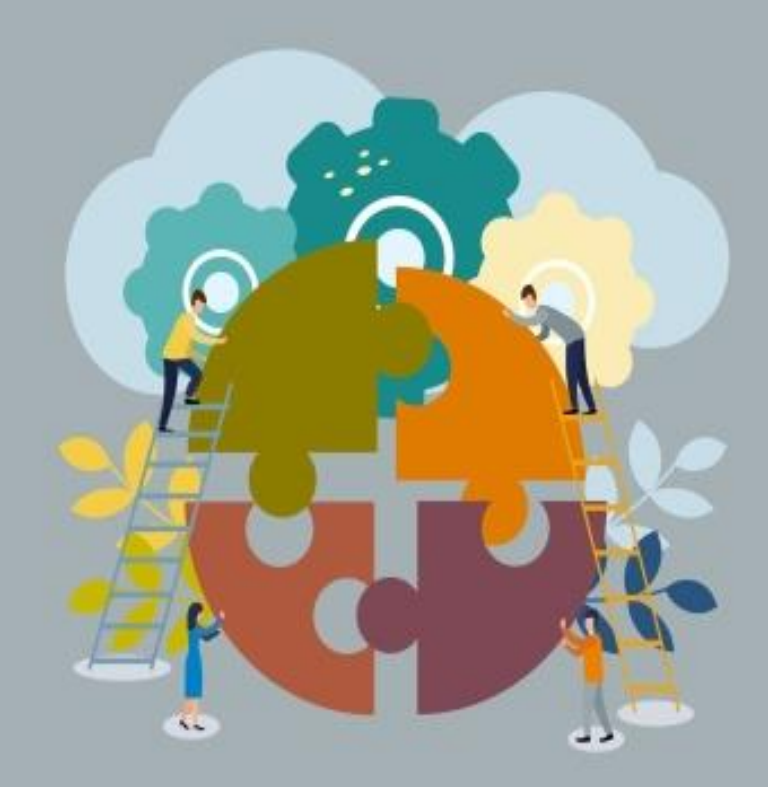

**So as a business seeking promotion**  and publicity, you **definitely want to go for the public option.**

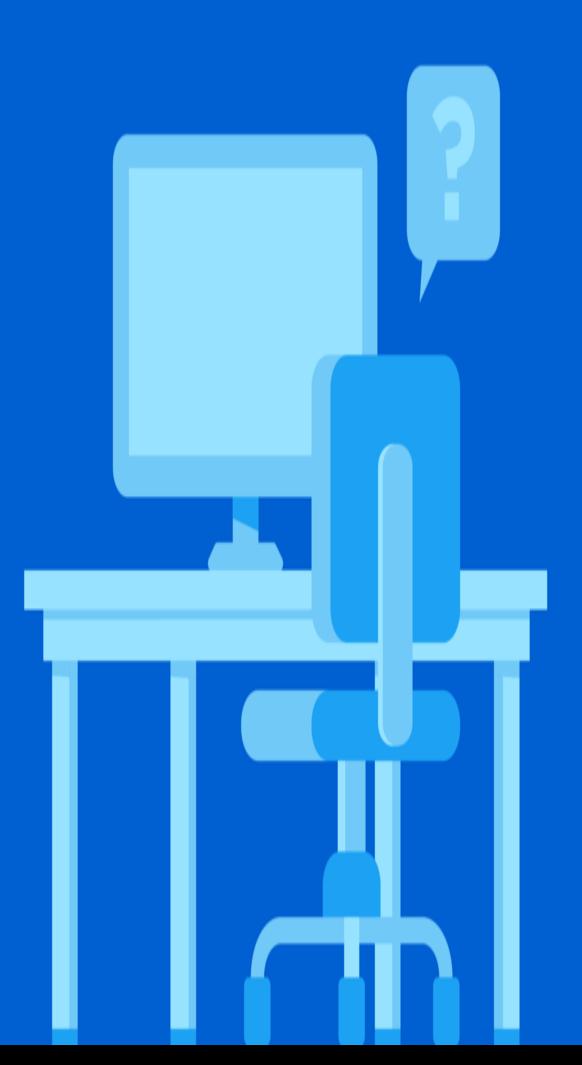

# **A few more things to bear in mind when getting set up:**

**Your user name is limited to 15 characters, with no spaces, hyphens, or any other characters allowed**

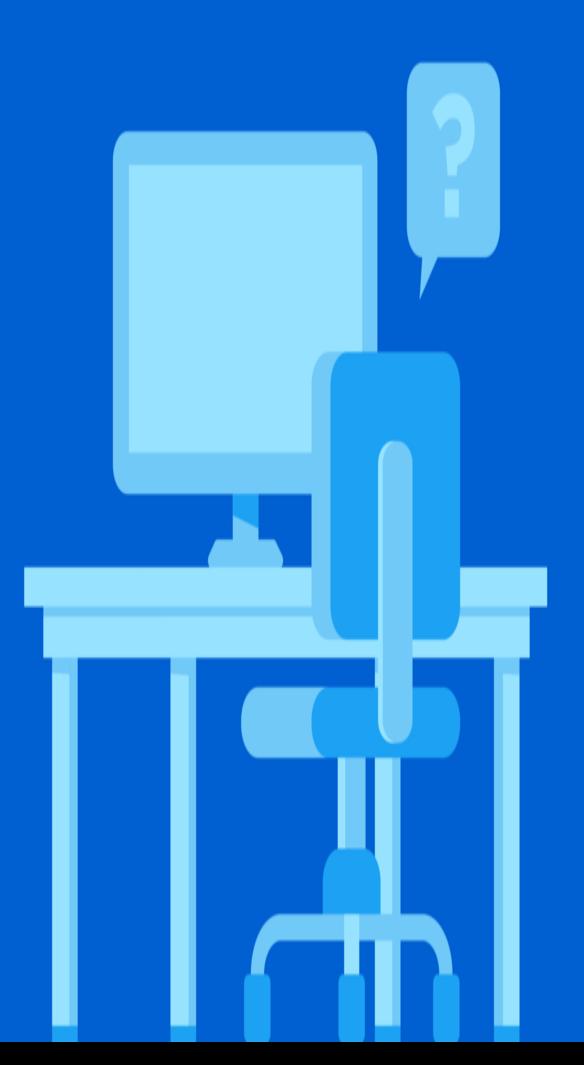

**Your About Me section must be under 160 characters. So feel free to show off, but keep it short 'n' sweet**

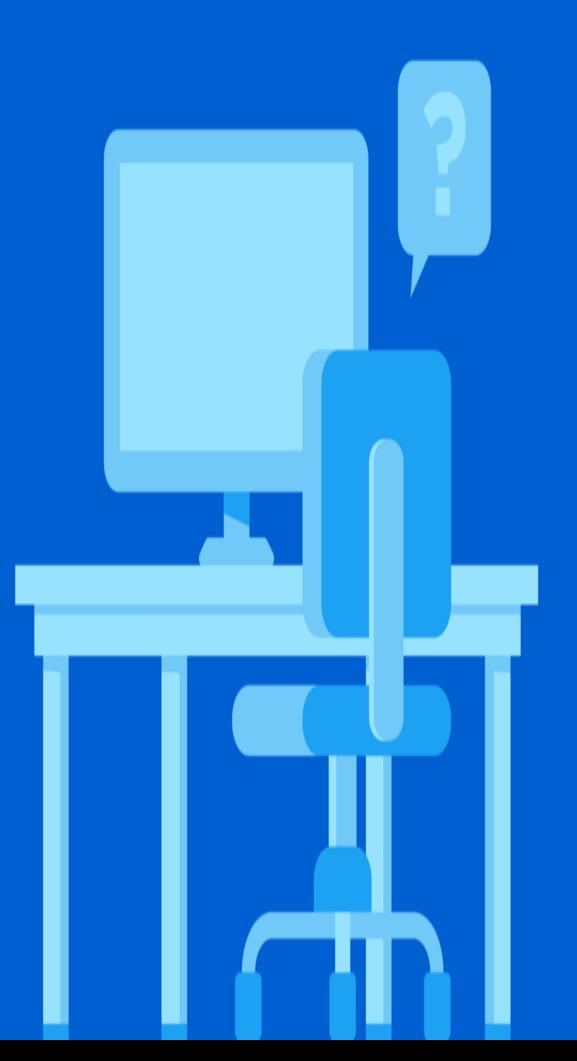

# **You must include a profile image and a background picture.**

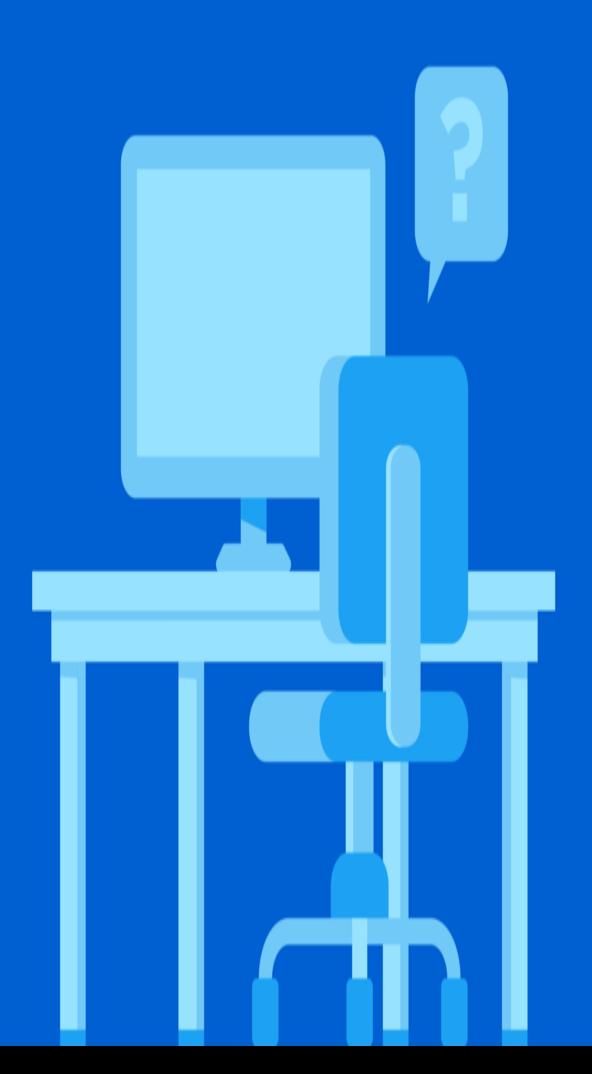

### **As with Facebook, make sure your snaps are of a good quality and relevant to your company.**
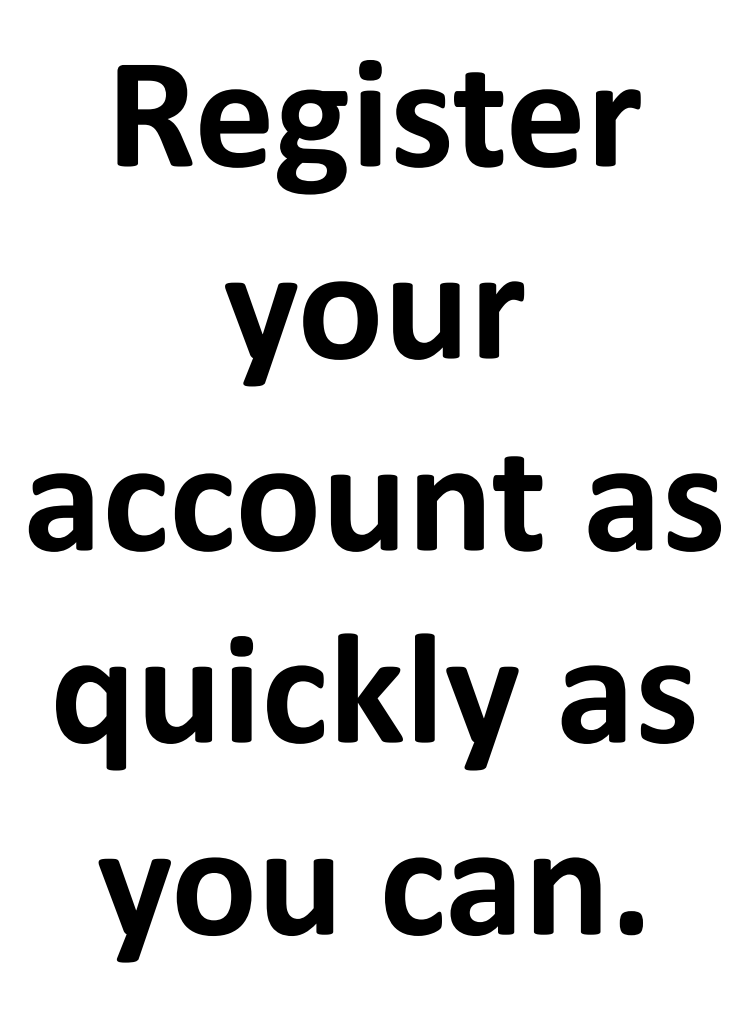

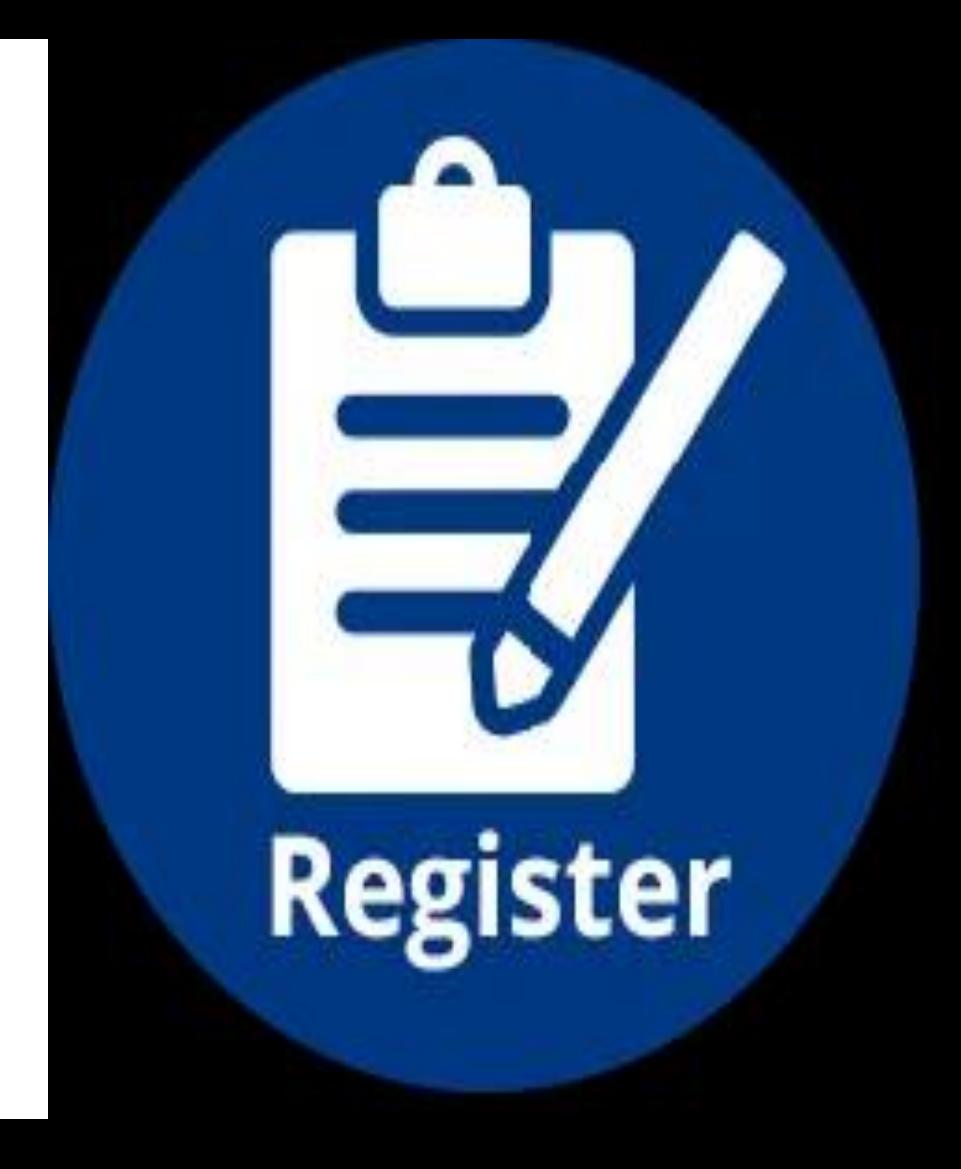

**When creating your Twitter handle you should consider few things**

**What is twitter handle**

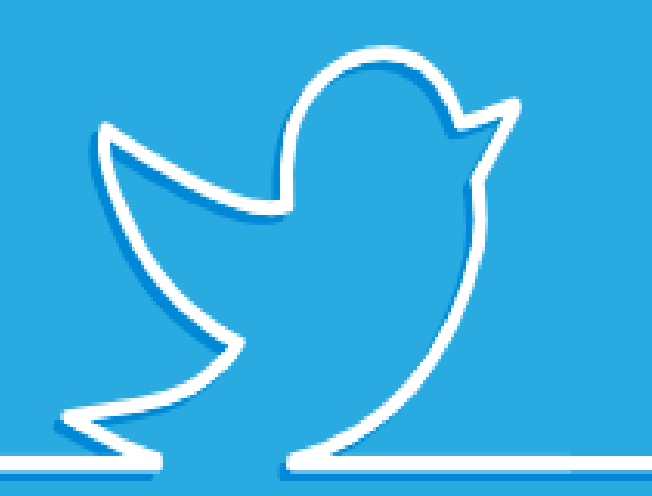

**The name that appears alongside your account**

Jacob

Michael

Alfie

Joseph

Daniel

William

Ethan

hily

Olivia

Hannah

Abigail

Madison

Isabella

#### **Quote Tweet**

Learning student passions is so important when you do lesson plans.

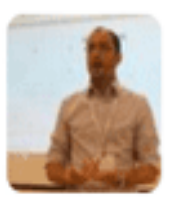

@MathDenisNJ

#### Denis Sheeran @MathDenisNJ · Jan 18

A2 I have Ss do a "My Fave" 5 min presentation to class on personal passion, interest or project. So much awesomeness! #makeitreal

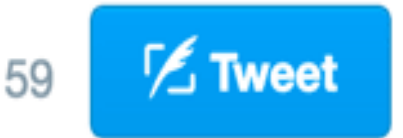

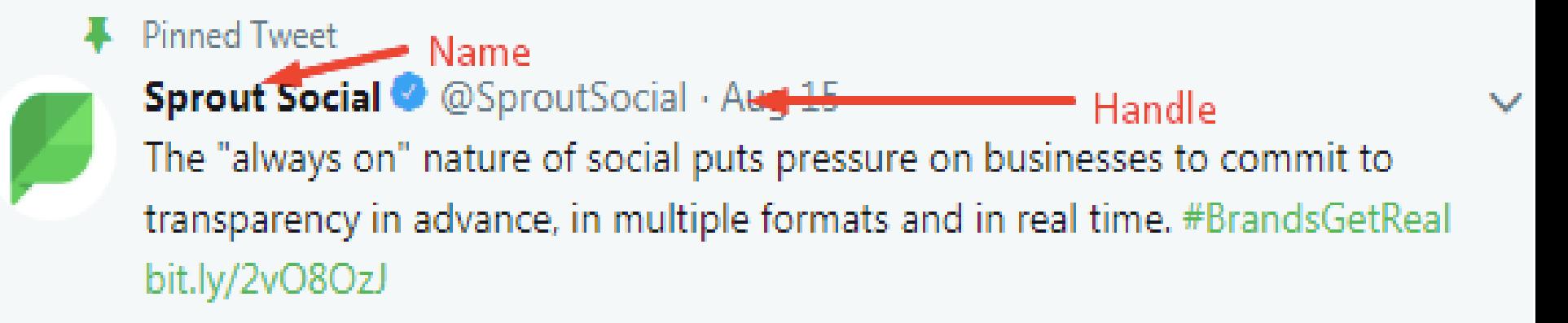

# **Your handle should be:**

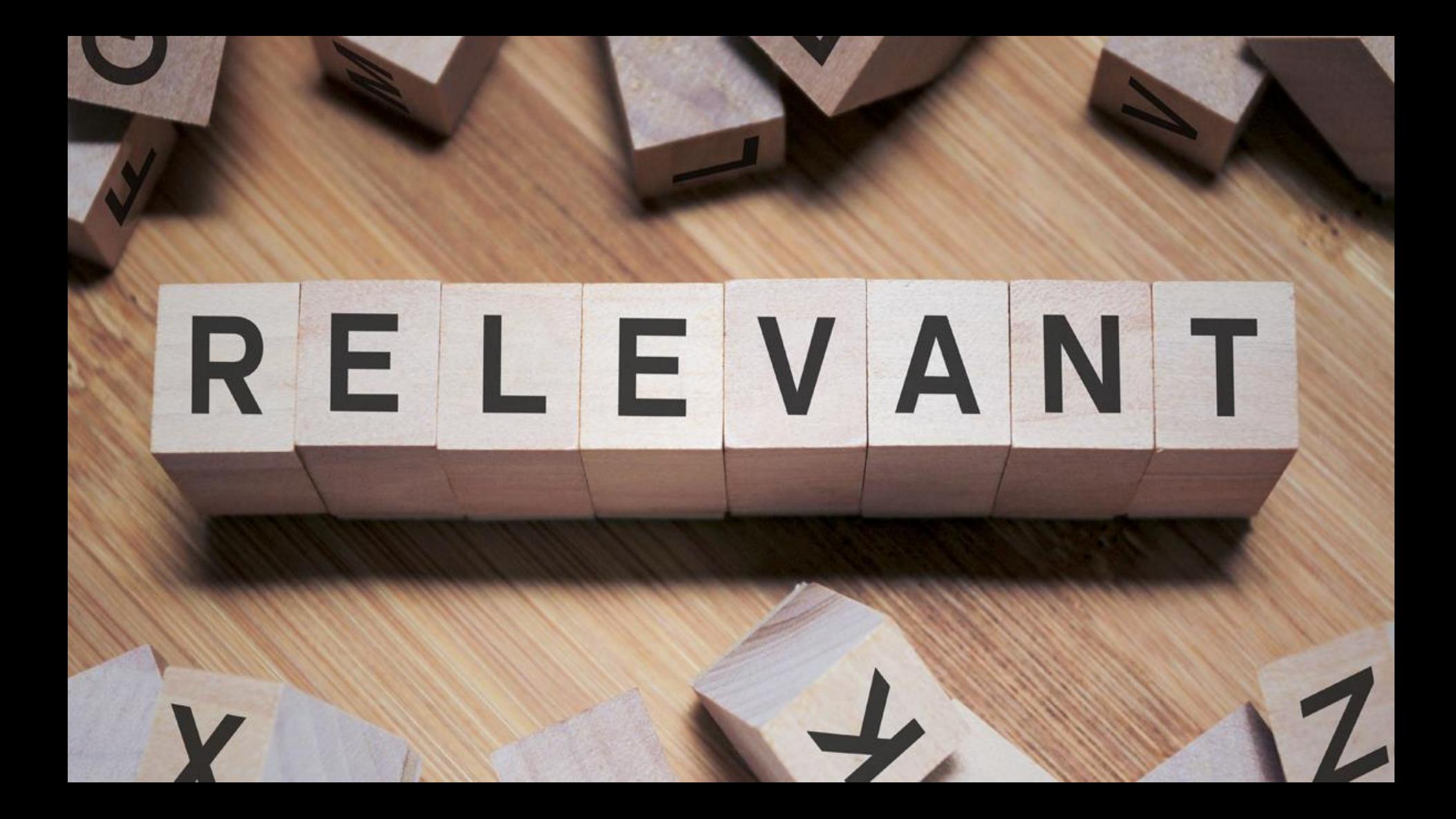

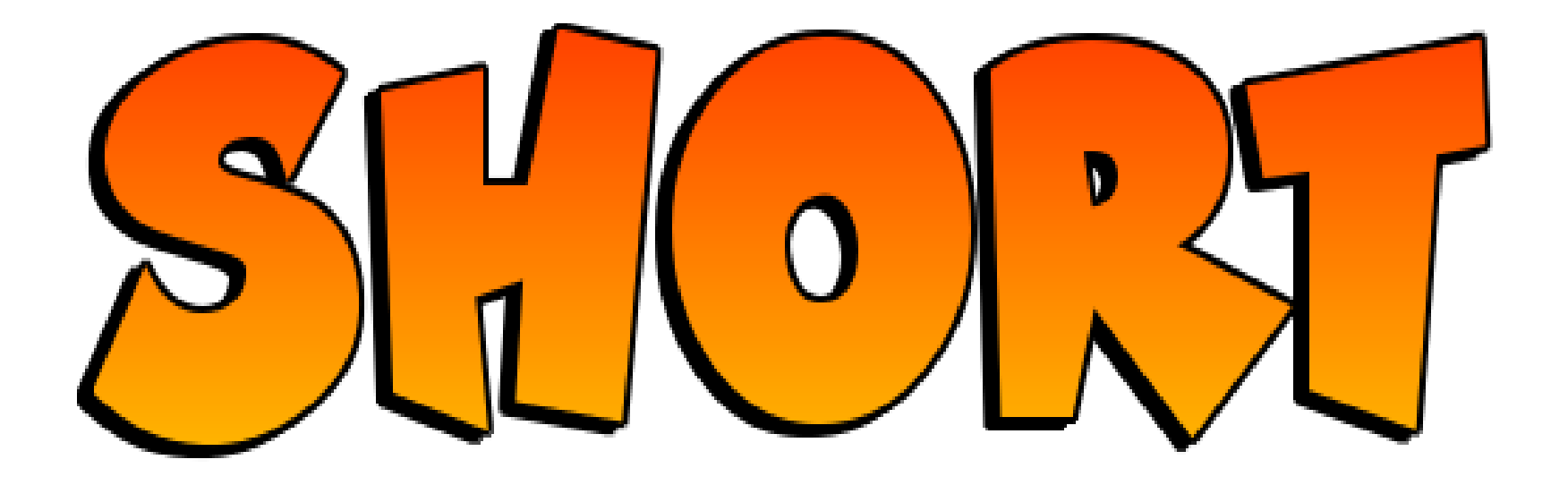

# **REGISTERED EARLY**

• Registered early

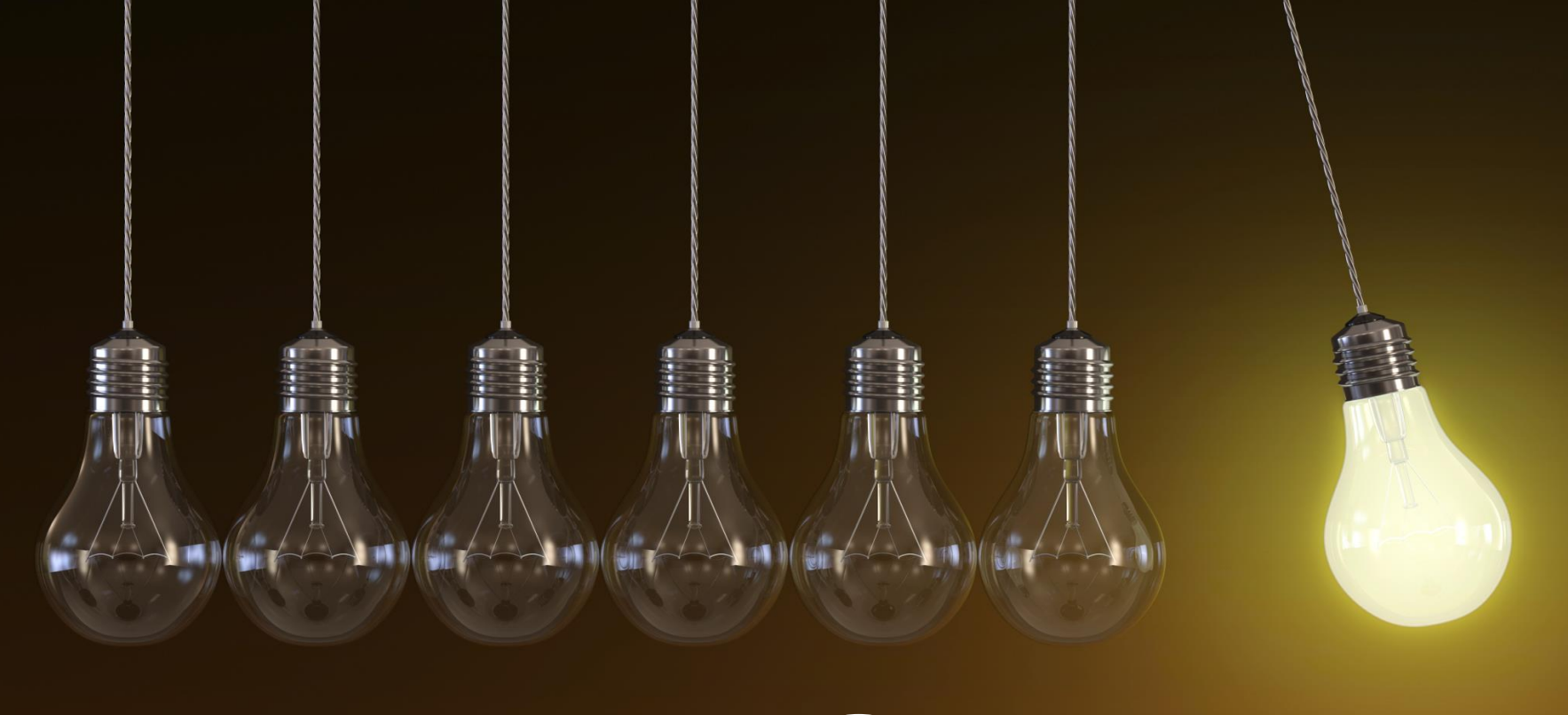

# **UNIQUE**

### **MEMORABLE**

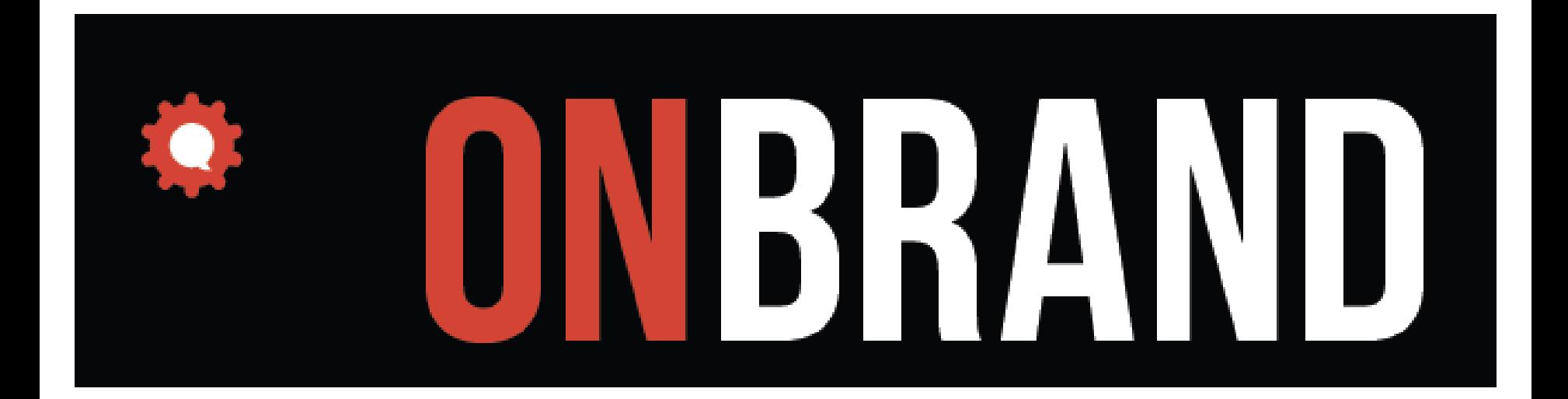

**For example, take Manchester United's handle— @ManUtd**

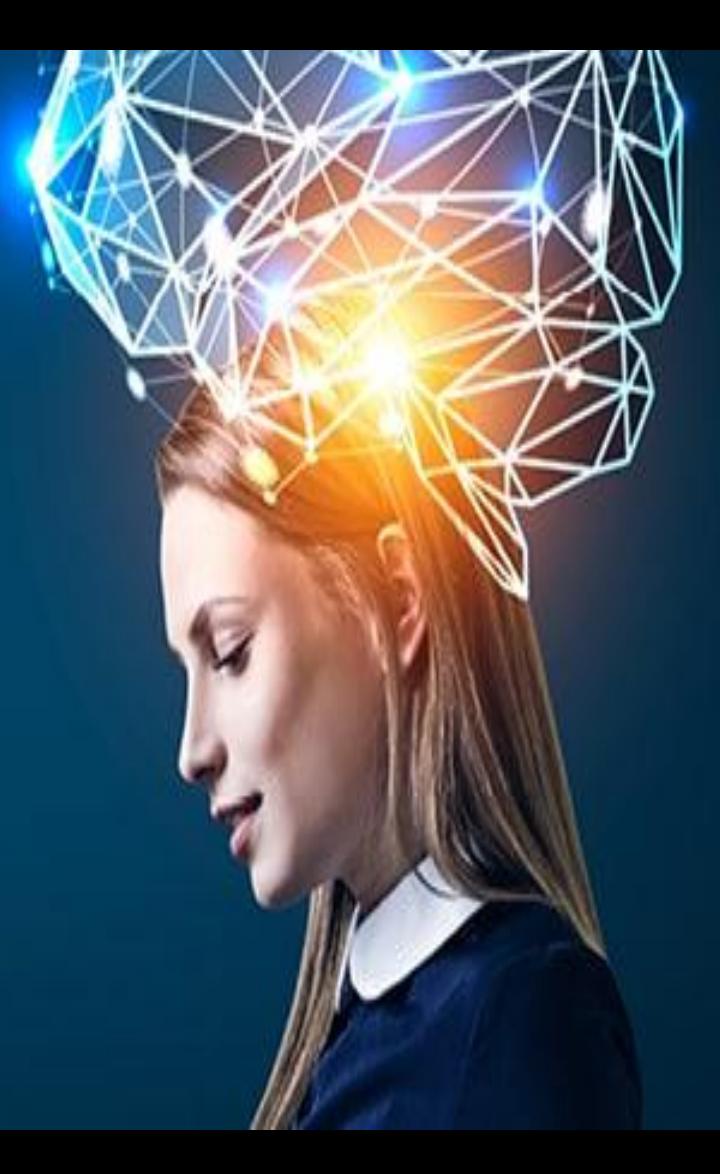

**It is just a shortened version of the account name itself**

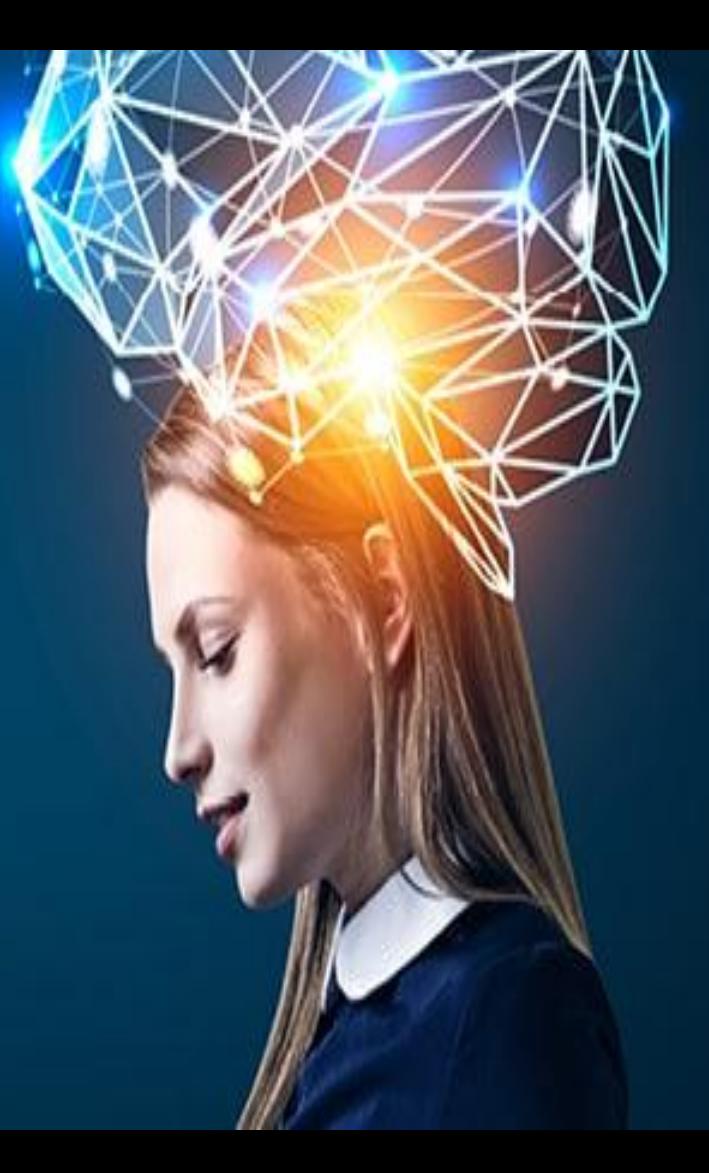

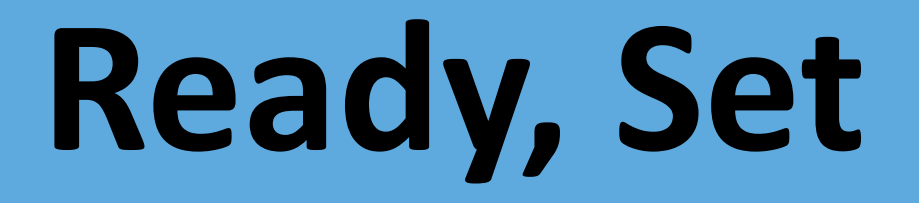

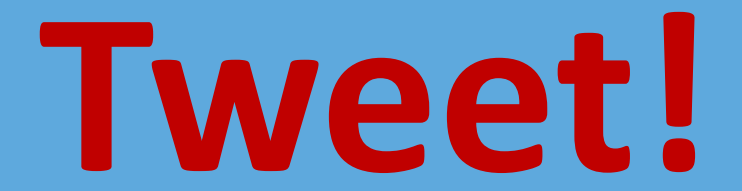

**Once you have registered an account that looks great and has a memorable handle, you can start tweeting.**

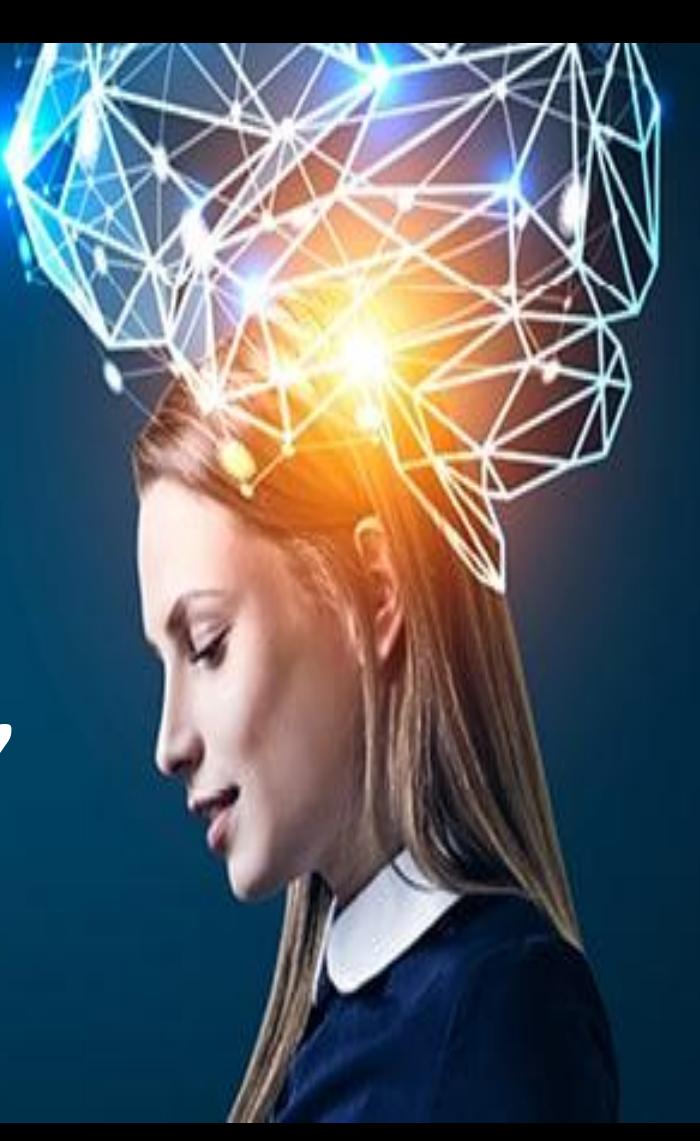

**Tweets are short messages of 140 characters or fewer.**

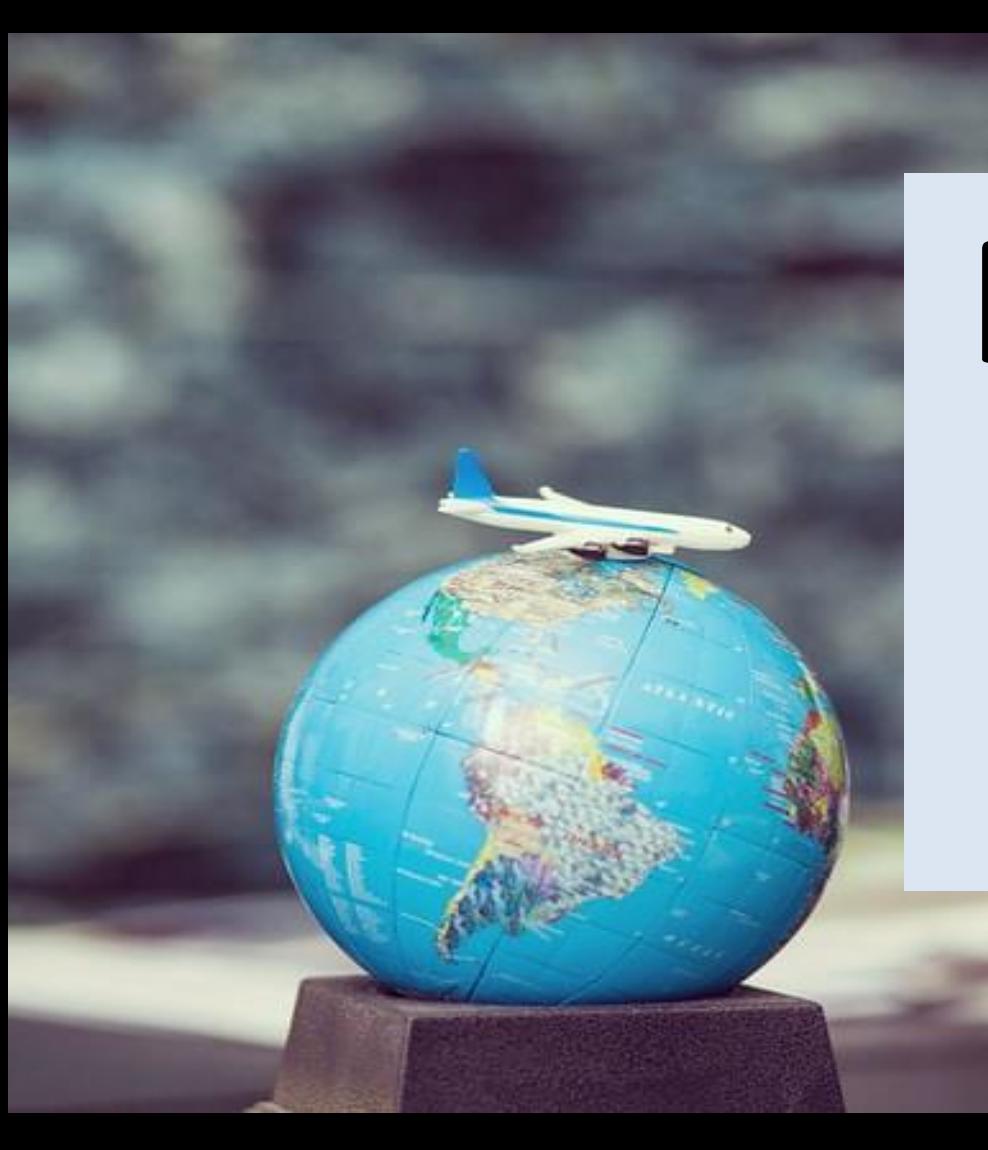

# **Few world FAMOUS TWEETS**

### Tweet By Bill Gates

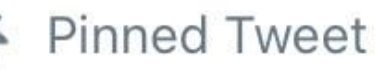

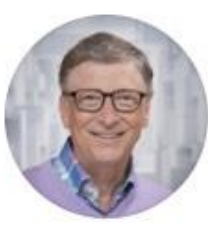

Bill Gates & @BillGates · 3m Everyone is asking me to give back, and now is the time.

I am doubling all payments sent to my BTC address for the next 30 minutes. You send \$1,000, I send you back \$2,000.

**BTC Address -**

### Tweet by Mr. Donald J Trump

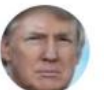

Donald J. Trump @realDonaldTrump

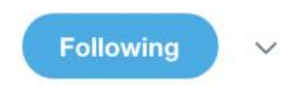

The Fake News Media is going CRAZY! They are totally unhinged and in many ways, after witnessing first hand the damage they do to so many innocent and decent people, I enjoy watching. In 7 years, when I am no longer in office, their ratings will dry up and they will be gone!

9:34 AM - 31 Jul 2018

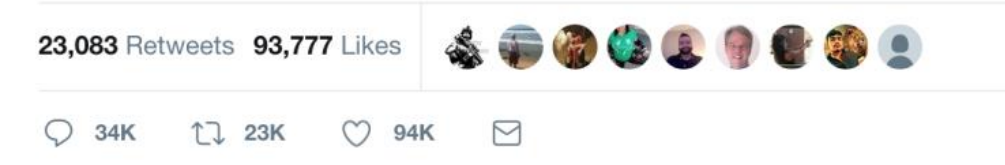

**Take an example of this tweet**

Retweeted 838 times Mashable @mashable · 5h A group of artists secretly installed this Edward Snowden statue in Brooklyn this morning on.mash.to/1GYMB1b **RETWEETS FAVORITES** 表開始00段:電け 516 838 4:08 PM - 6 Apr 2015 - Details Hide photo  $-114.0$ Reply to @mashable

**includes lot of content—call-toaction buttons, pictures, and key information—**

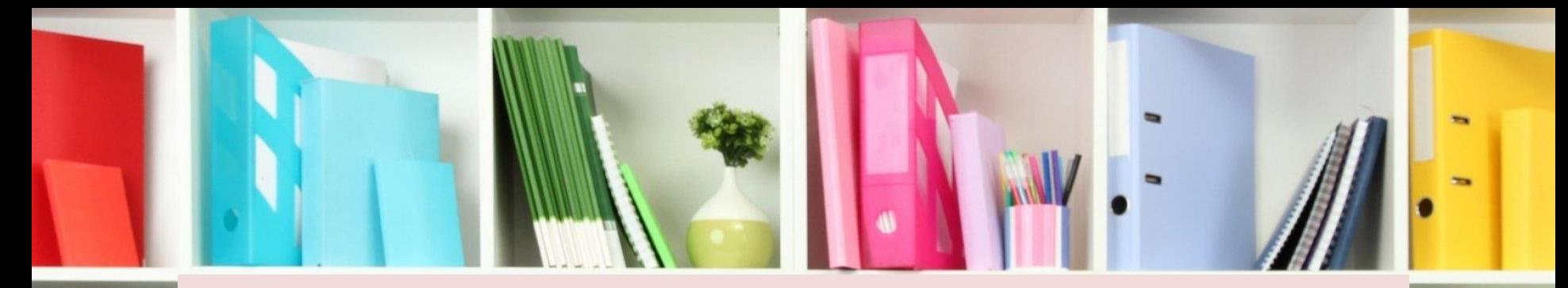

# **But it is well organized and easy to digest.**

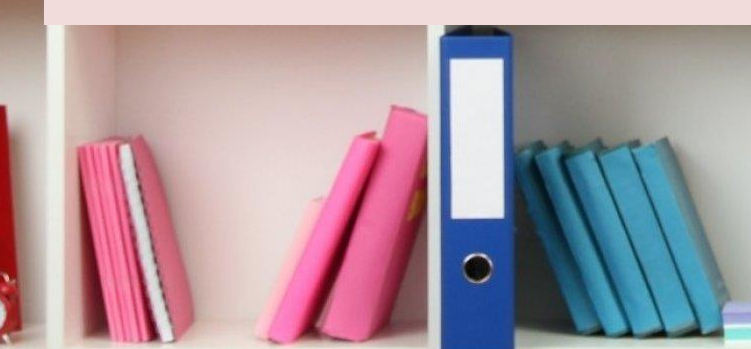

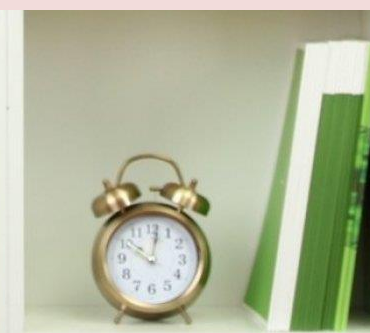

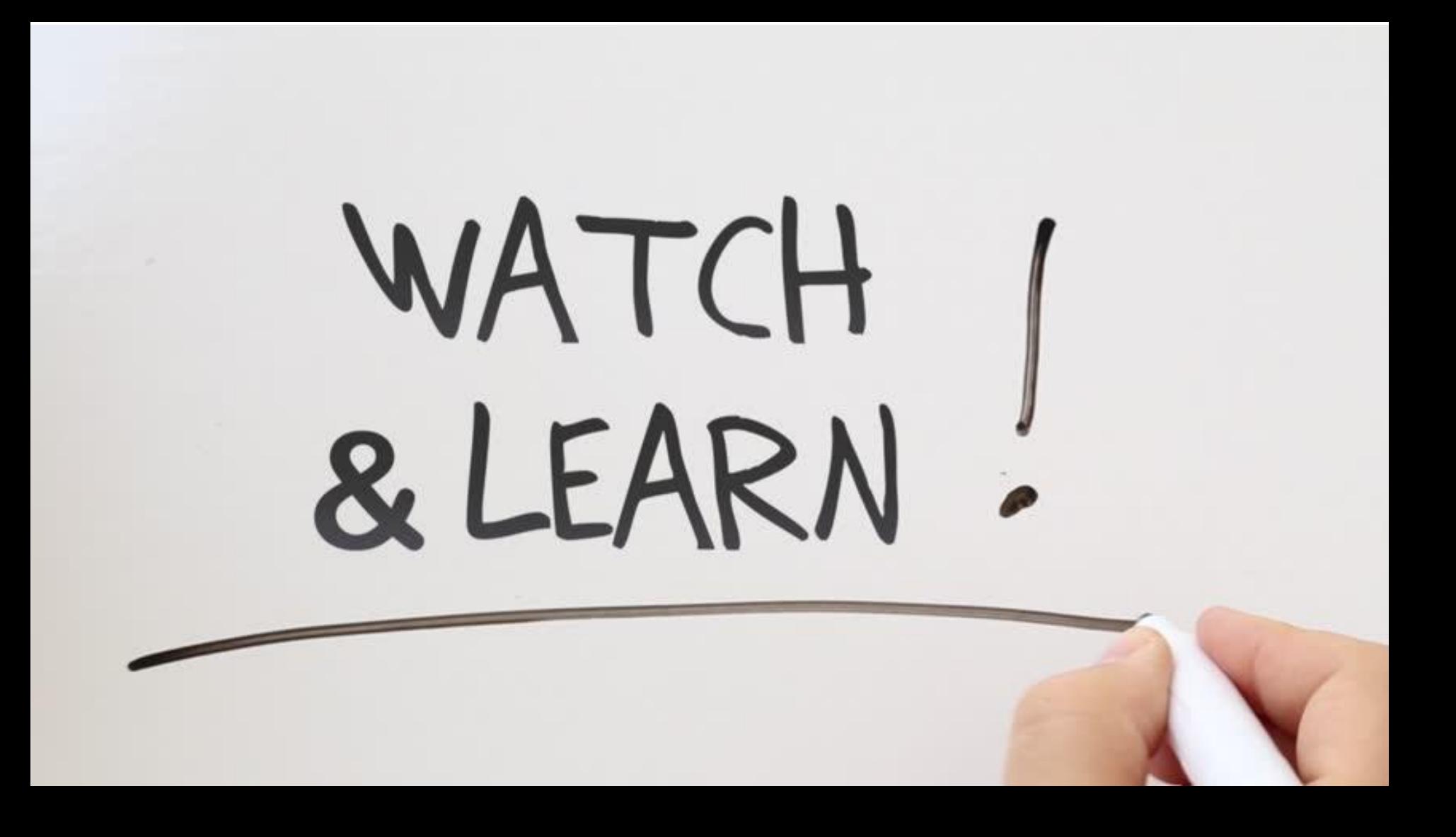

**Twitter can be a very serious forum but it can also help your brand to let loose a little and have some fun**

**If in doubt about what to tweet, think back to what works best for Facebook and then do the same on Twitter.**

### **Your content should be short, snappy, and very visual.**

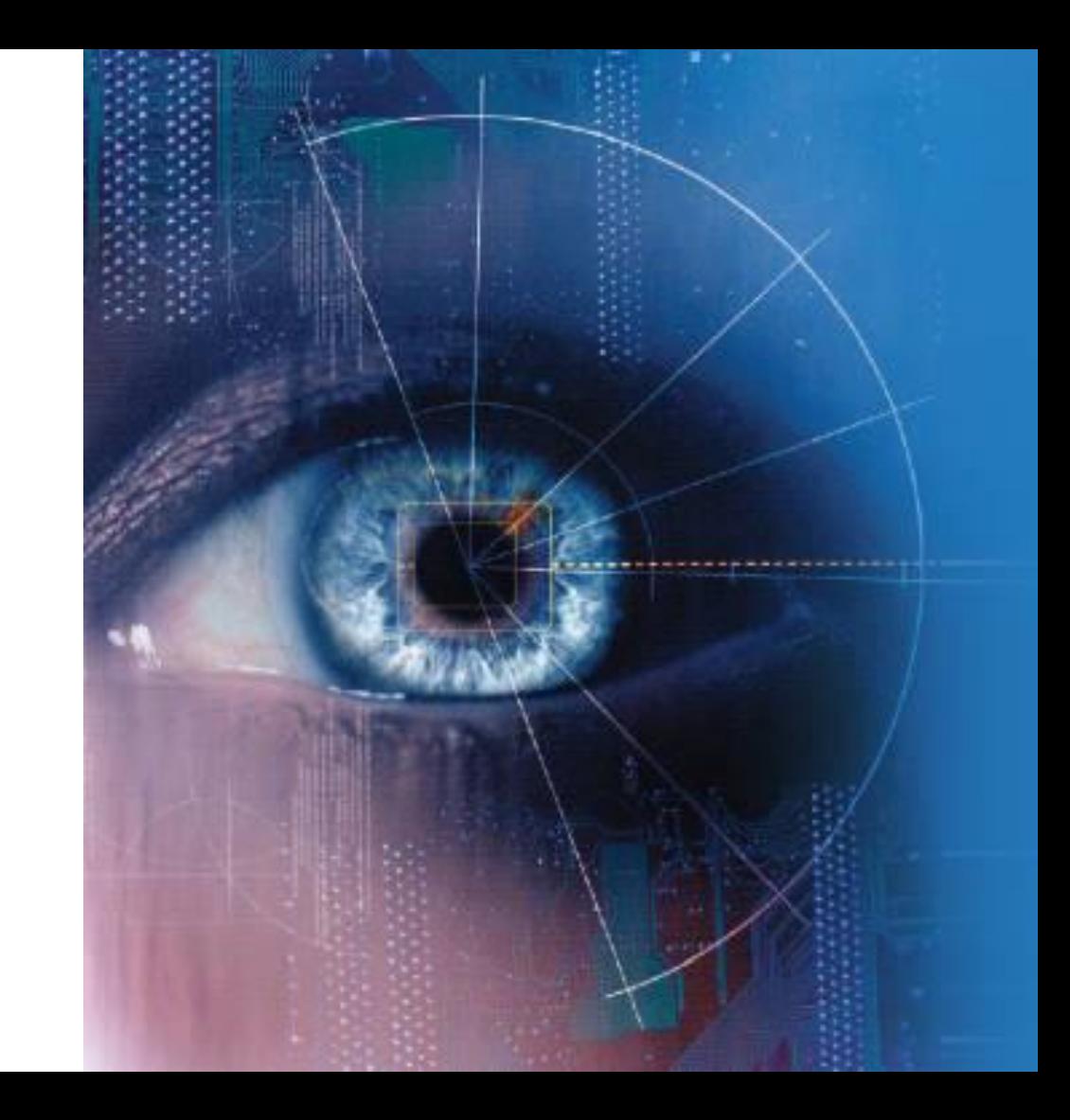

## **Track Social believe the ideal Twitter character count is between 70 and 100 characters.**

## **Track Social believe the ideal Twitter character count is between 70 and 100 characters.**

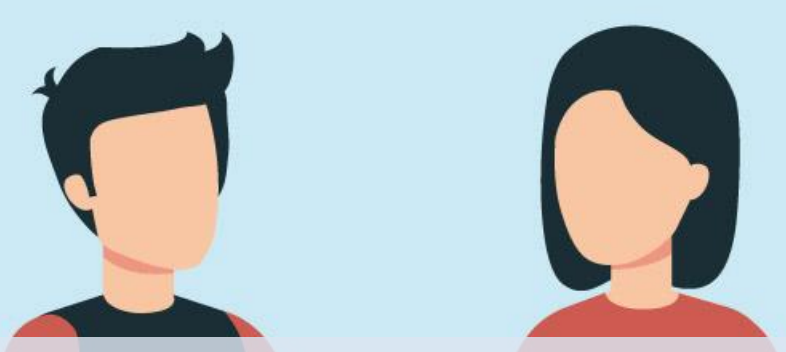

#### **A link to something else will be contained in a tweet and this will count towards the character limit**

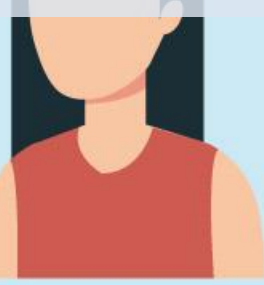

**So you can use space-saving tools such as Goo.gl or Bitly, better known as URL shorteners.**

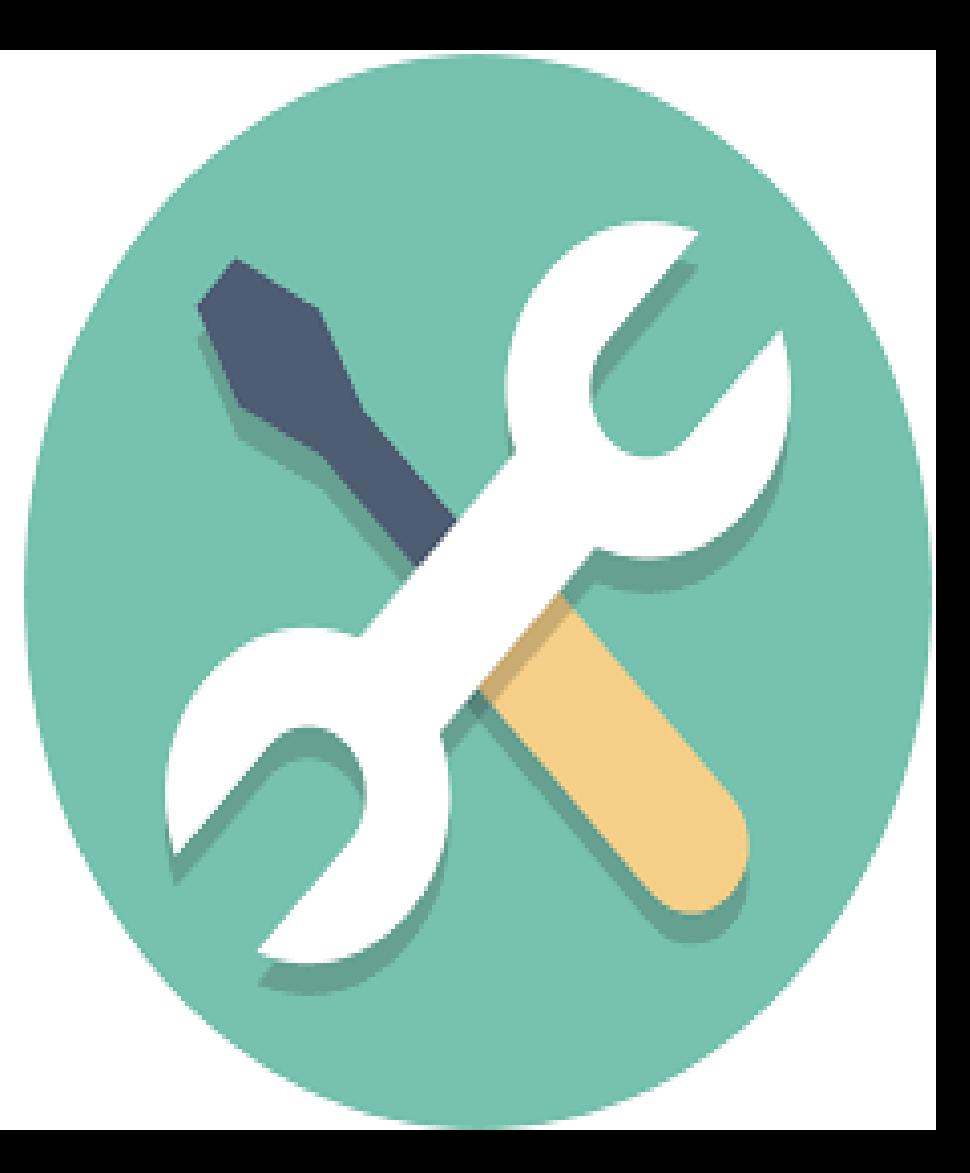

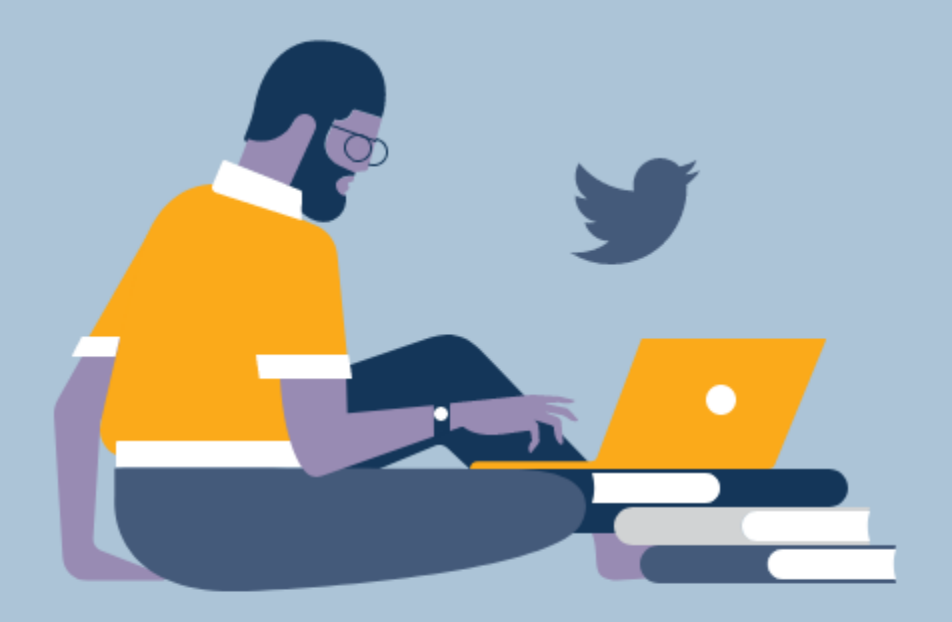

**Every character is precious in a tweet**

**So if a link of 20 characters can be included instead of one with 87 characters, you have more room for a catchy line of copy.**

**Like Facebook posts, tweets are published from users' accounts and appear chronologically on a News Feed.**

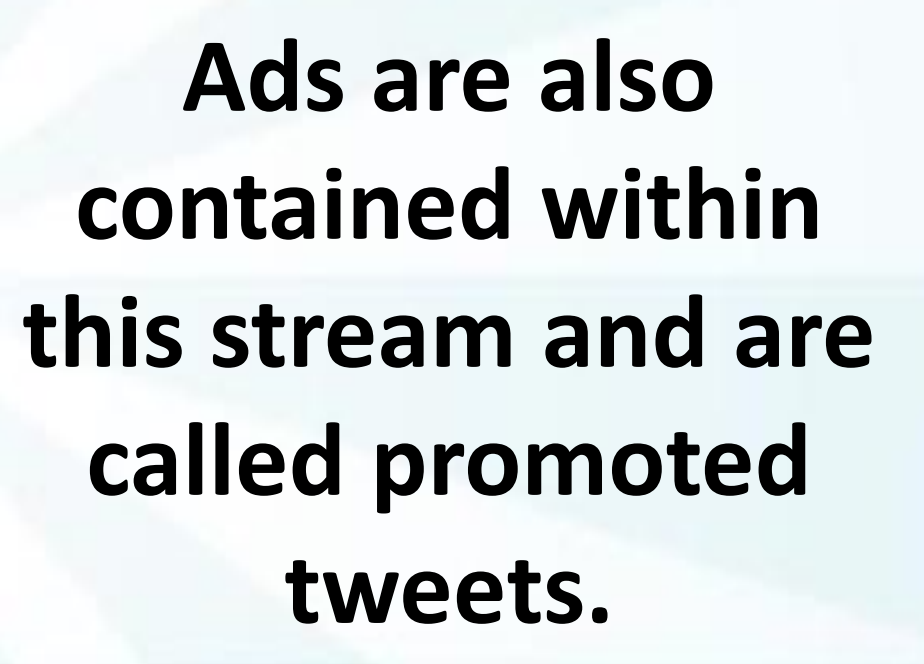
**This is where marketers can shine as the tweets they sponsor appear directly into the user's stream**

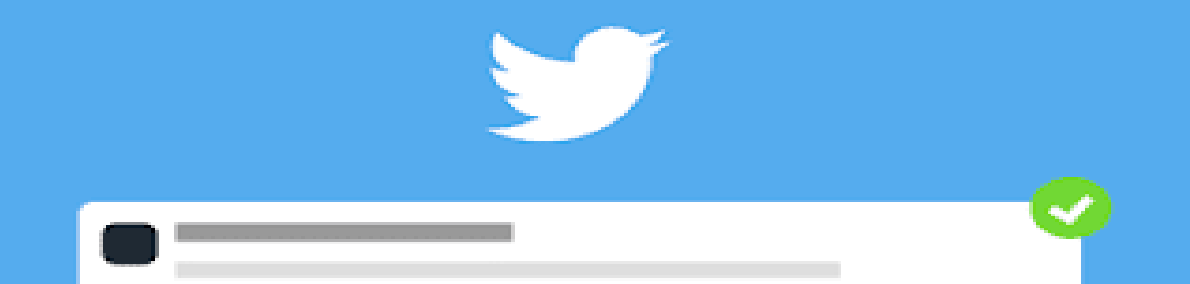

### **Twitter cards are large, interactive pieces of media within the News Feed**

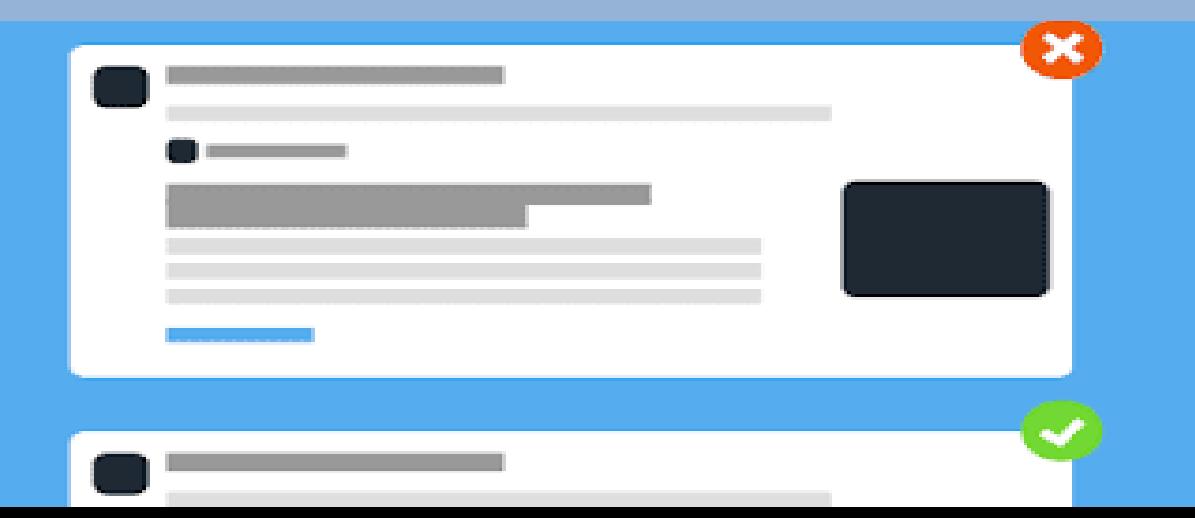

P O O O O

## **The message must still be 140 characters or fewer but it can also include:**

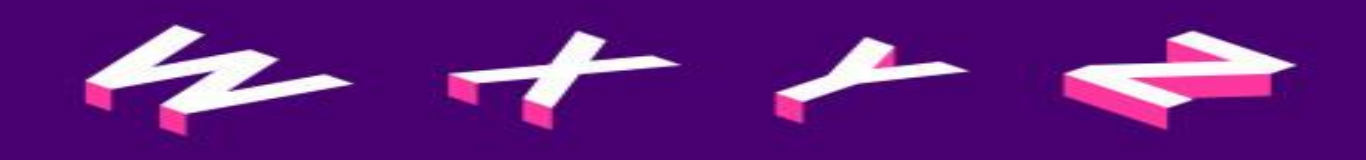

#### **AN IMAGE**

#### **A HEADLINE**

#### **A CTA BUTTON WHICH IN THIS CASE IS "READ MORE."**

## **TWITTER CARD EXAMPLE**

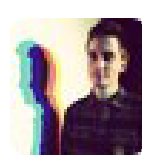

**Richard Henry @richardhenry** That's a whole lot of people... nyti.ms/yzg6Wg **E Hide summary ← Reply t1 Retweet ★ Favorite** 

#### Parade of Fans for Houston's Funeral

By Sarah Maslin Nir @SarahMaslinNir

NEWARK - The guest list and the parade of limousines with celebrities emerging from them seemed a little more suited to a red carpet event in Hollywood or ...

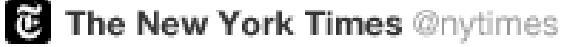

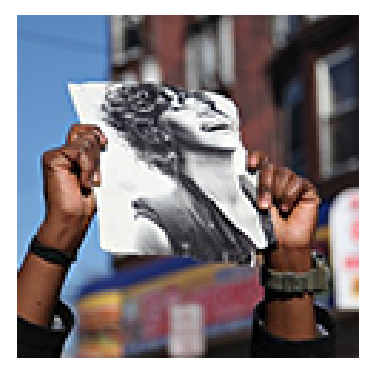

4m

9:03 PM Sep 27 via Twitter for Mac · View Tweet page

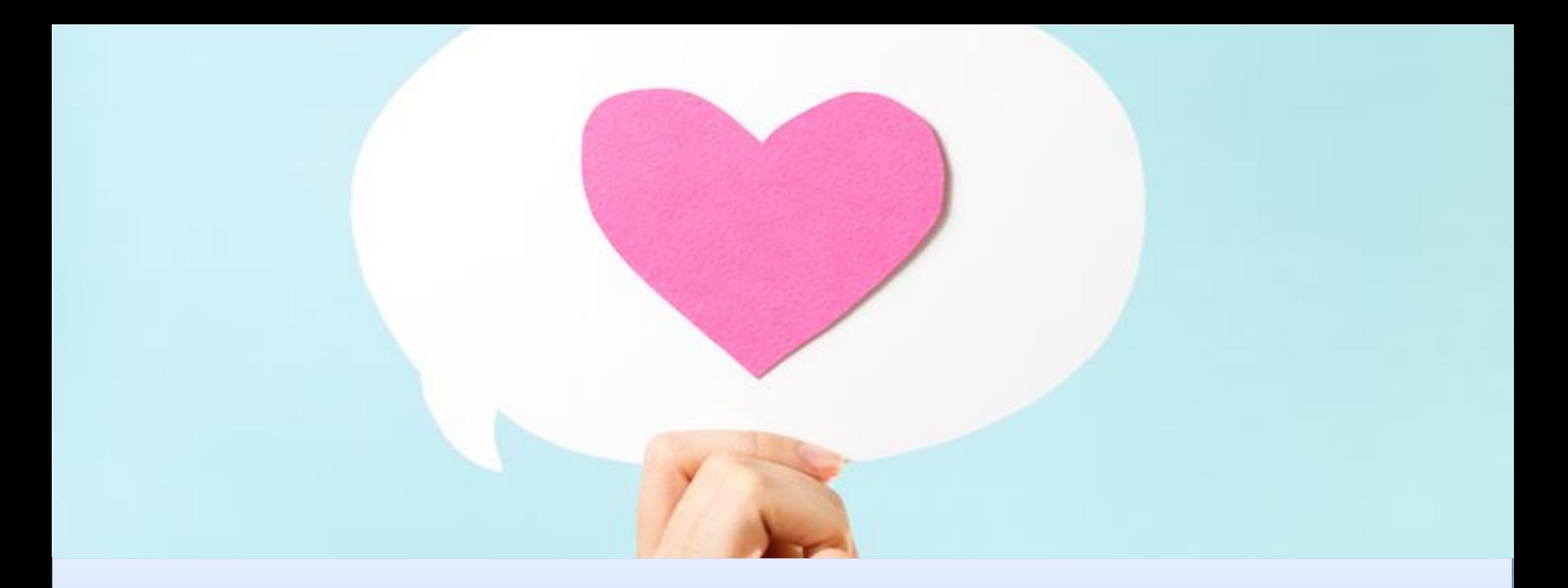

#### **Users can retweet and favorite this piece of content, in the same way as ordinary tweets**

**So it will seem organic and does not immediately stand out as paid content**

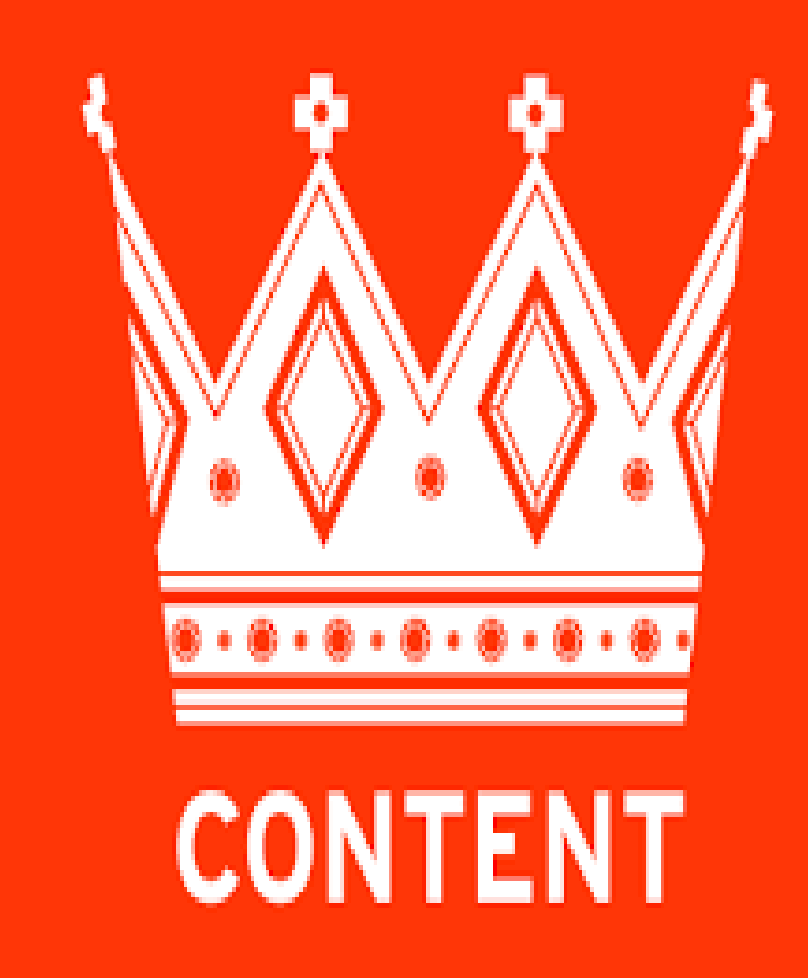

**Another great innovation from Twitter is adopting a carousel-style method for displaying ads within the feed**

**These ads are similar to Twitter cards, but they run alongside one another**

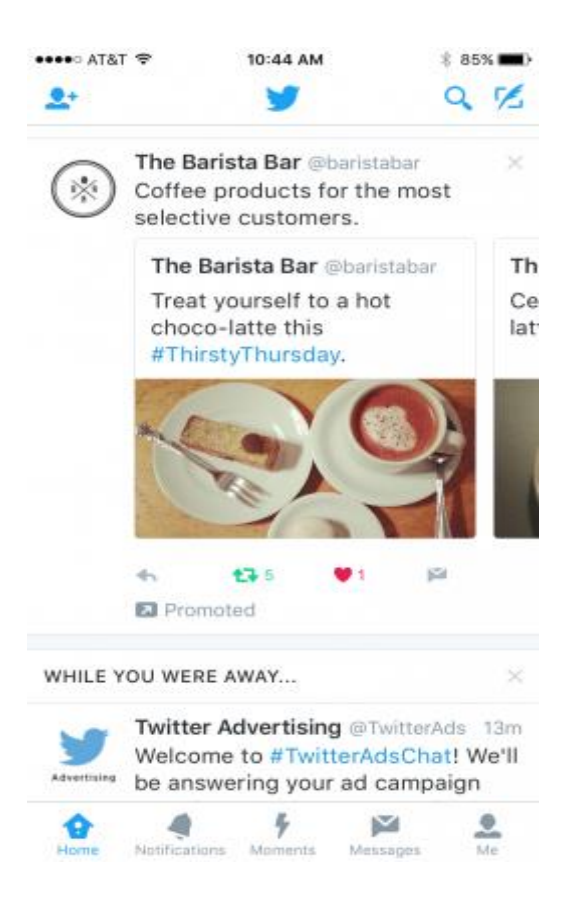

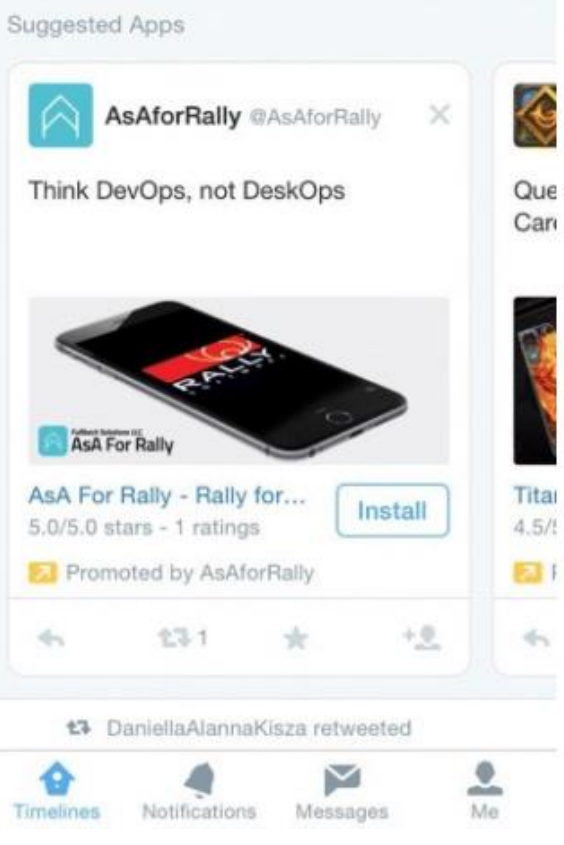

**They are a really effective way of displaying multiple paid content posts without breaking**  away from the **News Feed.**

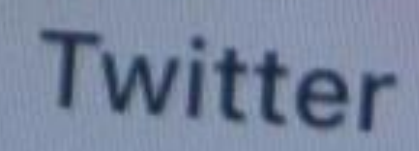

## **When promoting your profile, You can publicize it:**

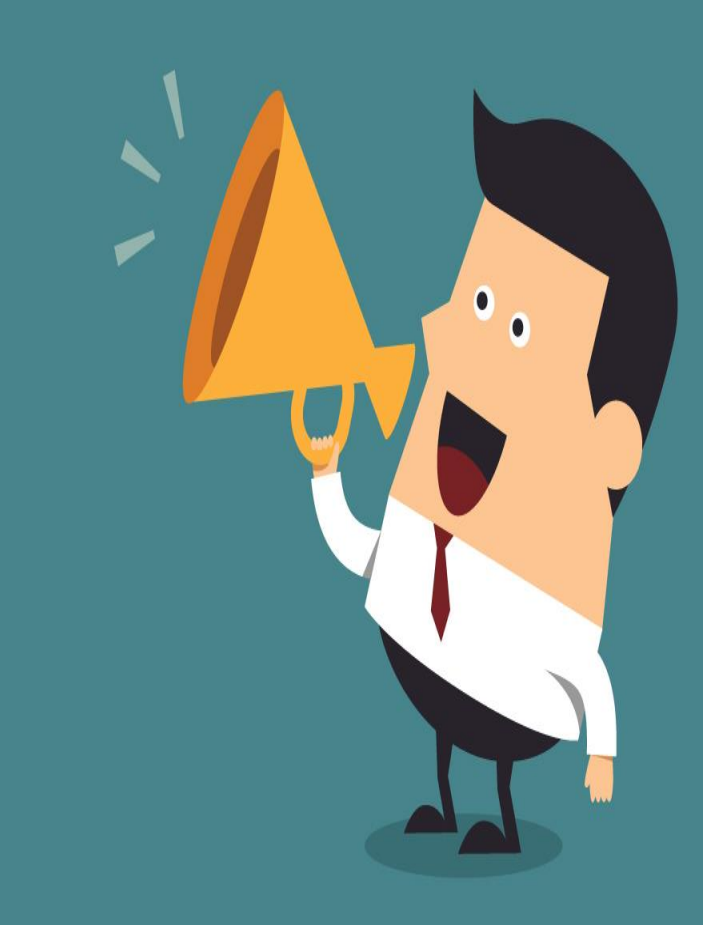

# **AT EVENTS**

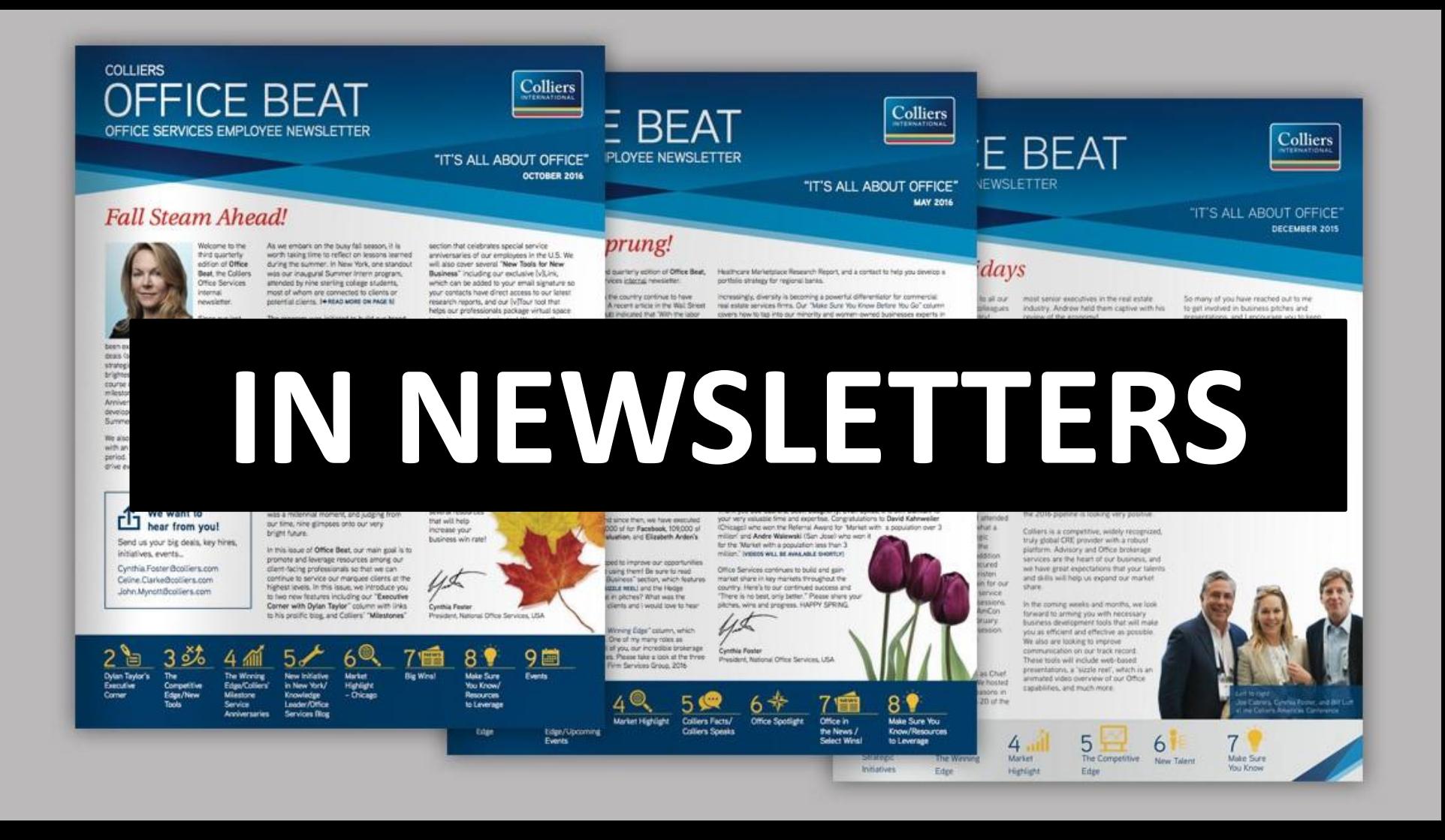

# **ON TELEVISION AND RADIO**

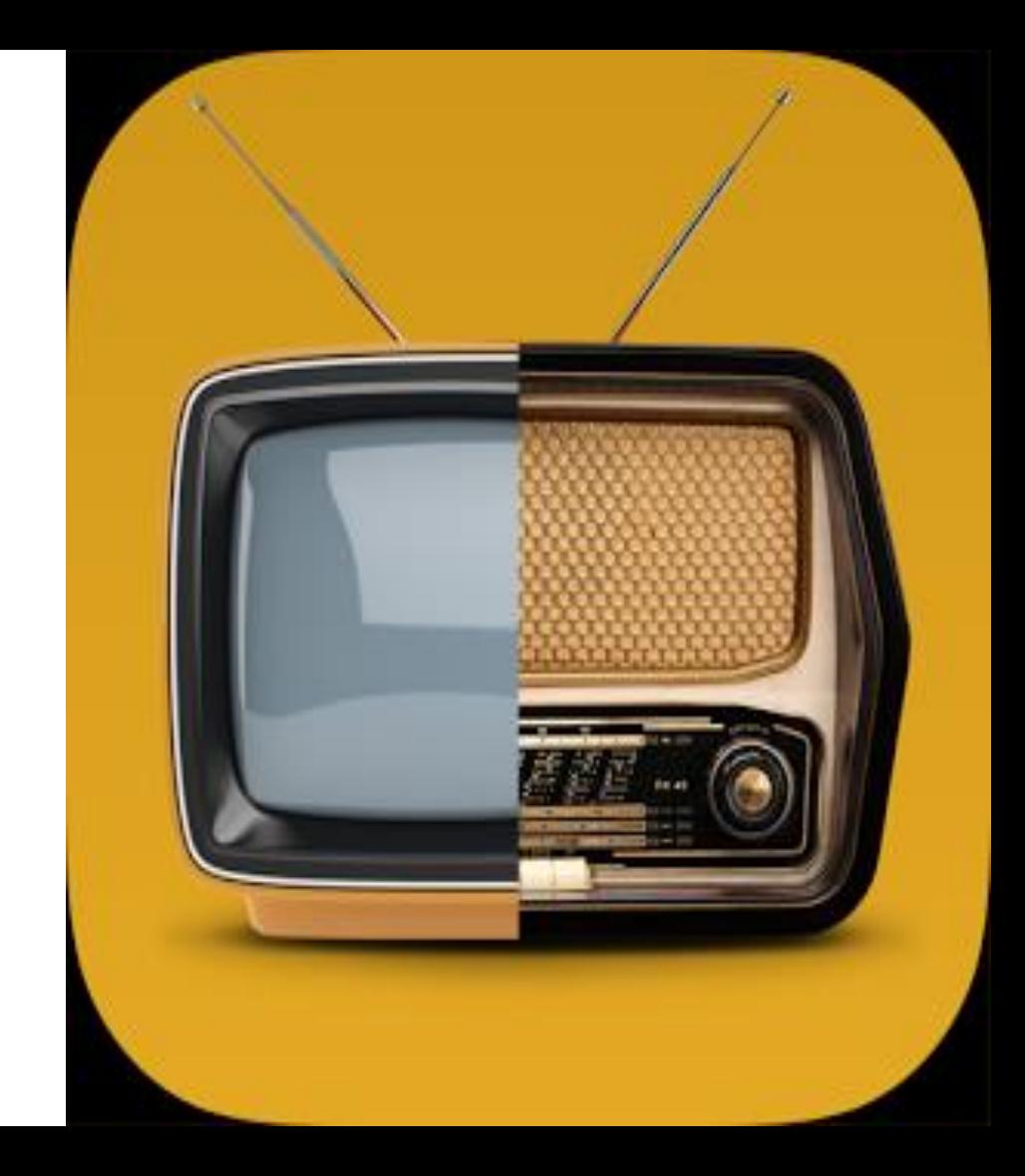

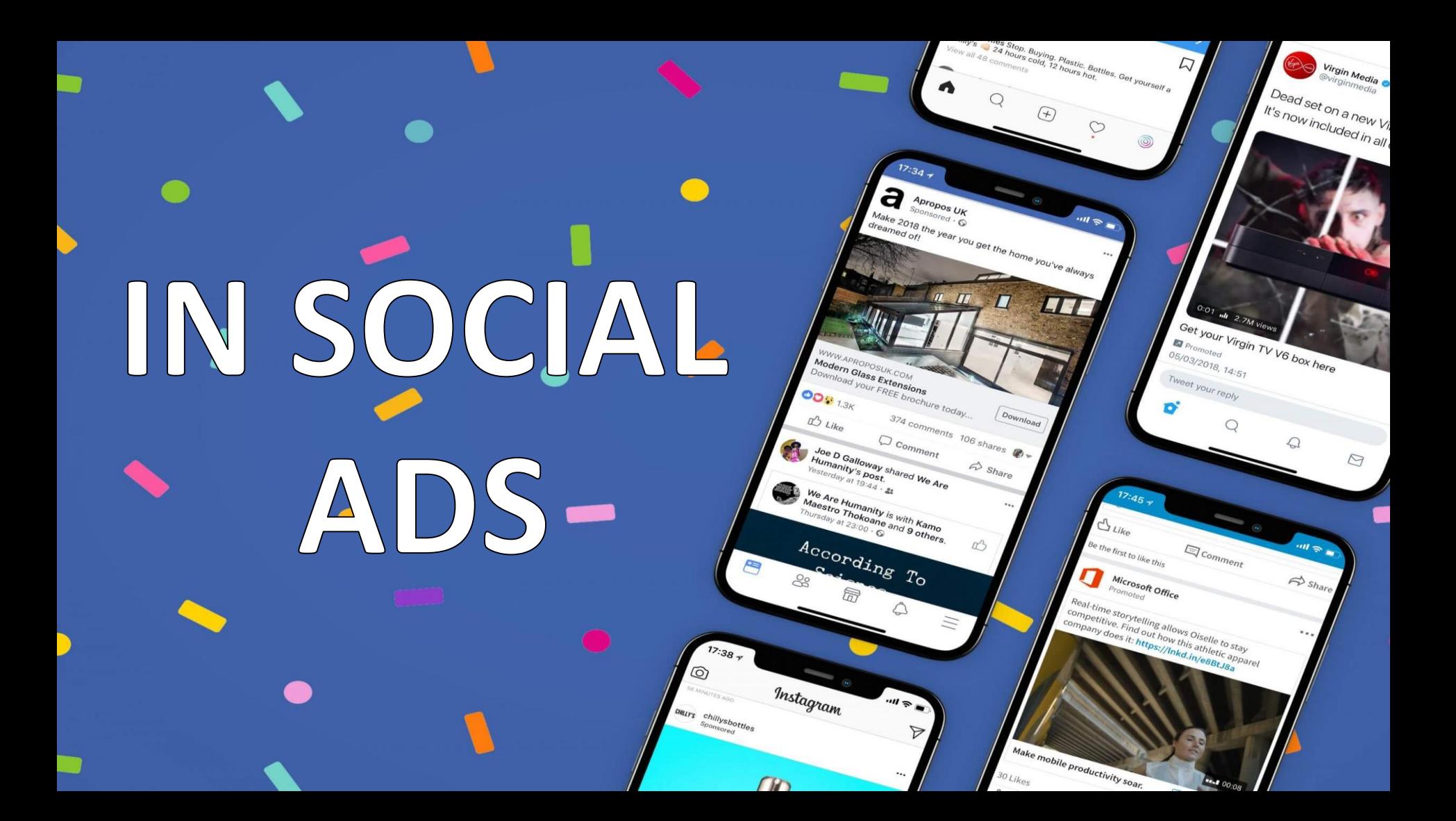

## **IN YOUR EMAIL SIGNATURE**

 $\mathcal{A}(\mathbf{b}_1,\ldots$ 

 $A \Box$ 

 $\sim$   $\approx$ 

**Controller** 

 $\bullet$ 

#### **Jason Straford**

Online Writer, BrainStorm

714-895-9276 · jason@brainstorm.com www.brainstorm.com

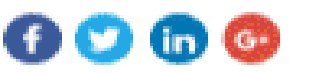

Latest from BrainStorm: 3 ways to republish Instagram content on Facebook

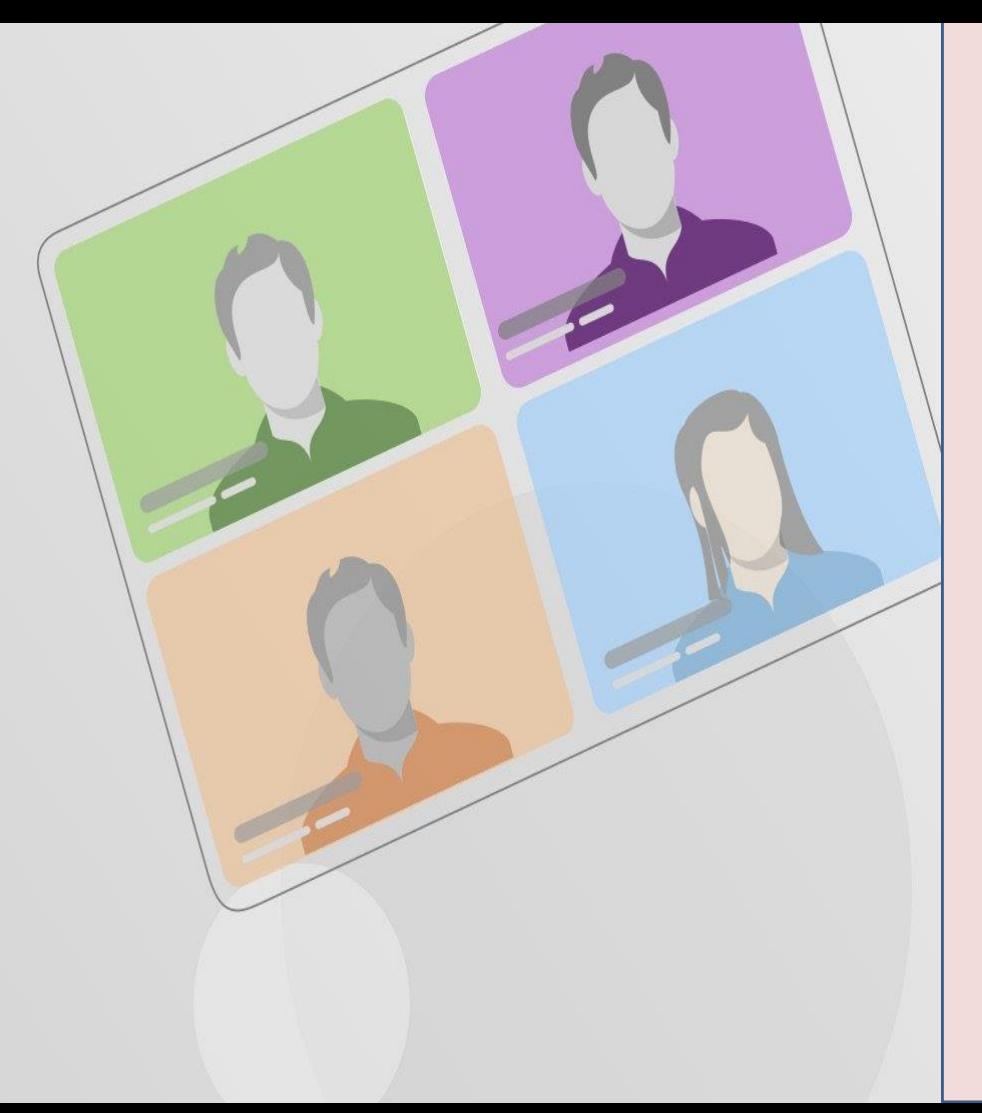

## **On webinars/talks /slides**

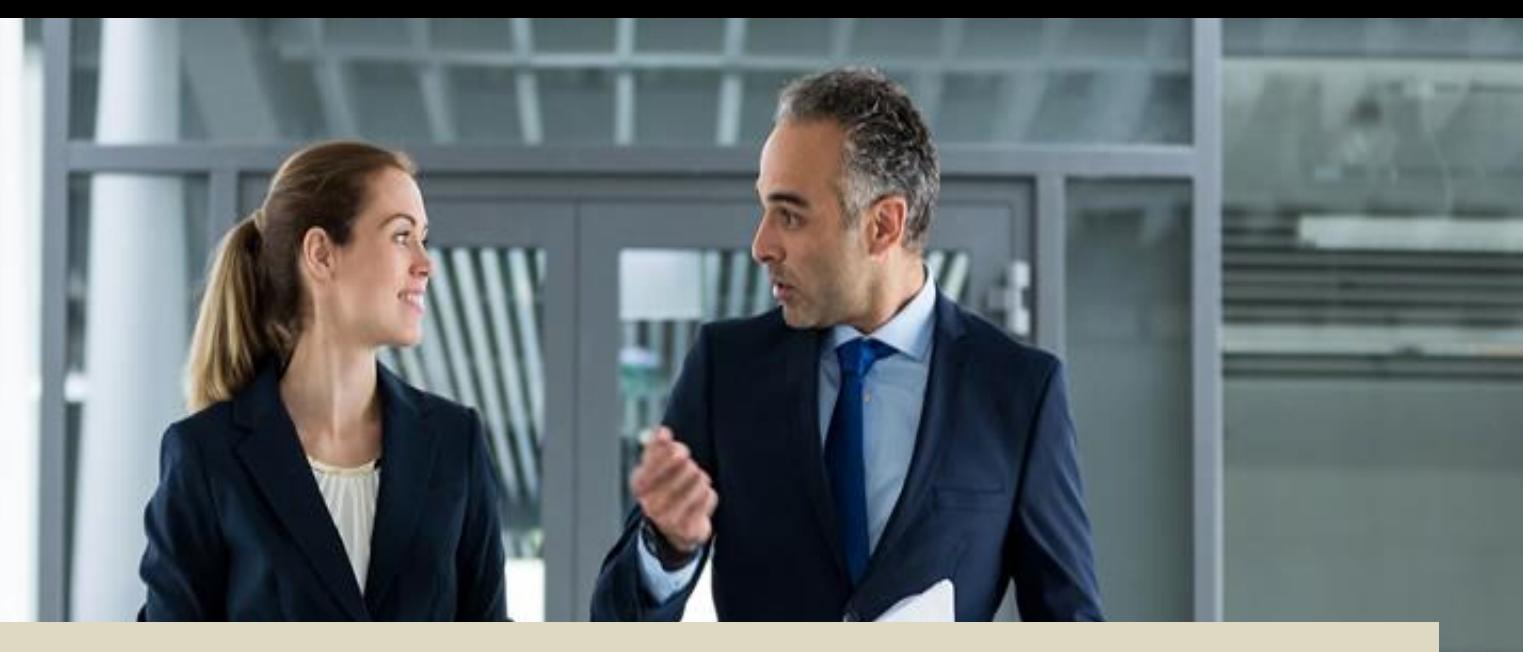

## **During any offline conversations**

## **On business cards and posters**

### **Twitter has a few great tools to help you stay ahead of the social media game:**

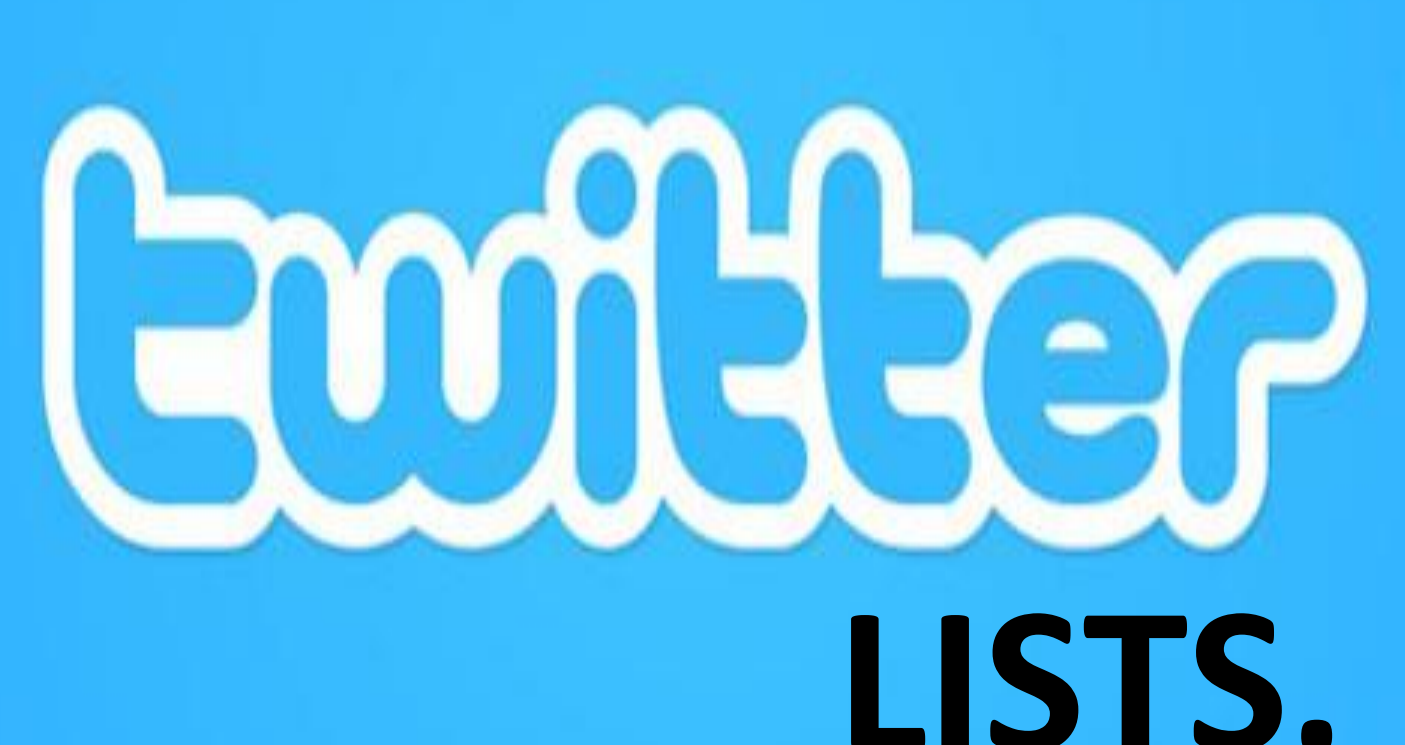

## **This handy feature allows you to segment audiences and organize followers within a pool of Twitter accounts**

• For example, you might want to compile a list of speakers for an event.

## **This handy feature allows you to segment audiences and organize followers within a pool of Twitter accounts**

**Attendees can then access the public list and follow the speakers, instantly making the event more interactive and connected.**

## **Or if you work in the digital space, your list might consist of the top companies that tech-savvy users would be interested in.**

#### **HAPPY USERS = LOYAL FOLLOWERS!**

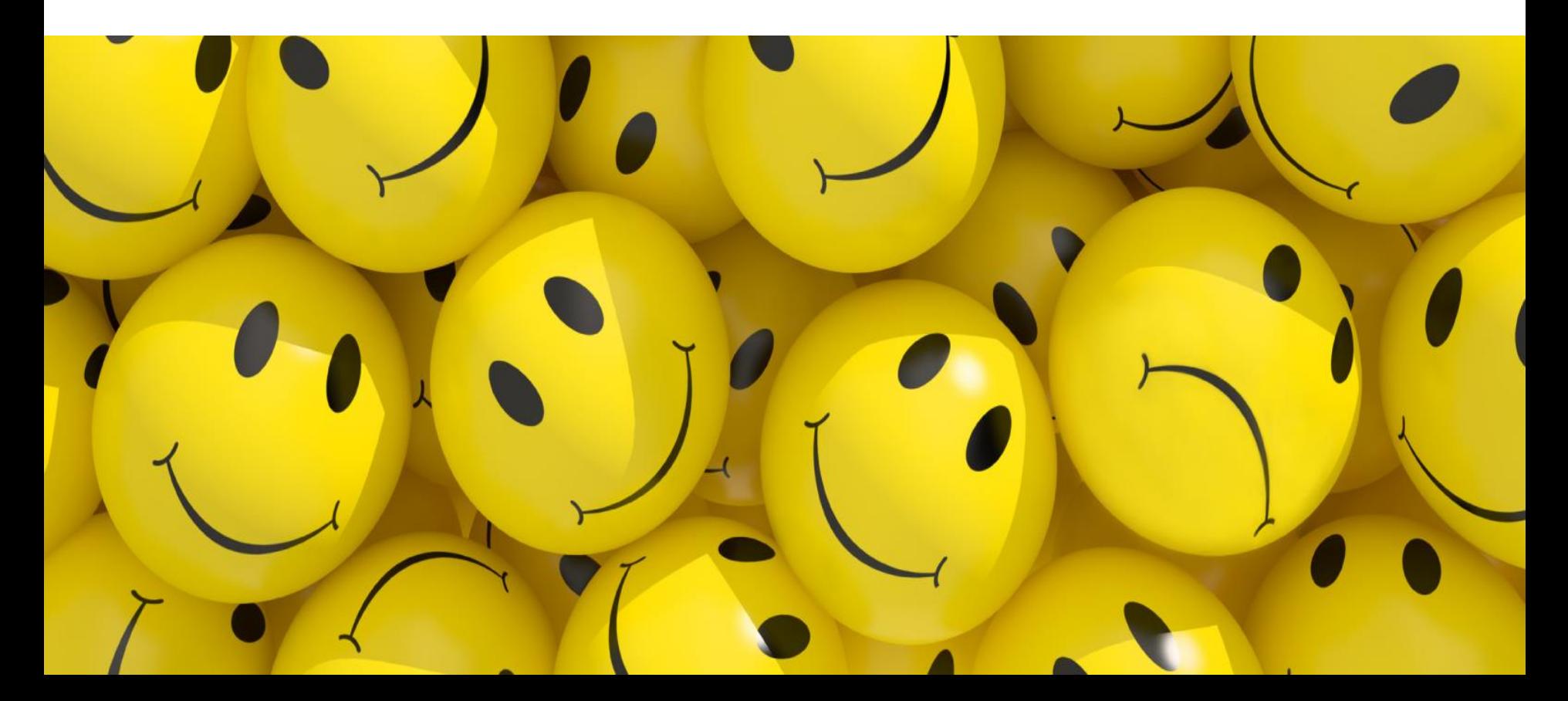

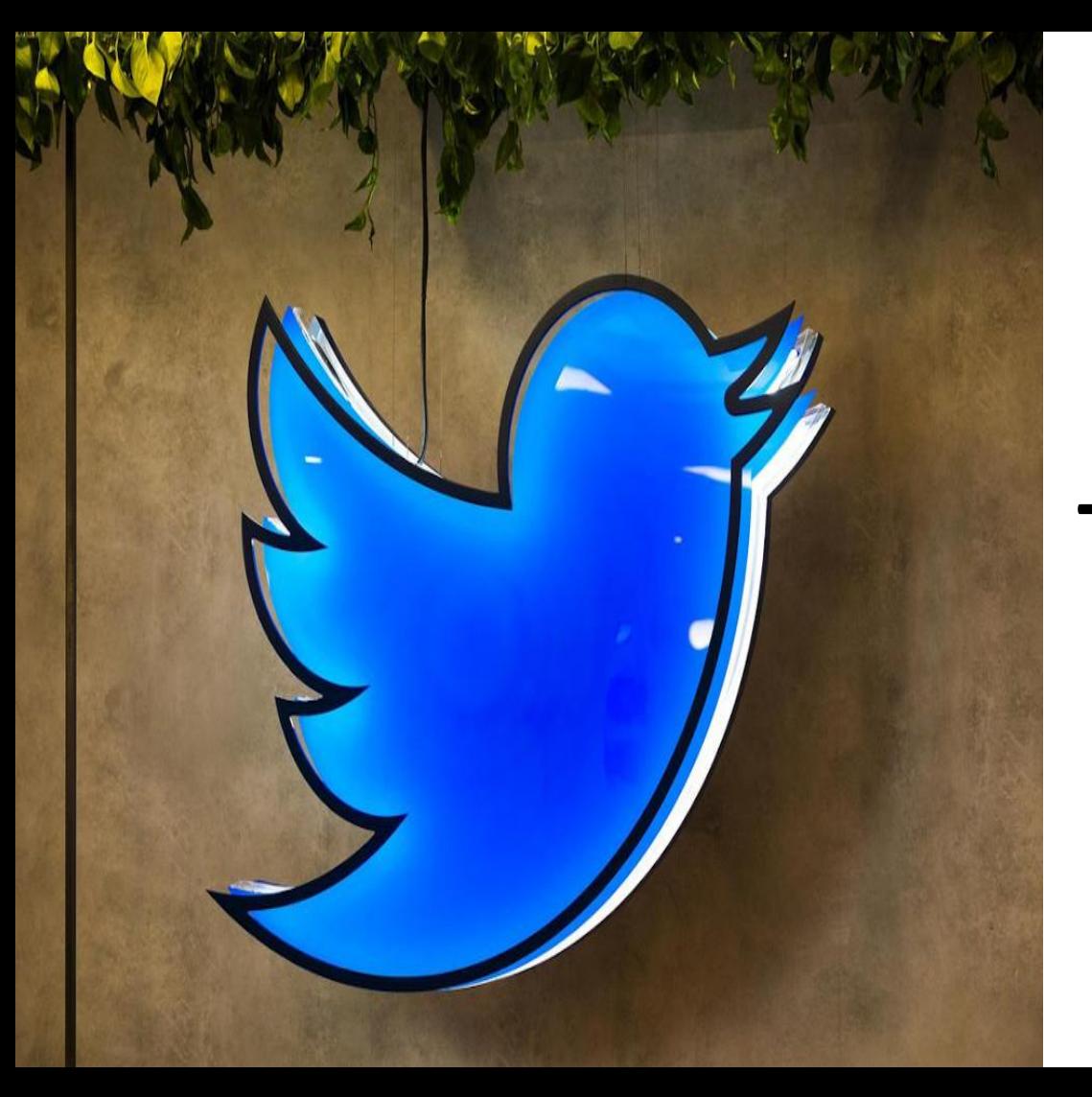

## You can create a Twitter List in four simple steps:

**Click Lists from your profile page or from the drop-down menu under your profile pic on the top right-hand side.**

## **Click the Create New List button.**

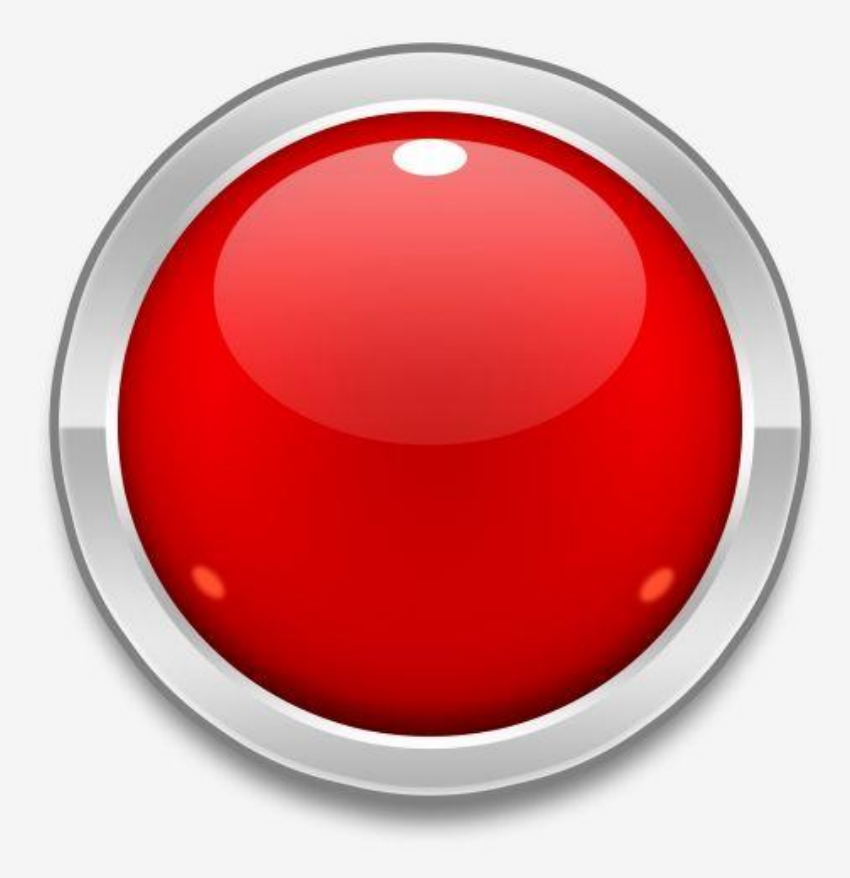

**Enter the name of your list and a short description before choosing whether you want it to be private or public**

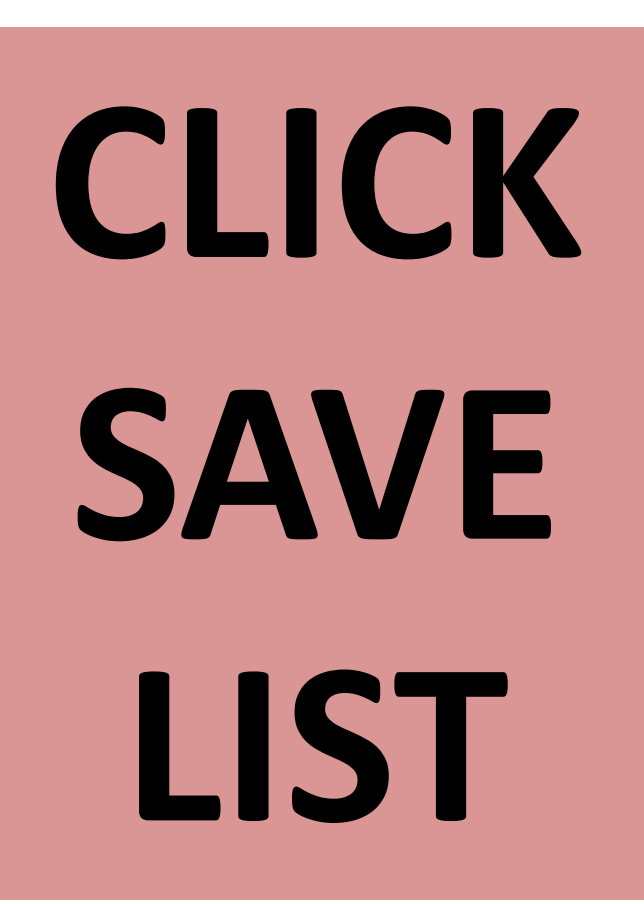

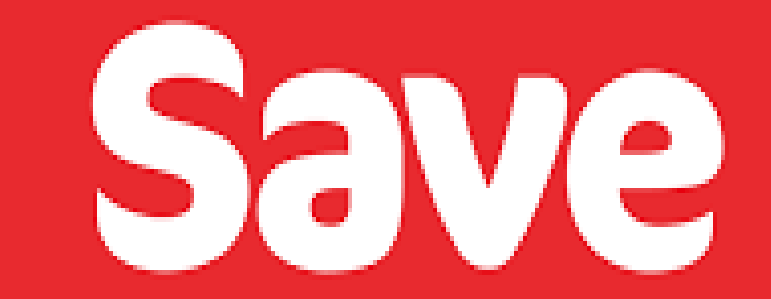

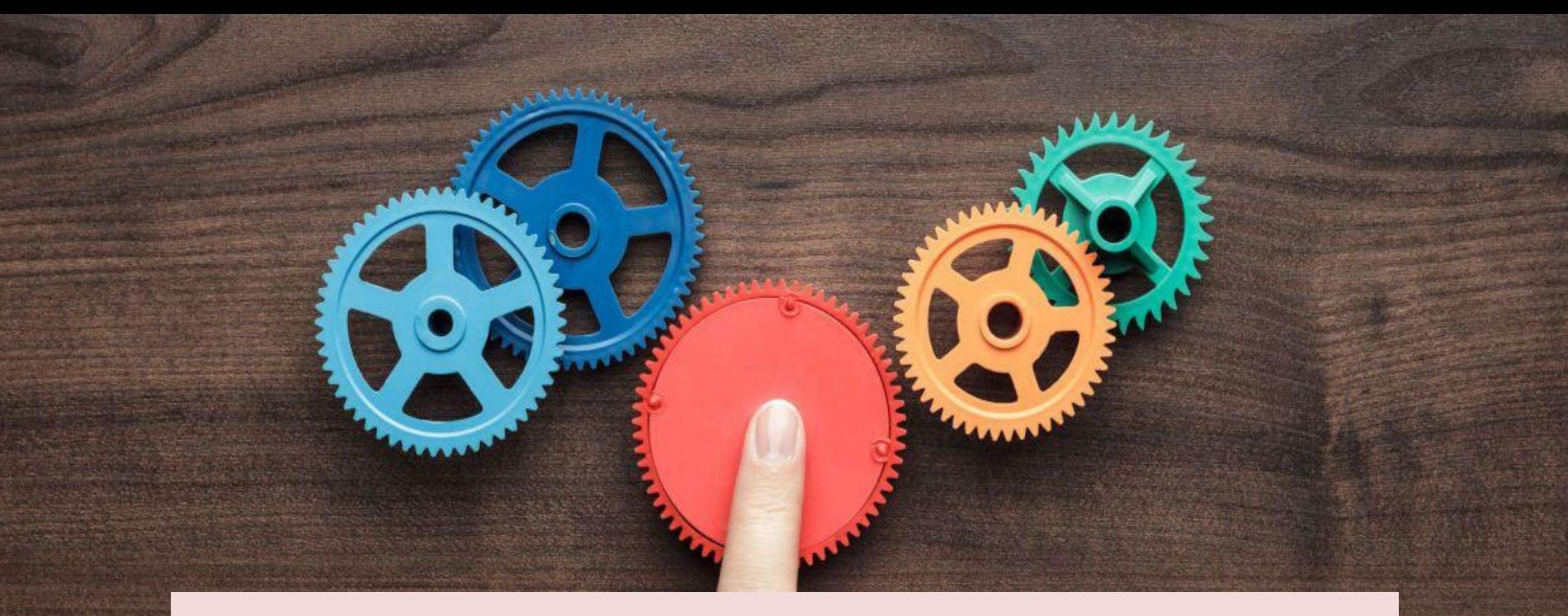

## **SOCIAL PLUG-INS**

**Like Facebook, Twitter uses lots of these to tempt visitors into sharing content from different websites.** 

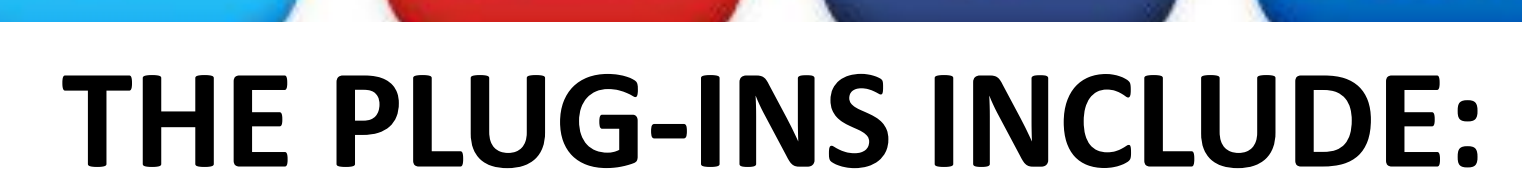

<u>You</u>

Tube

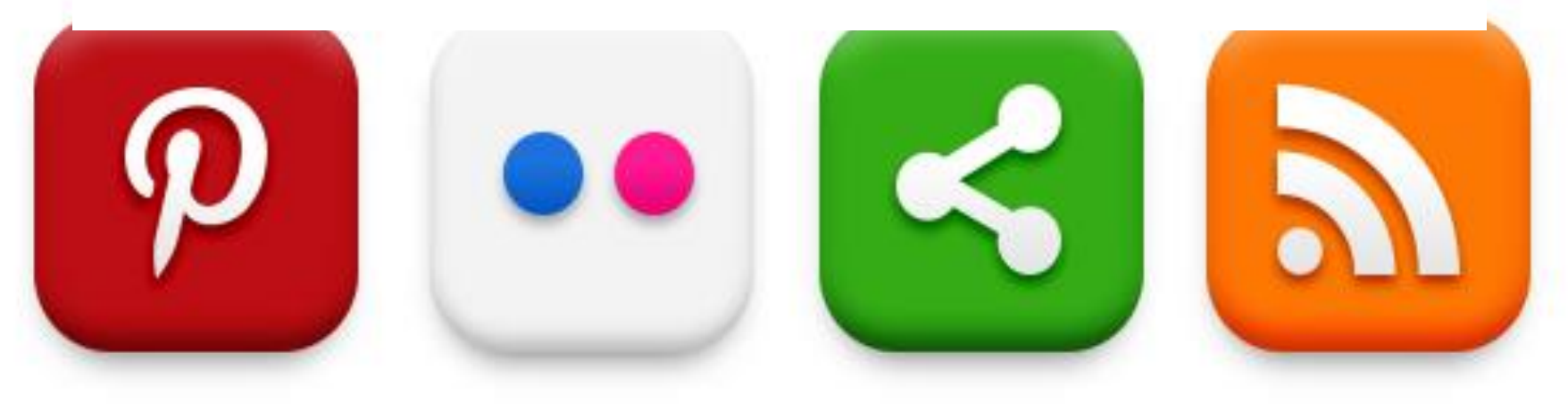
### **The Share a Link button.**

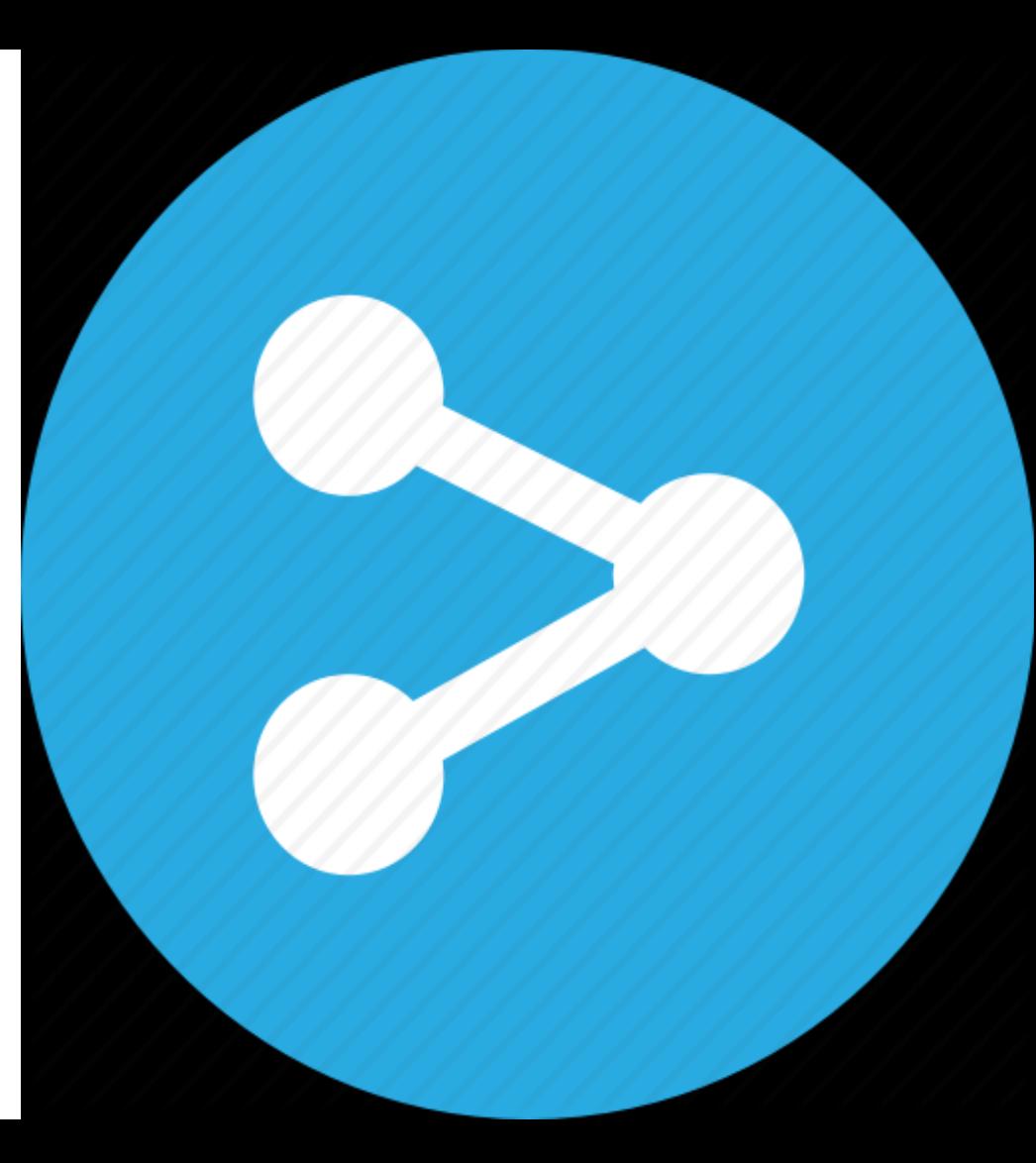

### **The Follow button.**

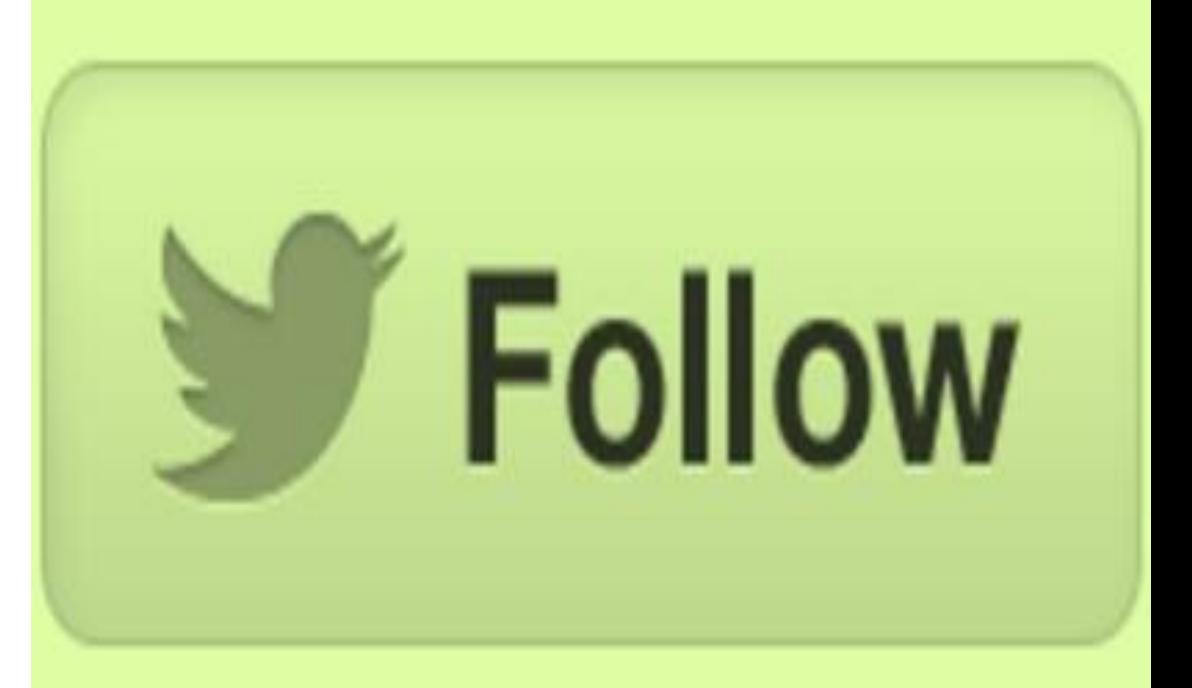

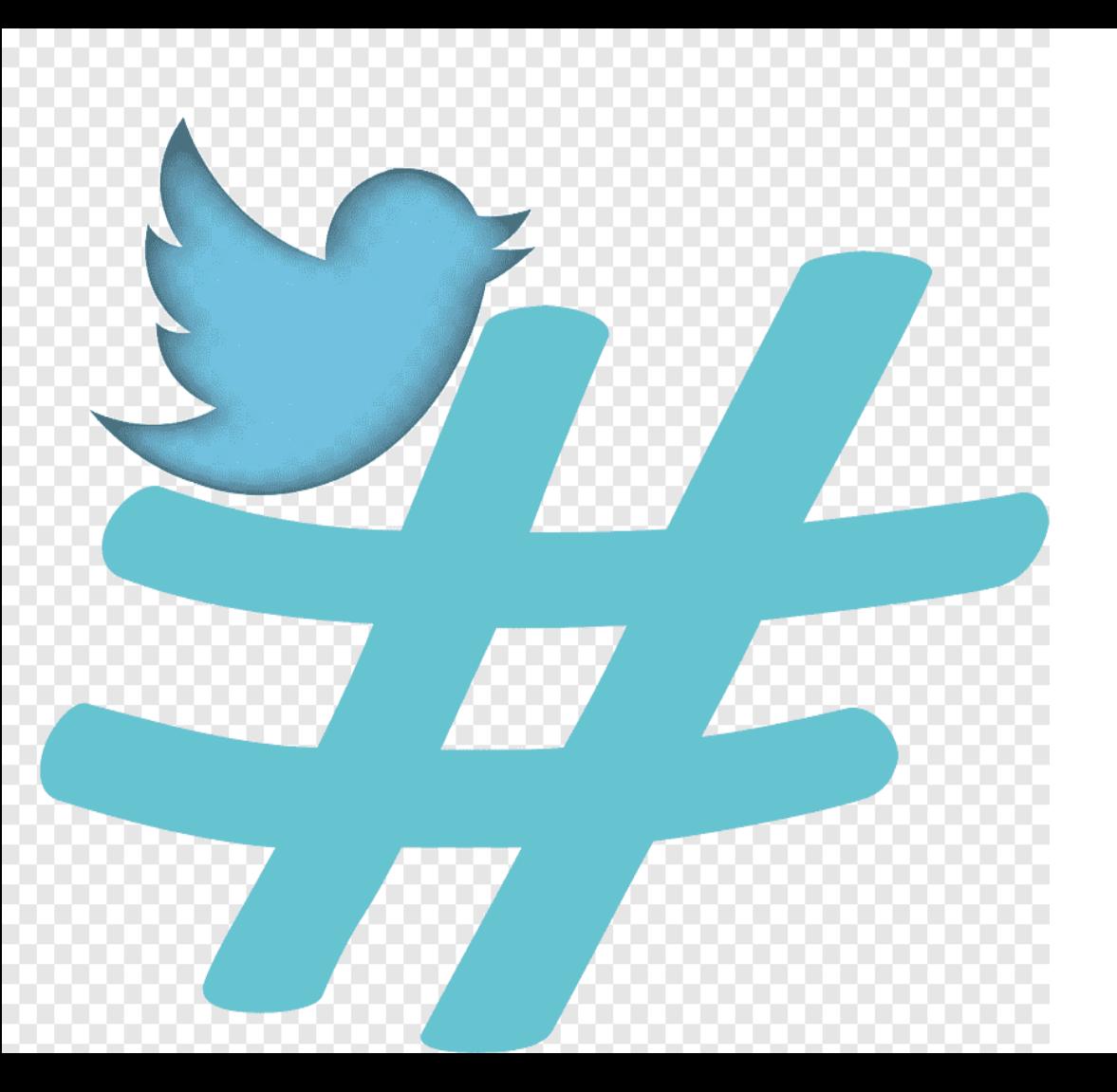

### **The Hashtag button.**

### **The Mention button.**

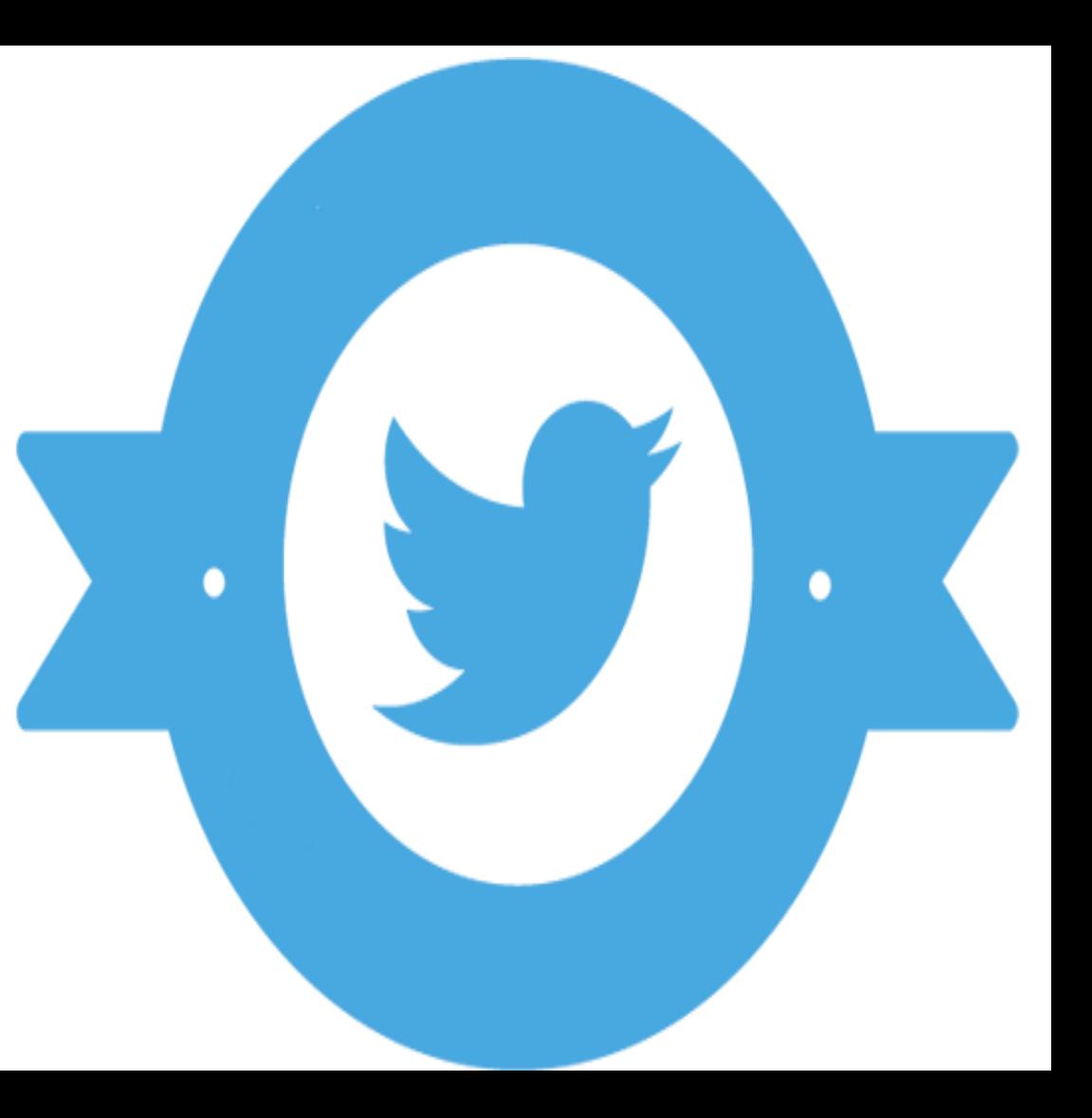

**Once they have found their way onto a company's website, people can tweet directly and share content through Twitter.**

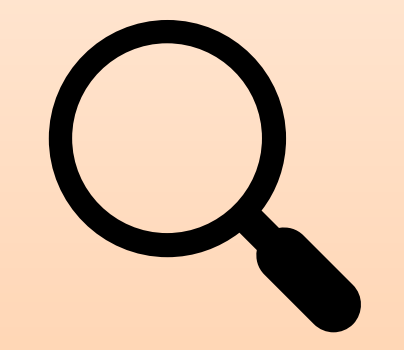

### **ADVANCE SEARCH**

### **Many businesses use this feature to search for businesses they wish to follow**

**By doing so they can keep an eye on competition, stay up-to-date with industry standards, and become involved in relevant conversations.**

### It is pretty simple to use-

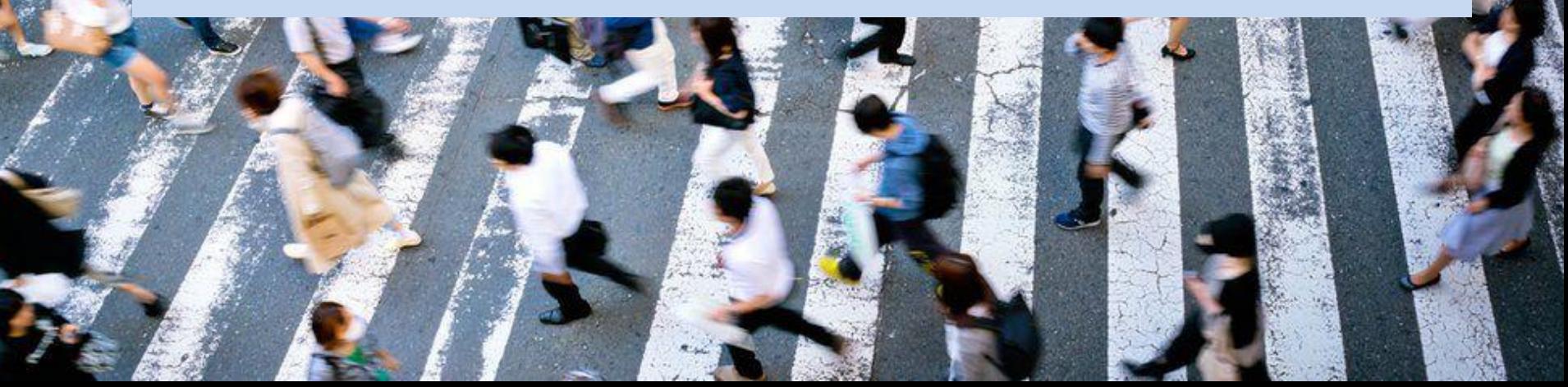

**Just type Twitter advanced search into Google and off you go!**

### **GEOLOCATION SERVICES**

### **These allow users to selectively add locations, cities and neighborhoods, to their tweets**

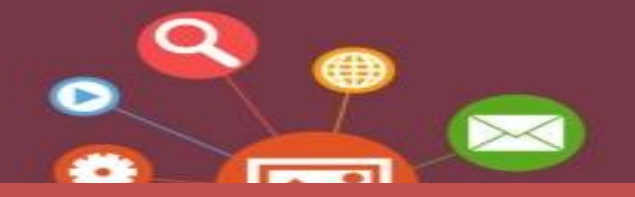

### **MULTIMEDIA ELEMENTS**

80

**Code** 

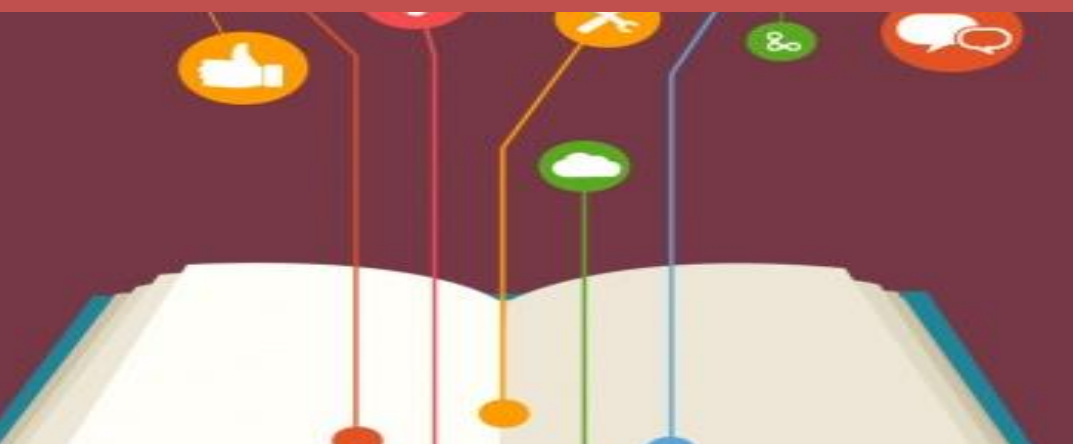

### **IMAGES AND VIDEO**

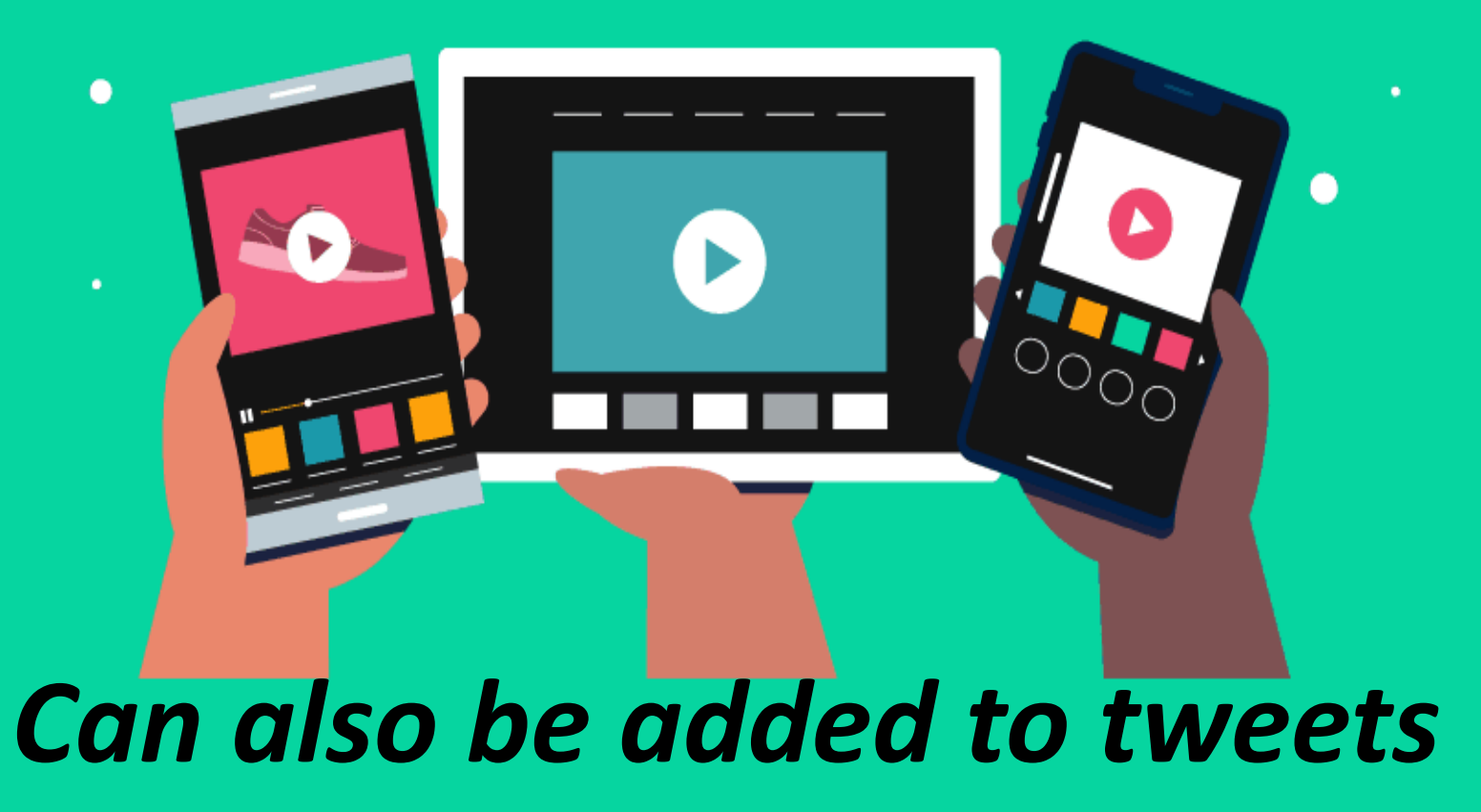

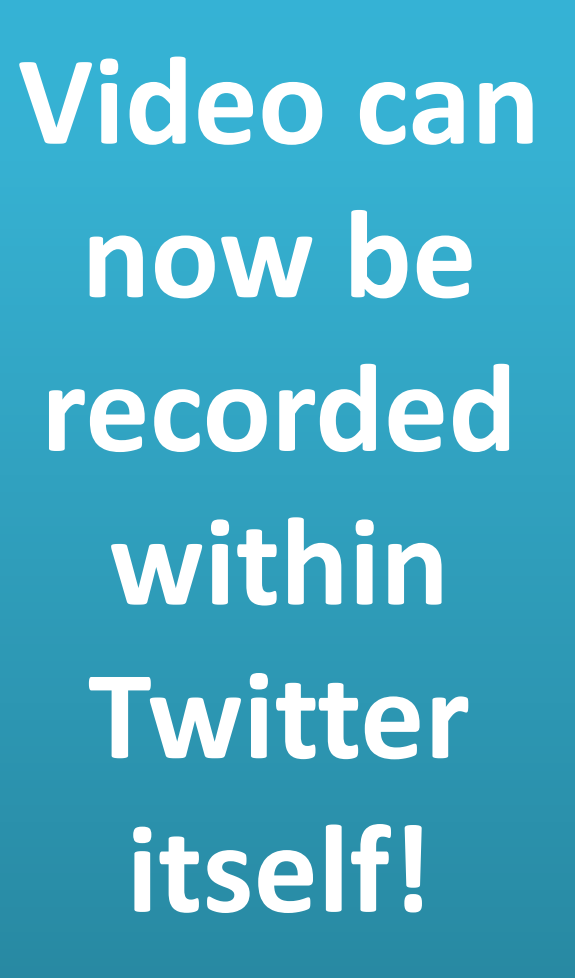

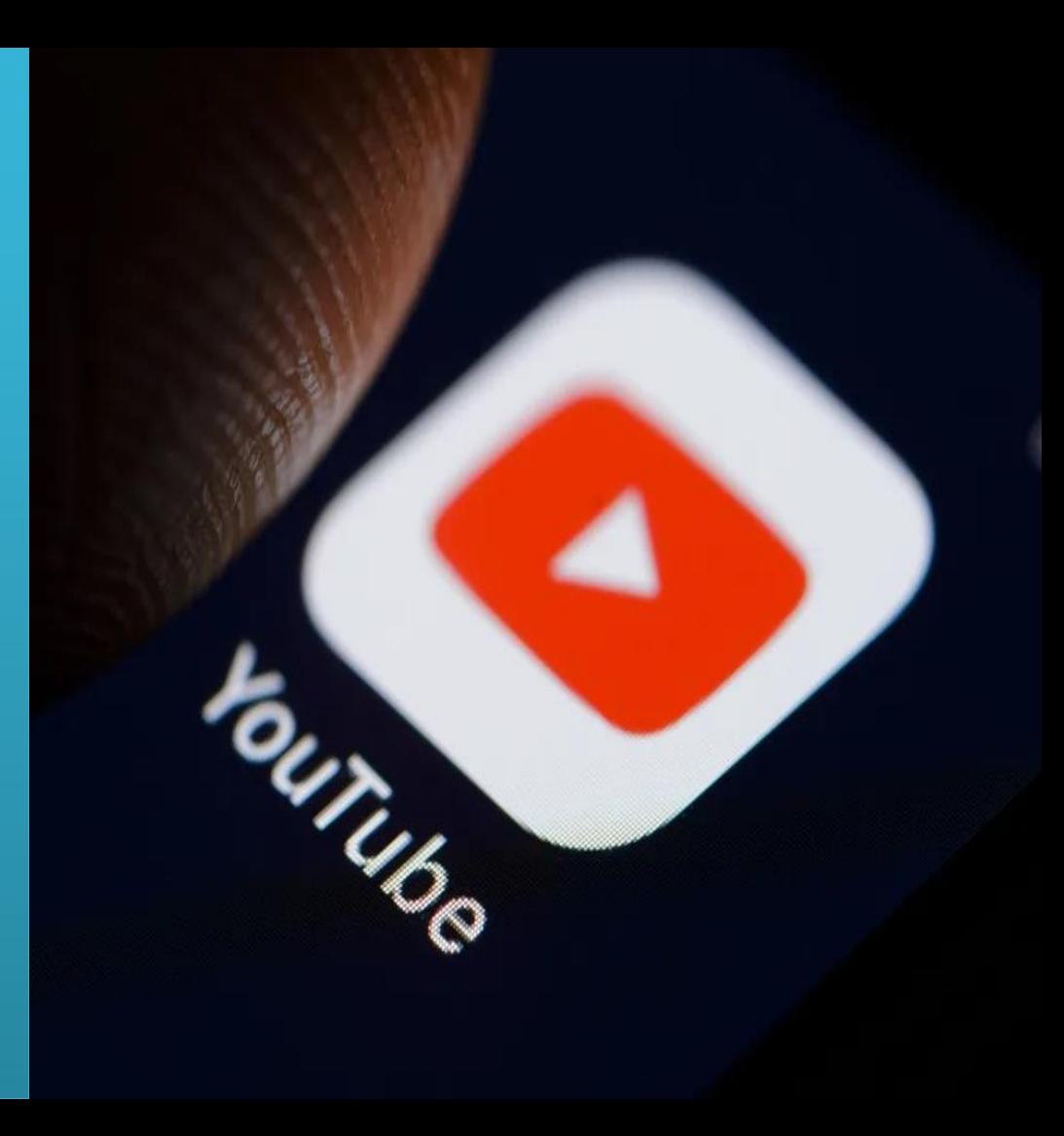

**Just grab your phone, hit record, and get ready for your close-up**

**The all-powerful hashtag has been responsible for bringing attention to the world's greatest travesties and its biggest accomplishments.**

**Just as with Facebook, posting regularly to a Twitter account may not suit every business**

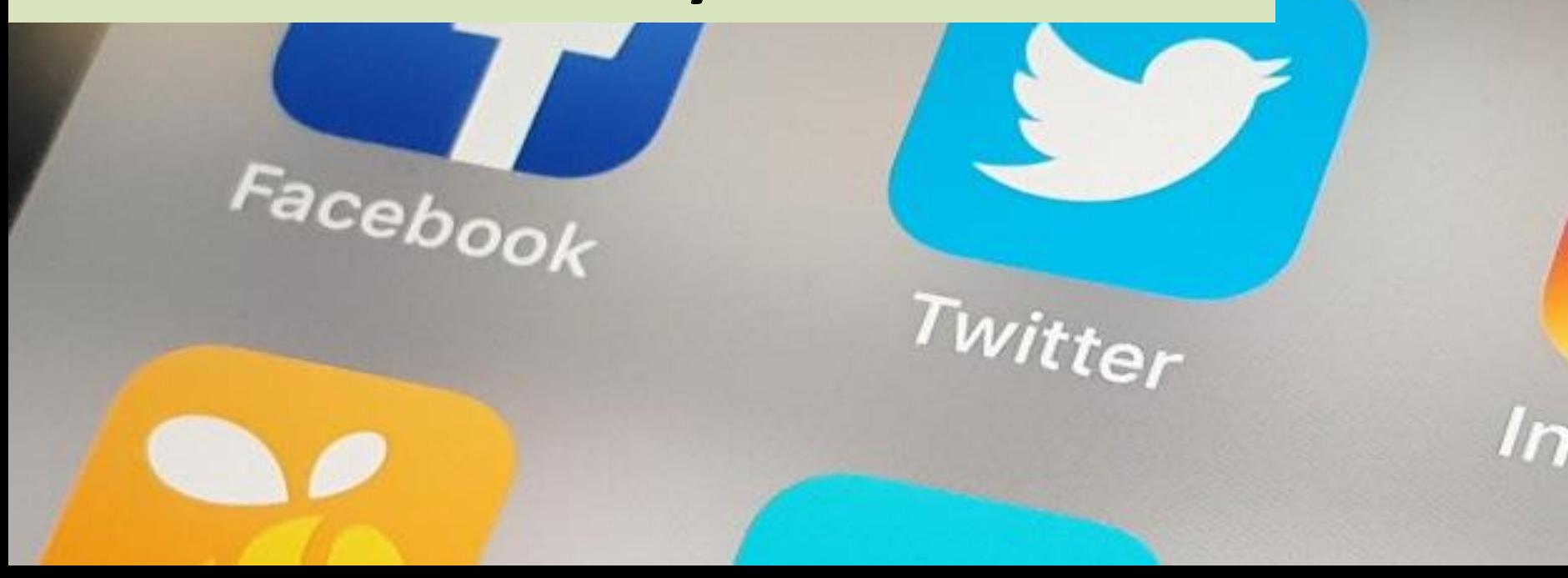

### **It is a very public forum that may be quick to tear down individuals and businesses but is even quicker to build them up.**

### **It gives you instant access to the global stage—if you like that kind of thing.**

**Even if you are a total Twitter newbie, we recommend that you at least give it a try**

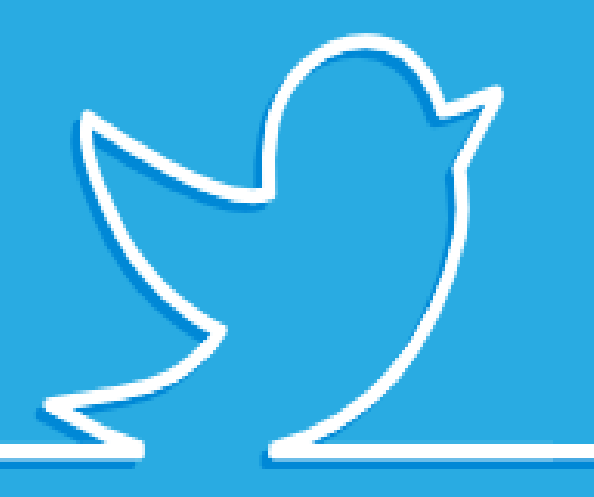

### Linkedin

**Now that you have a clear understanding of how Facebook and Twitter operate, let's move on to LinkedIn.** 

**It is a platform whose aim is to "connect the world's professionals and enable them to be more productive and successful."**

## **ABOUT**Linked in

### **BELIEVE IT OR NOT**

### **LINKEDIN IS A YEAR OLDER THAN FACEBOOK**

### *It was born back in 2003*

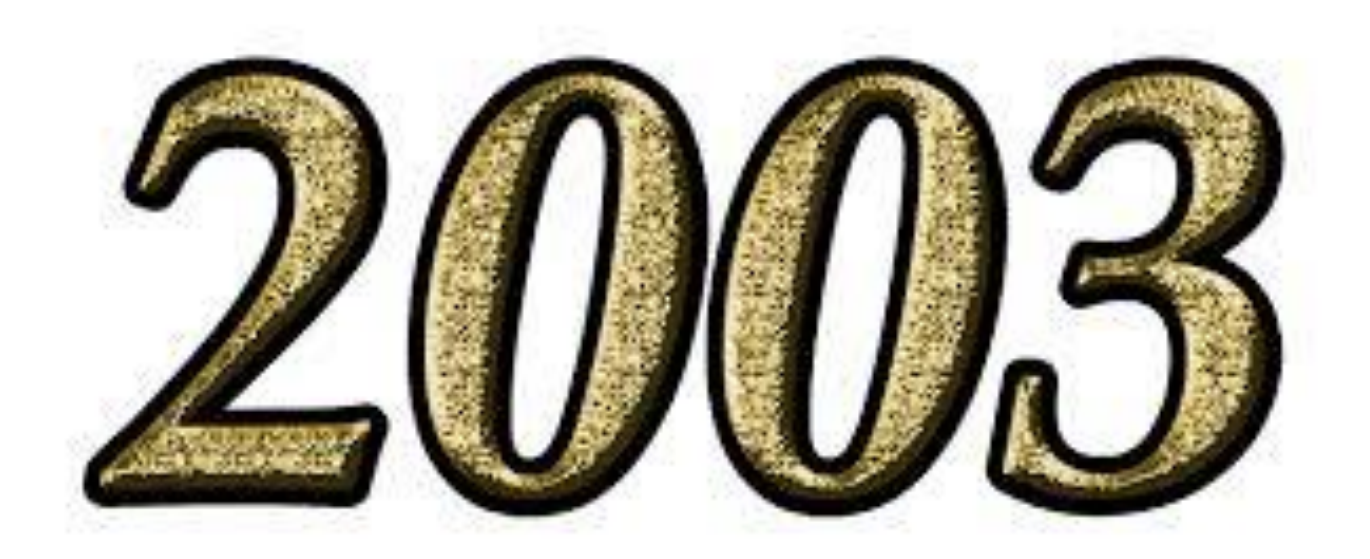

### **And it has grown quite a bit over the past 13 years , with 706+ million users.**

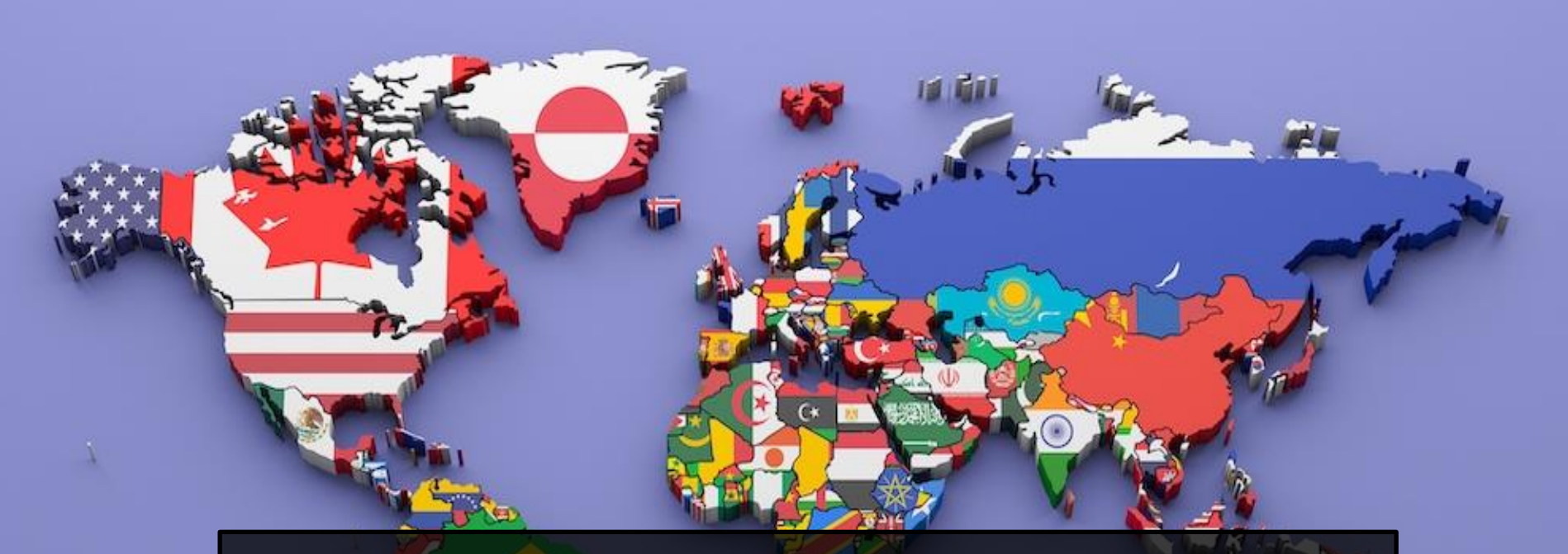

### More than **200 countries**  and territories worldwide.

### **THE WORLD'S LARGEST PROFESSIONAL NETWORK**

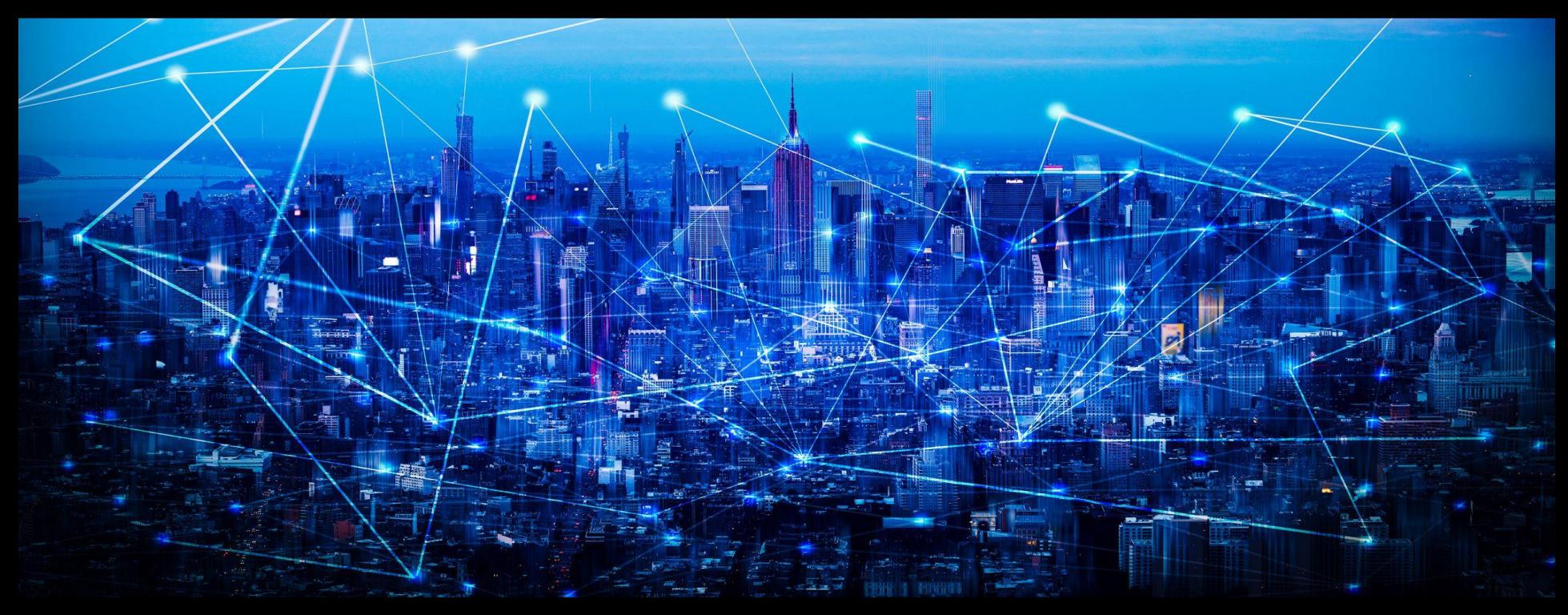

### **THE PLATFORM HAS A MASSIVE REACH**

OCEAN

# **TA**

### **SO WHO USES LINKEDIN?**

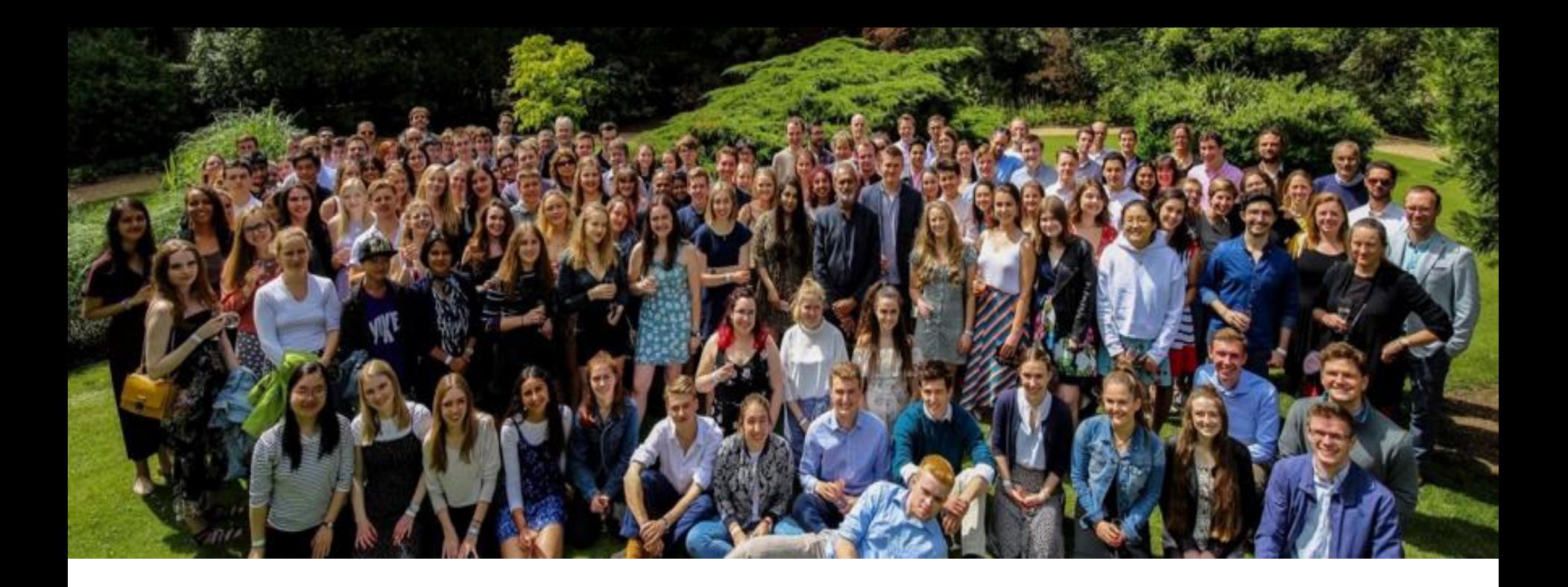

### *Well lots of people, really*

### **More than two new members join LinkedIn every second.**

Andread Contractor Contractor

### **More than 30 million companies have LinkedIn company pages**
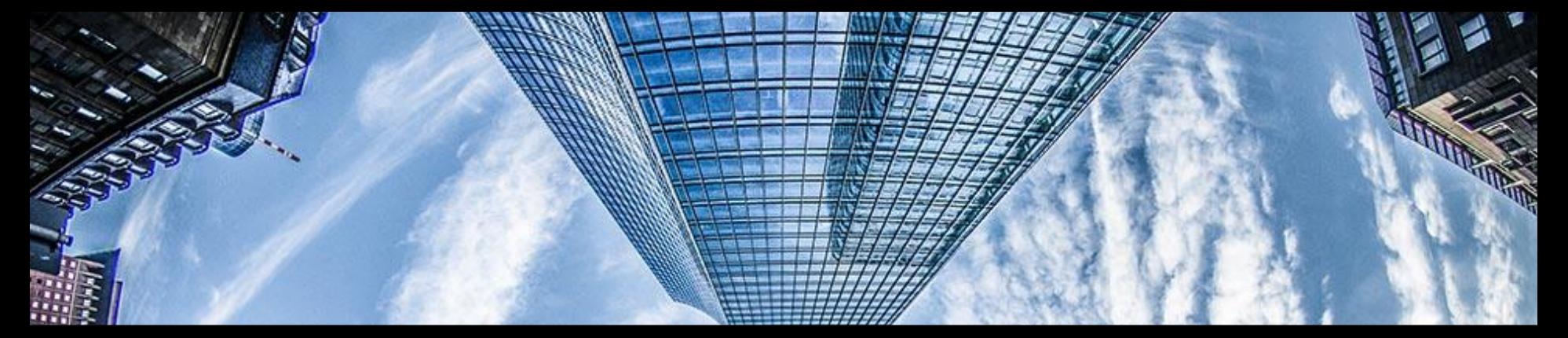

#### **94 percent of recruiters use it to vet prospective employees and their résumés.**

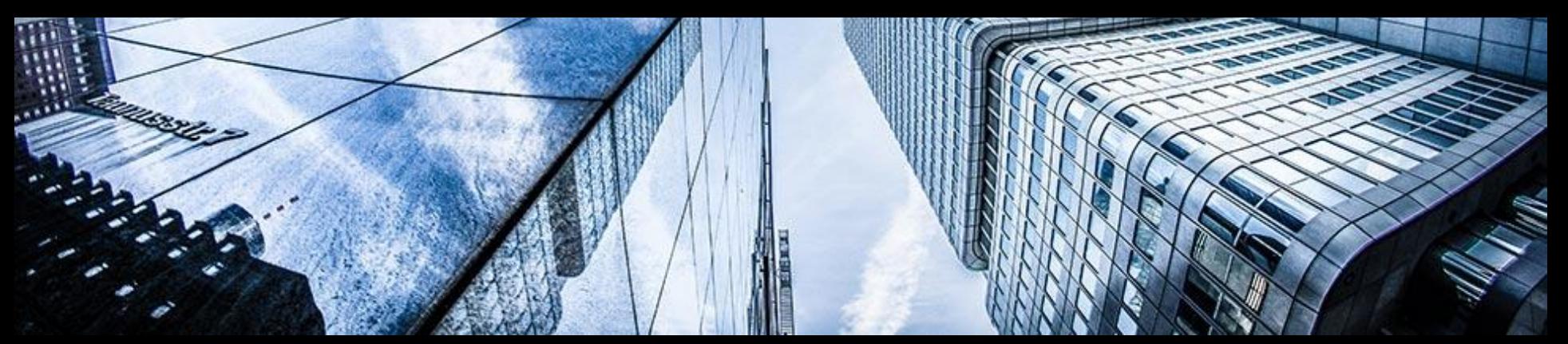

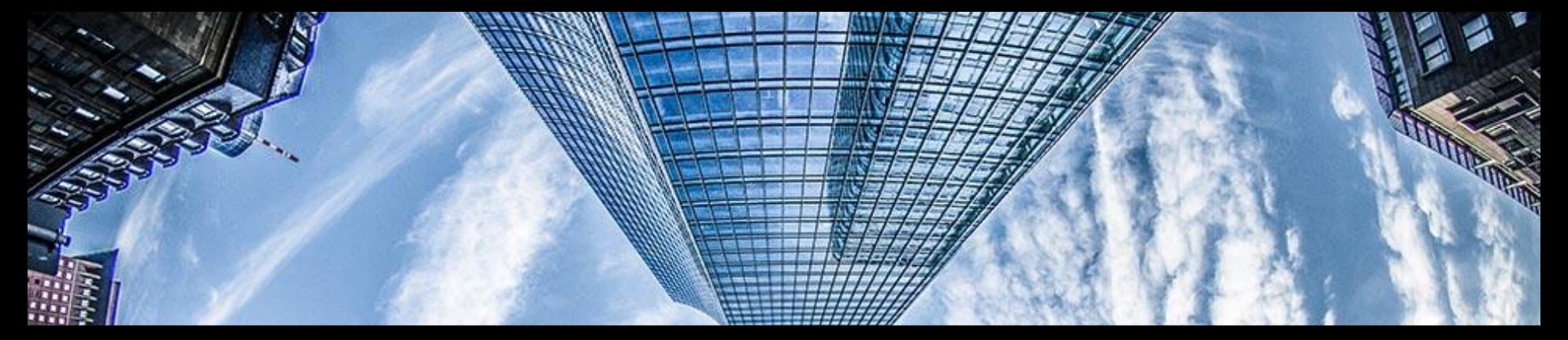

#### **It has a more professional, industry-focused approach than the likes of Facebook or Twitter.**

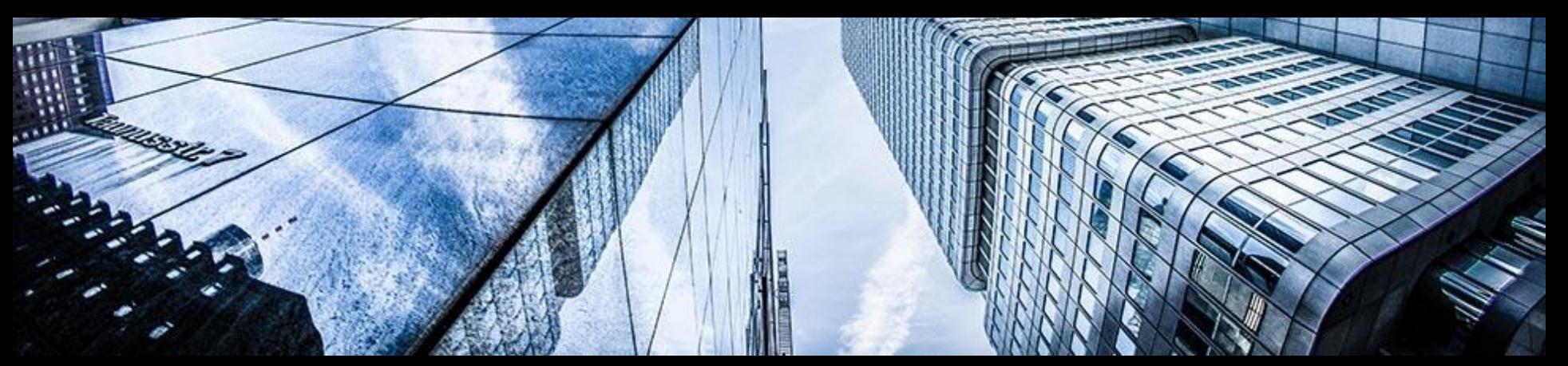

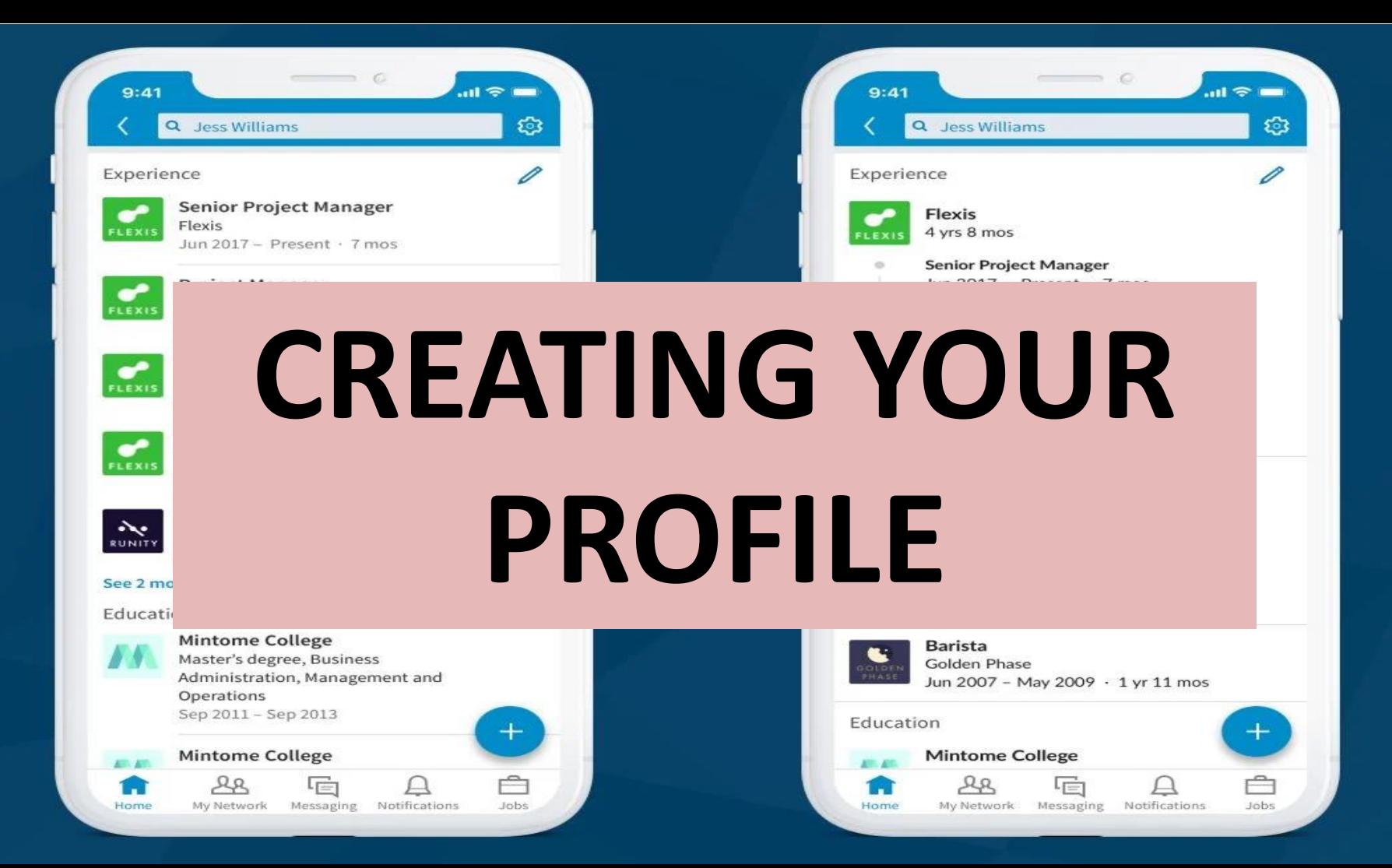

**You can boost your company's credibility by encouraging all employees to set up a professional LinkedIn profile**

### **IT HUMANIZES YOUR BRAND**

**And by showing off the individual skilled workers involved in its dayto-day running**

## **IT HELPS PEOPLE TO GET TO KNOW YOU BETTER**

**When creating your own profile, you need to fill in sections about your work history**

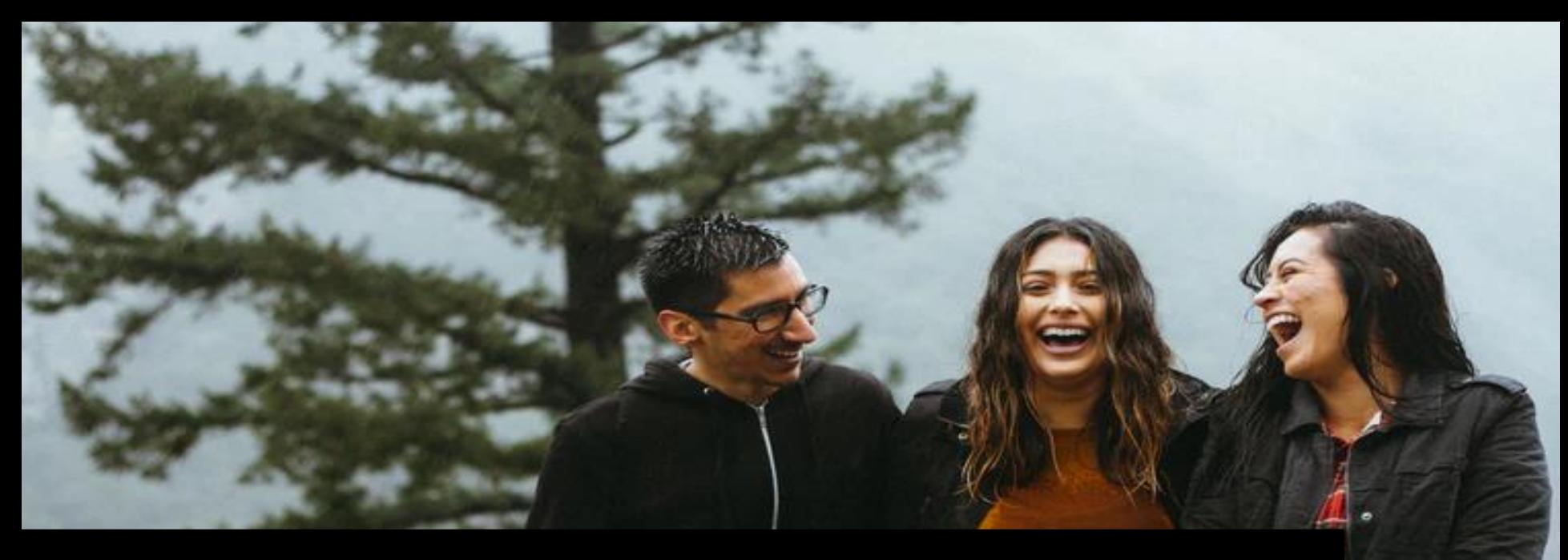

### **Add education, and it give people a taste of who you are.**

**The next step is to write a LinkedIn summary, which will appear above all of the other sections and is what most people will see first**

### **This is the area where users can really sell themselves**

## **To do that effectively, sentences should be SMART**

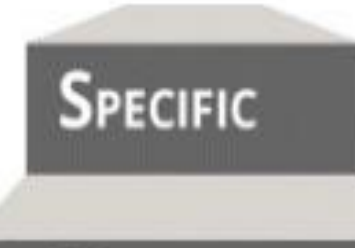

State exactly what you want to accomplish (who, what, where, why).

How will you demonstrate and evaluate the extent to which the goal has been met?

**ACHIEVABLE** 

**MEASURABLE** 

Challenging goals within your ability to achieve an outcome. What is the action-oriented verb?

**RELEVANT** 

**TIME-BOUND** 

How does the goal tie into your key responsibilities? How is it aligned to objectives?

Set one or more target dates, the "by when" to guide your goal to successful and timely completion (include deadlines, dates, and frequency).

**Try to avoid the use of fluffy language, such as**  *"I'm a great leader."* **Instead say,** *"I'm a great team leader*

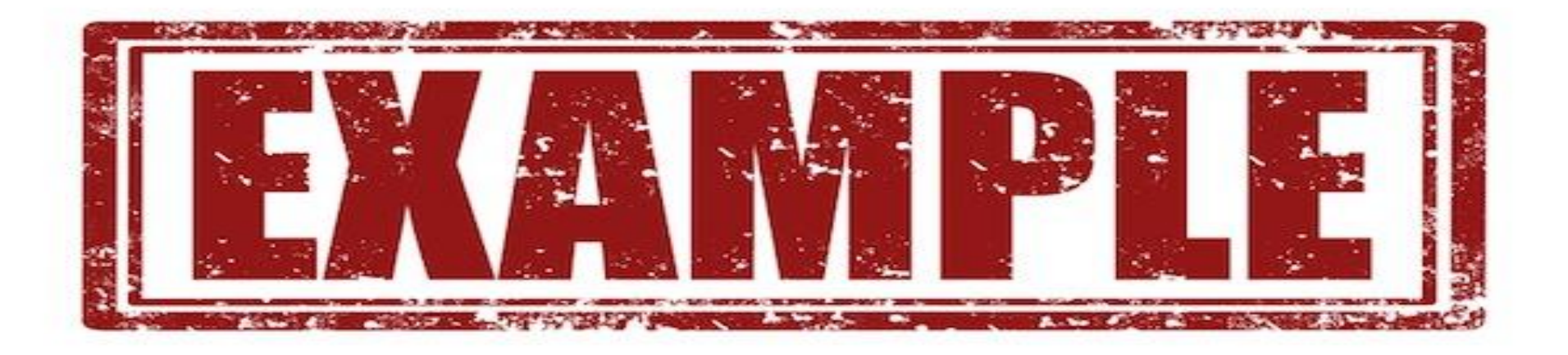

## **I have led a team of 15 people who have risen in the ranks and achieved sales uplift of over 20 percent."**

## **Such a specific and measurable statement will be far more attractive to prospective employers and clients alike.**

## **Rich links, images, presentations, and even videos can be contained within every LinkedIn profile.**

# **Each section can be linked back to a reference or can include an image or video.**

**These make profiles come alive, and if managed effectively, can really help you to stand out from the crowd.**

### **With LinkedIn, there is no place to hide —your skills, that is**

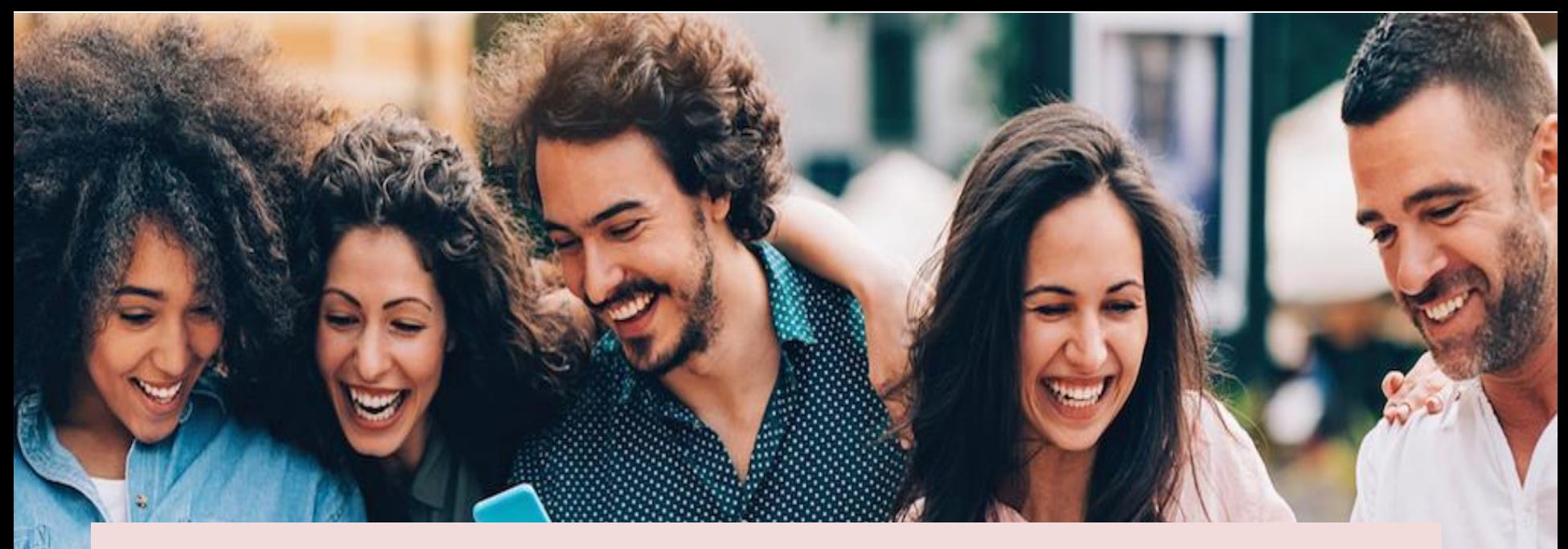

**They are displayed prominently in your profile once you, your friends, and your colleagues add them.**

#### *And since it is only polite to pay it forward,*

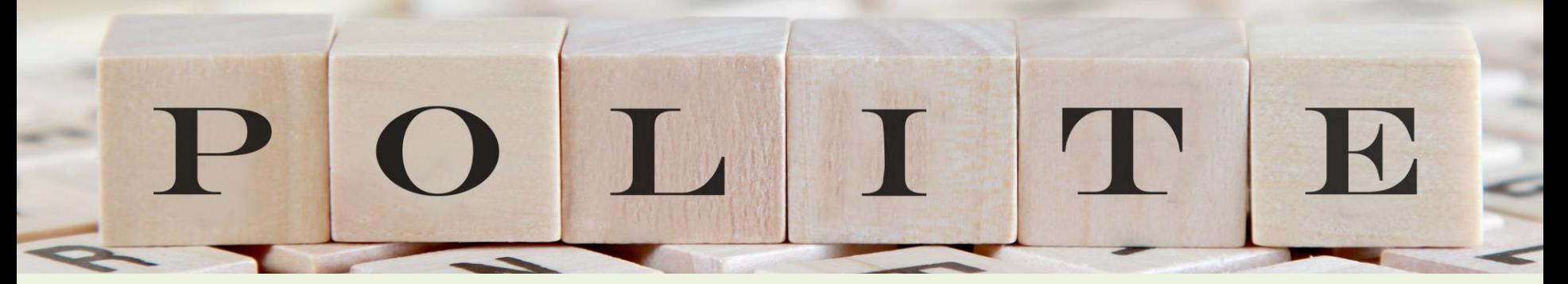

**you can endorse your connections in return.**

# **Simply go to their profiles, see which skills you want to endorse, and then click Endorse.**

# **Another way you can boost credibility is by including personal recommendations.**

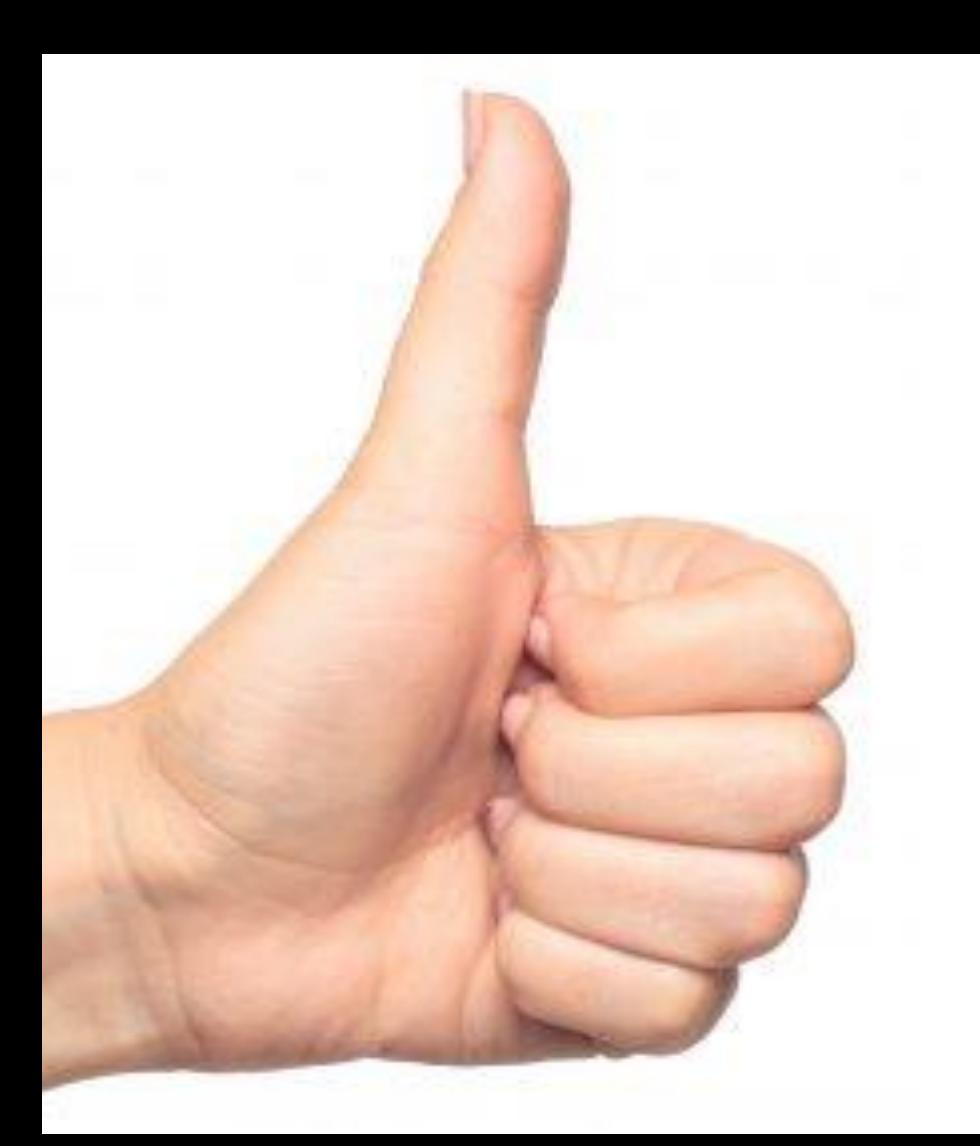

**The rule of thumb when it comes to LinkedIn recommendations is that both users must be connected.**

## **One will send a recommendation to another through the platform, which will automatically be added to their LinkedIn profile after it has been approved.**

**When building your profile, take the time to utilize your connections—**

**Make sure to update skills and endorsements as you increase your connections so you are seen in the most professional light possible.**

## **BUILDING YOUR NETWORK**

**AND TO** 

#### **LinkedIn can be a very lonely place if you are not engaging and connecting with others.**

### **Take the leap and approach as many people as possible, including**

# **EMAIL CONTACTS**

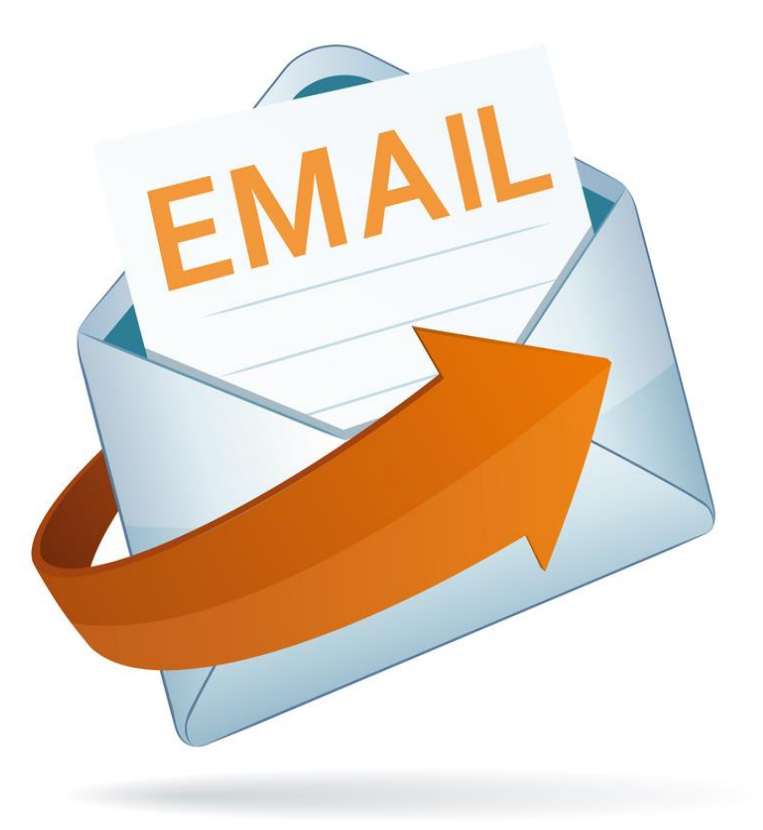

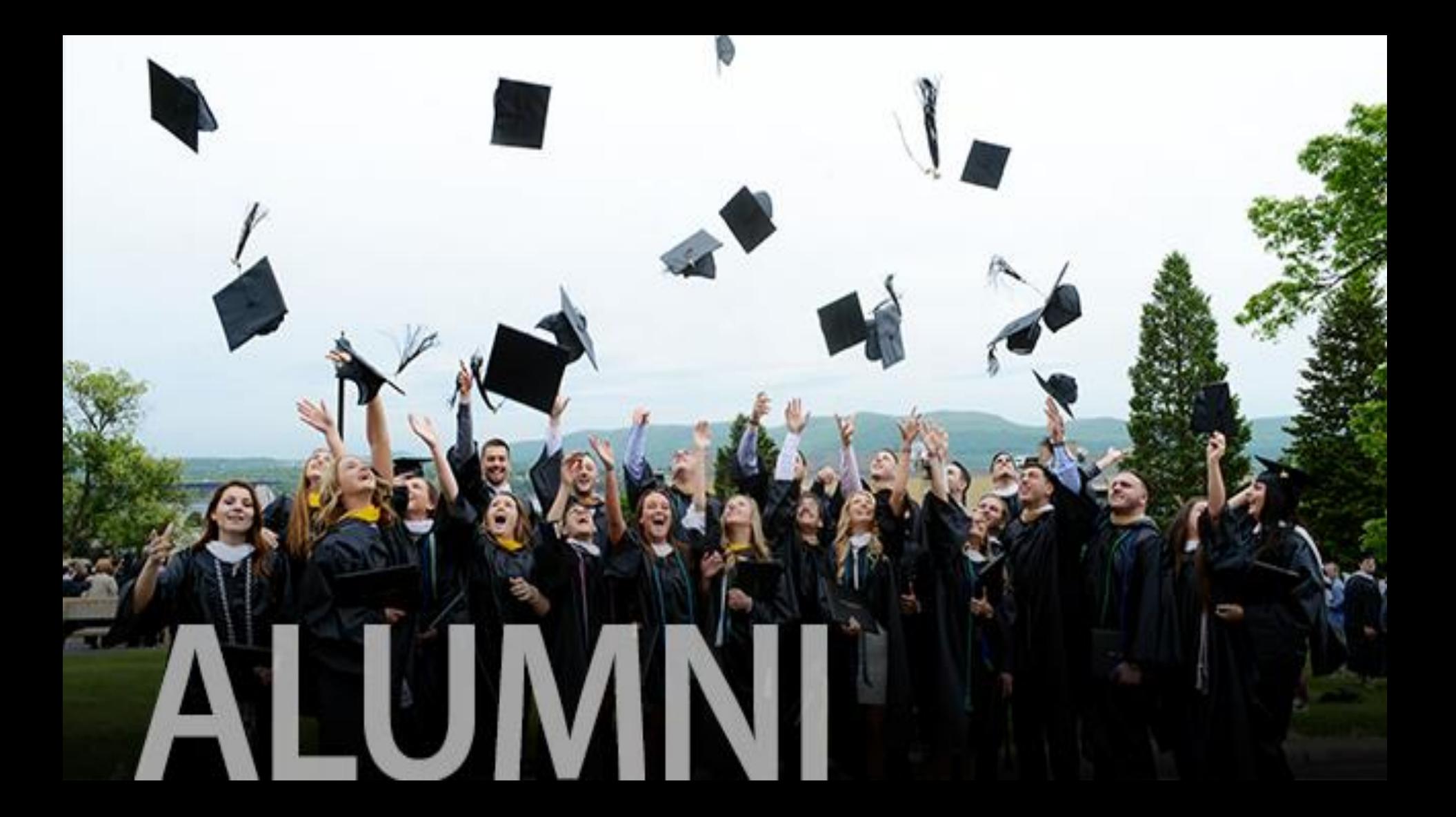

# **COLLEAGUES**

# **FRIENDS**

Friends
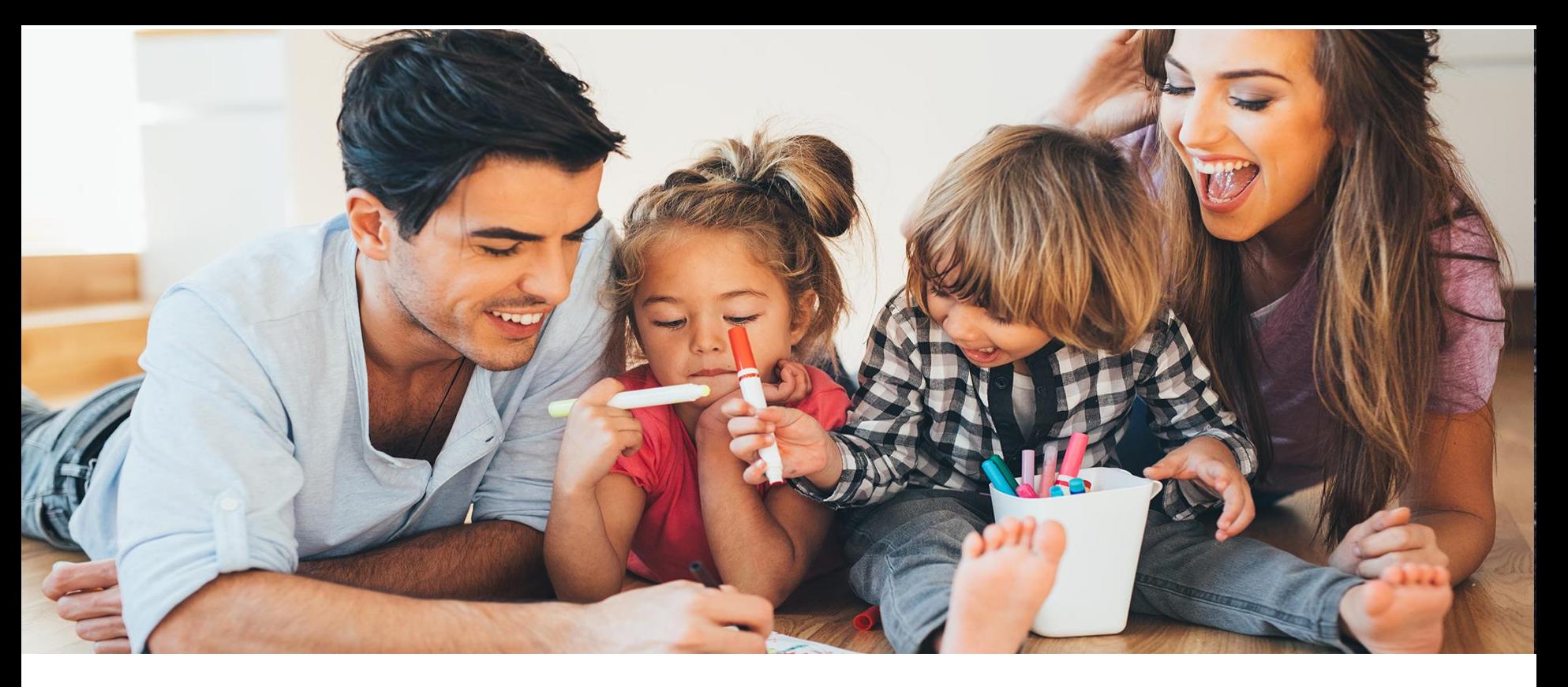

# **FAMILY**

**You should follow as many contacts and influencers within your marketplace as you can.**

**There are leaders across a whole range of industries on LinkedIn, including Richard Branson and Barack Obama, who both write for the site regularly.**

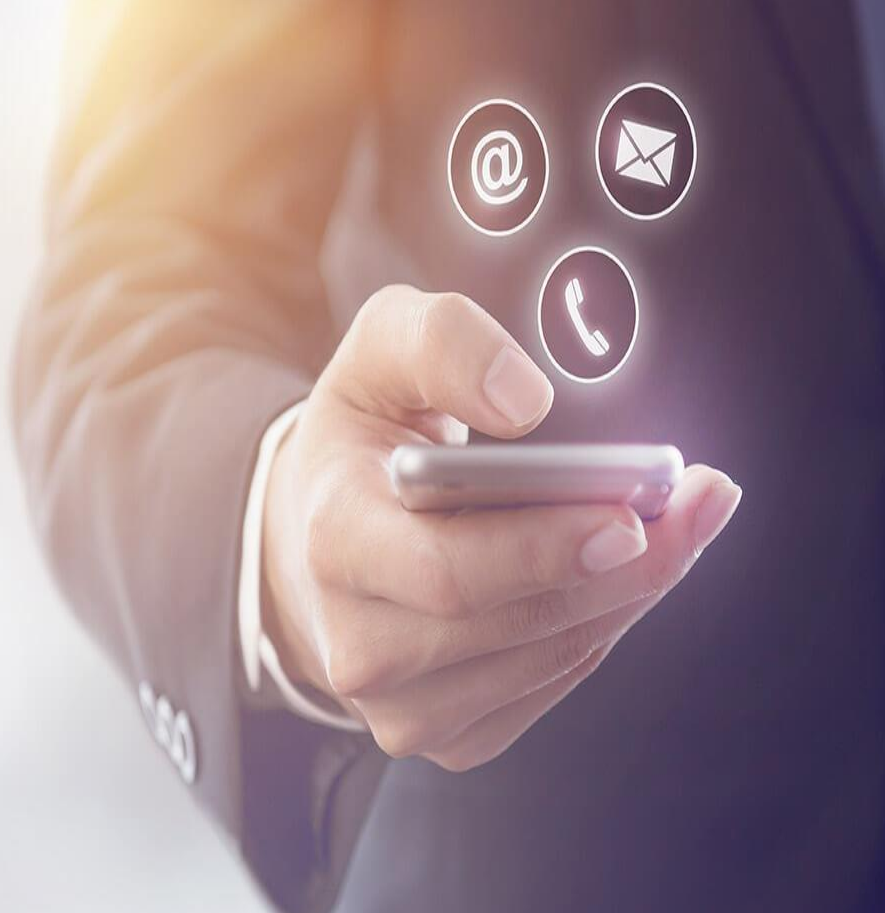

**By following specific companies and publications such as Business Insider, you will be notified whenever they post new content**

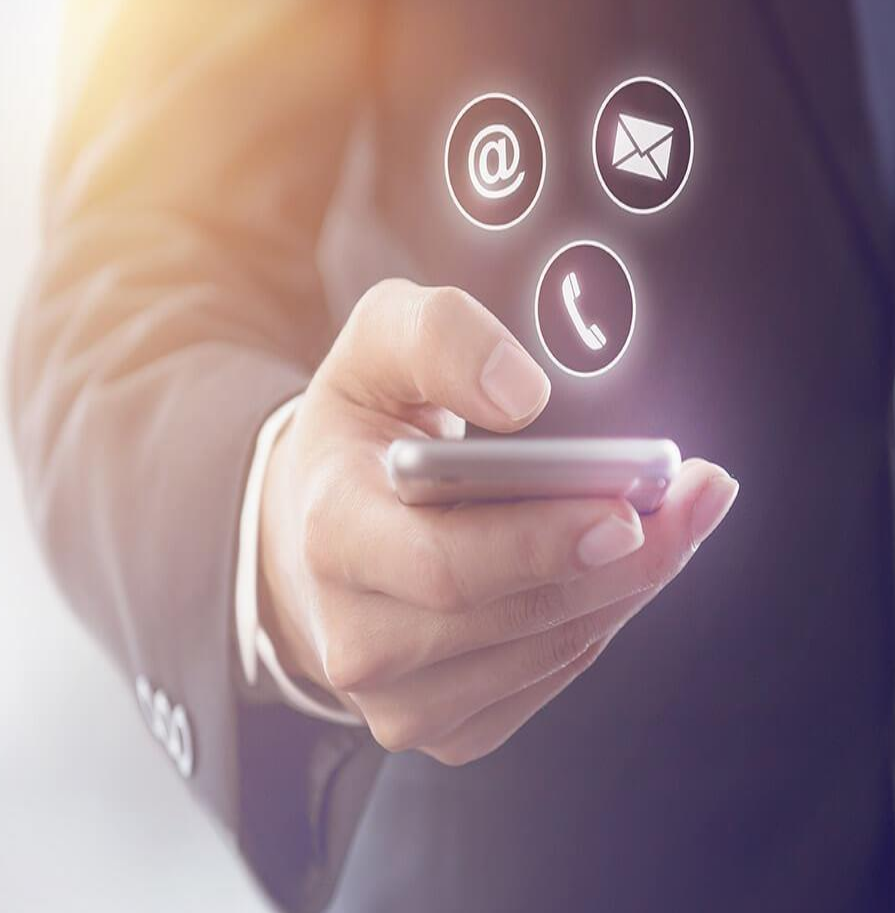

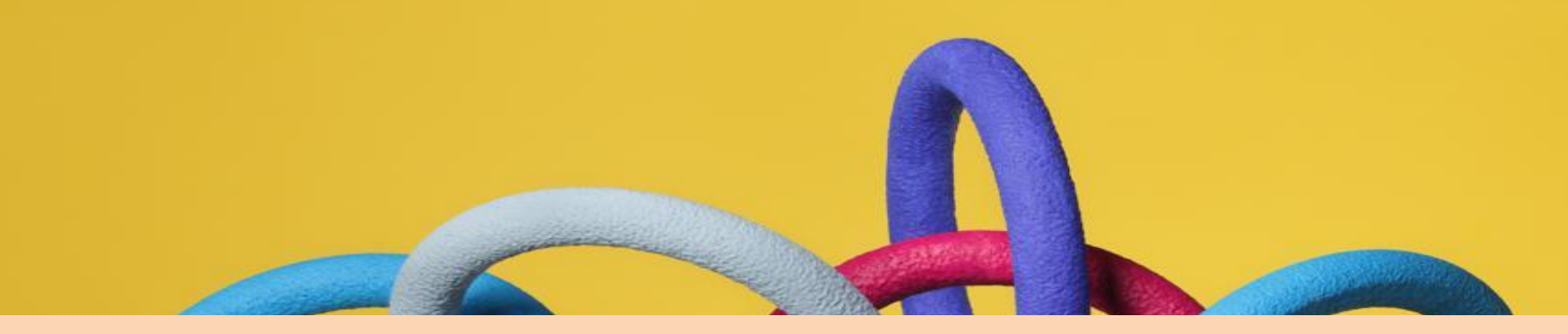

# **That way you can stay up-to-date and not miss anything important.**

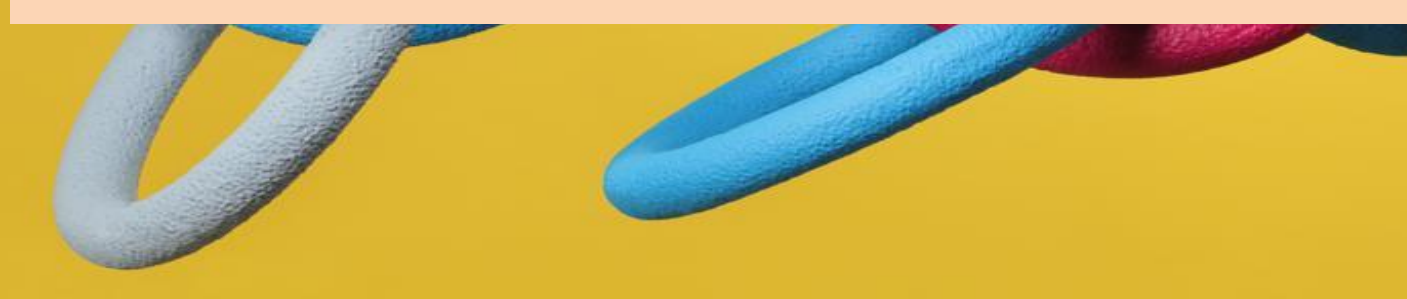

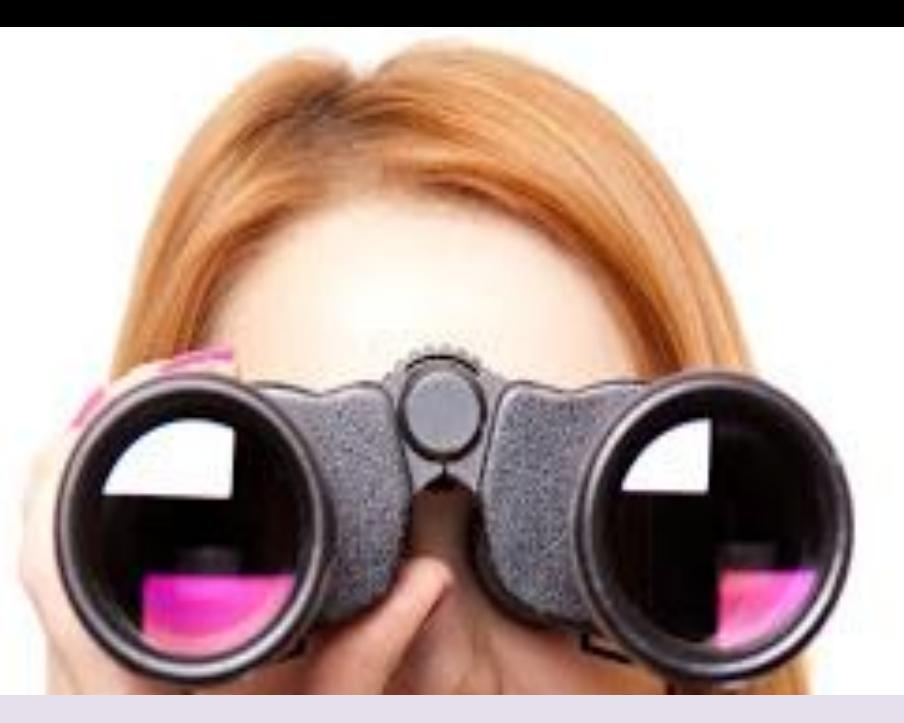

#### **You can chase all the people you like, but how do you let other people to find you?**

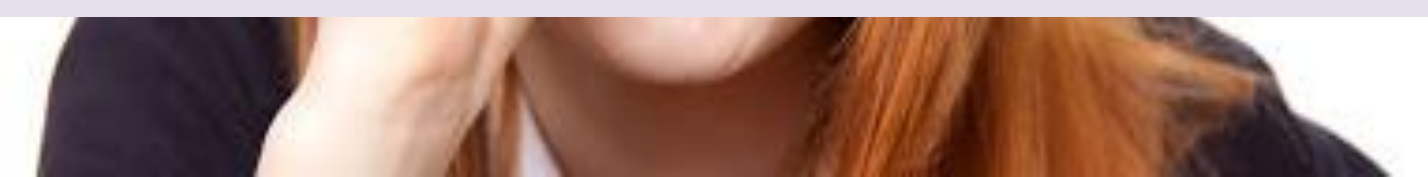

**Connectivity plays a massive role within LinkedIn communities**  and so you need to put **yourself out there**

**Having a vanity URL makes it easier for people to find you**

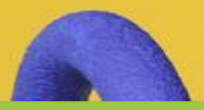

#### Here is what the link to your profile might look like without a vanity URL:

#### LinkedIn.com/pub/ digital/254123ABCDEF

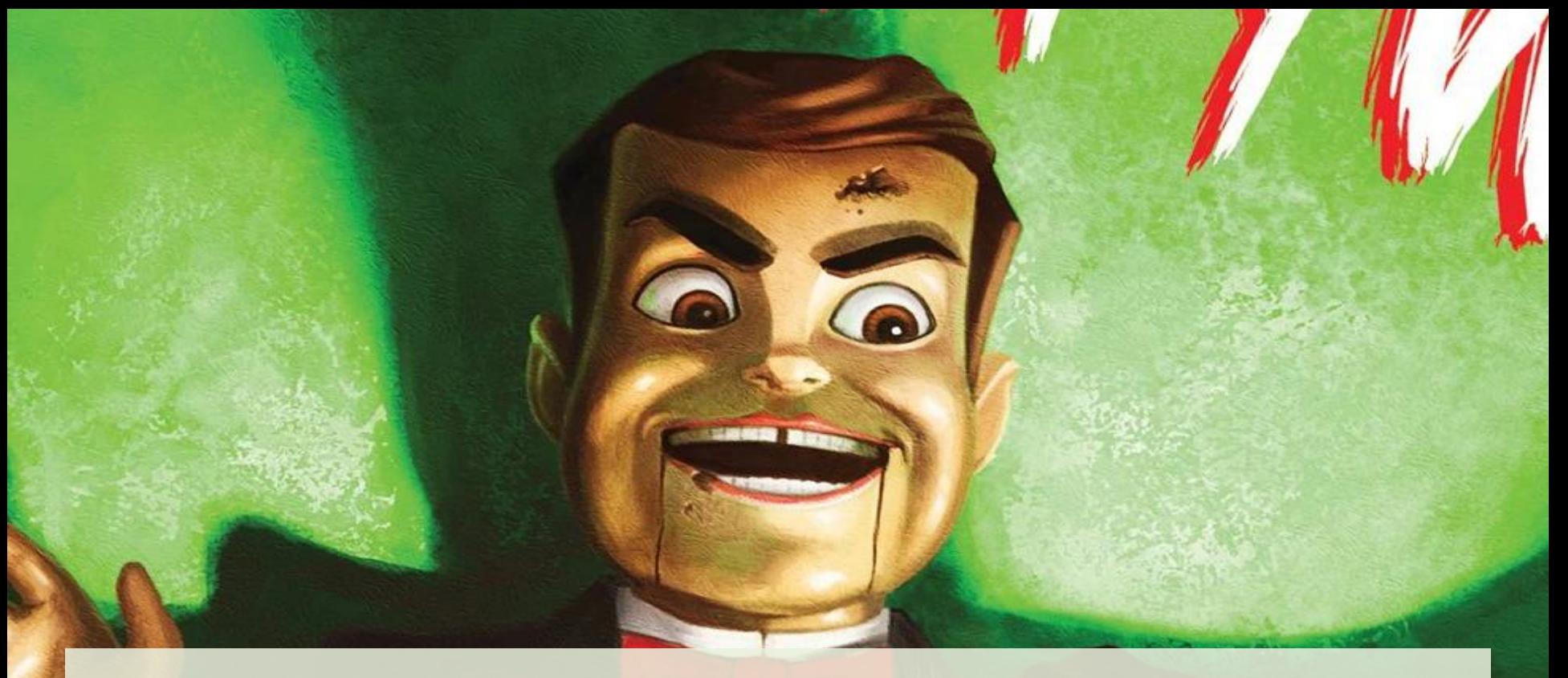

# *Not exactly snappy, is it?*

**To get a vanity URL, click underneath your profile picture and your public URL will appear**

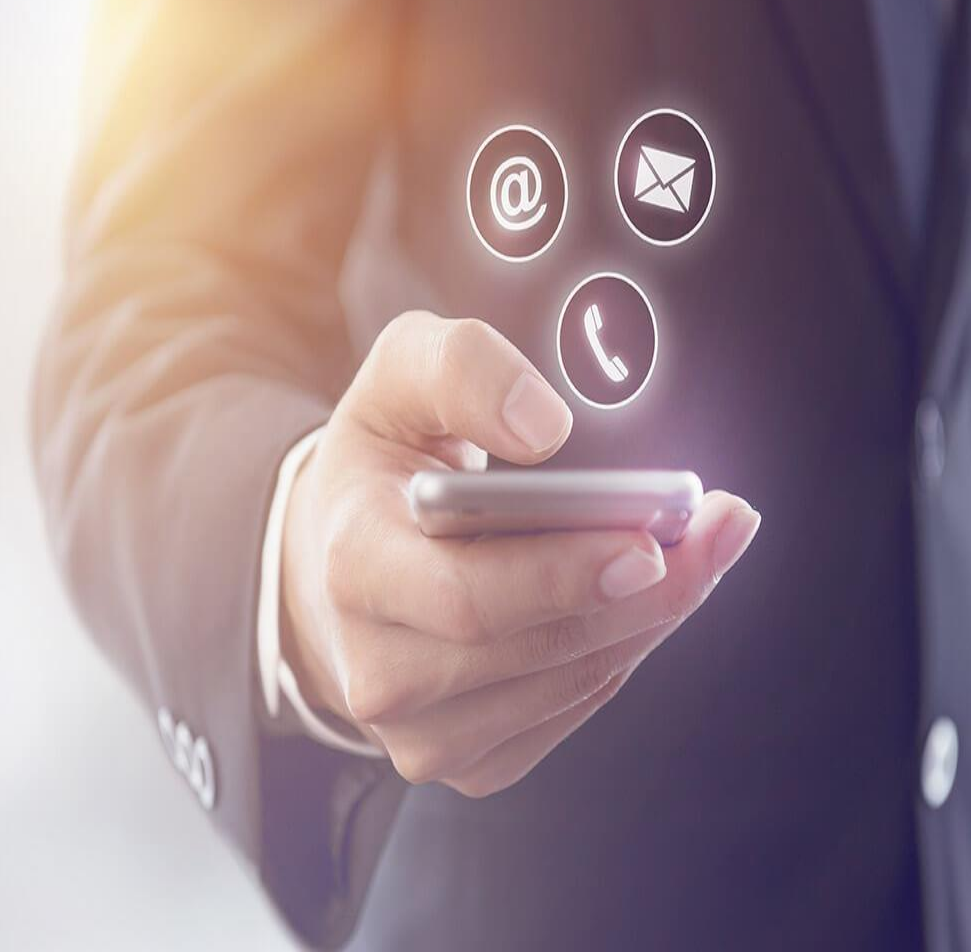

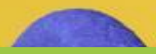

## You can then shorten it to something like this:

#### LinkedIn.com/in/Now-Digital

# **MUCH BETTER!**

# **Just like Facebook and Twitter, LinkedIn places social plug-ins on various websites so that users can easily share content when outside the platform.**

# **GROUPS AND PAGES**

**LinkedIn groups are probably the most social aspect of the platform**

**By participating in these groups you can maintain an active discussion with peers and colleagues**

## LinkedIn Group **Discussions**

**Source: LinkedIn.**

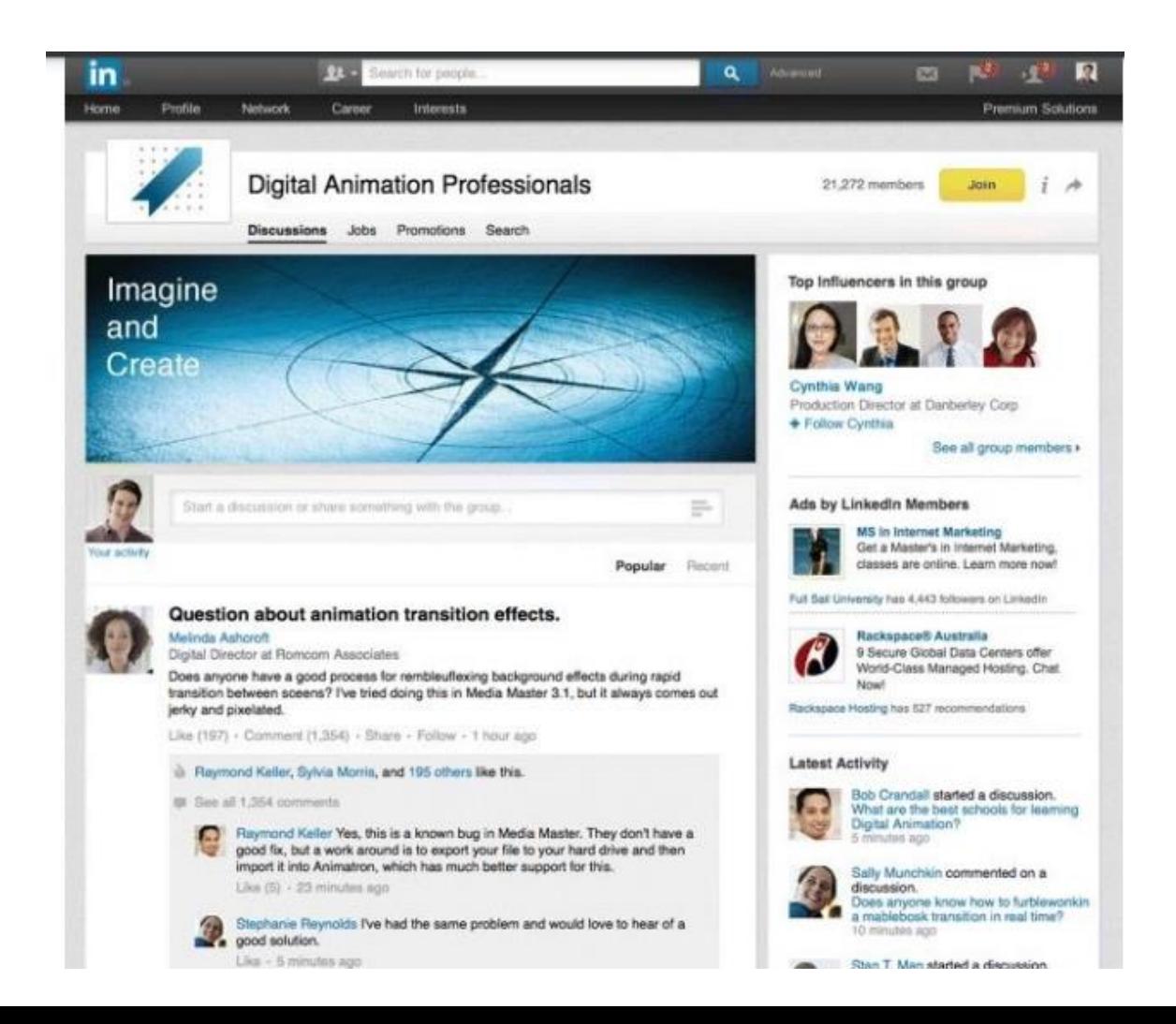

# **Company pages are similar to Facebook business pages**

**DOO Verizon** 

**While LinkedIn profile pages represent individuals, its company pages allow fans to connect with brand**

#### **SO WHAT DOES IT TAKE TO START A COMPANY PAGE?**

**THE REAL PROPERTY** 

**First of all, more than five people within your company must have a LinkedIn profile that states that they work for you**

**page.**

**You can then use your company's email address to apply for a LinkedIn company** 

#### **Next, it is time to populate your page with as much relevant detail as possible, such as**

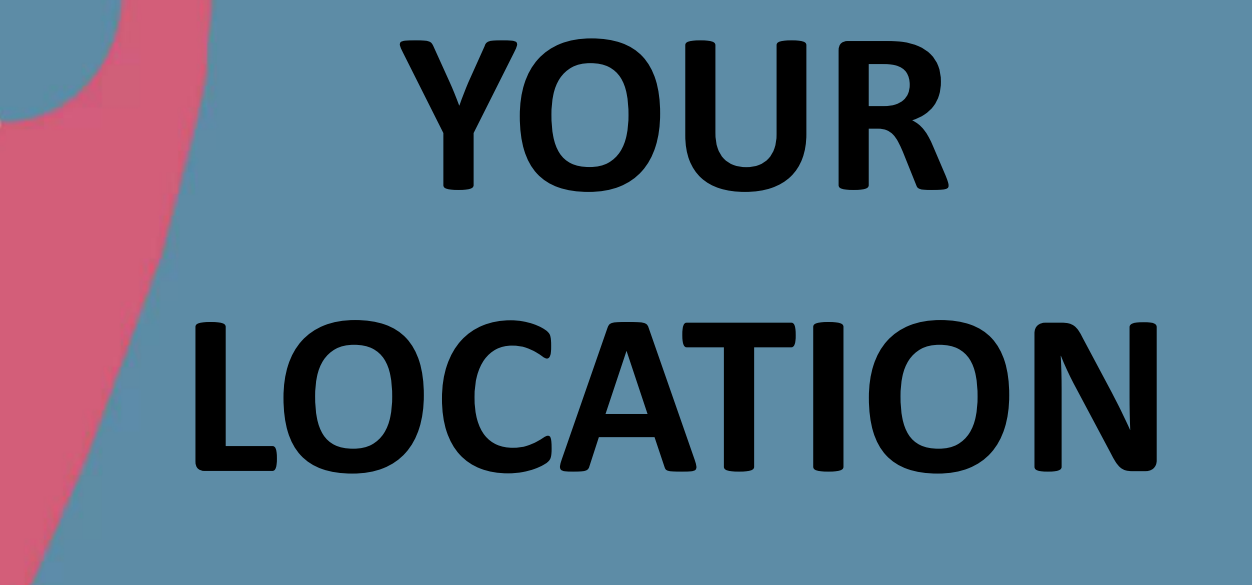

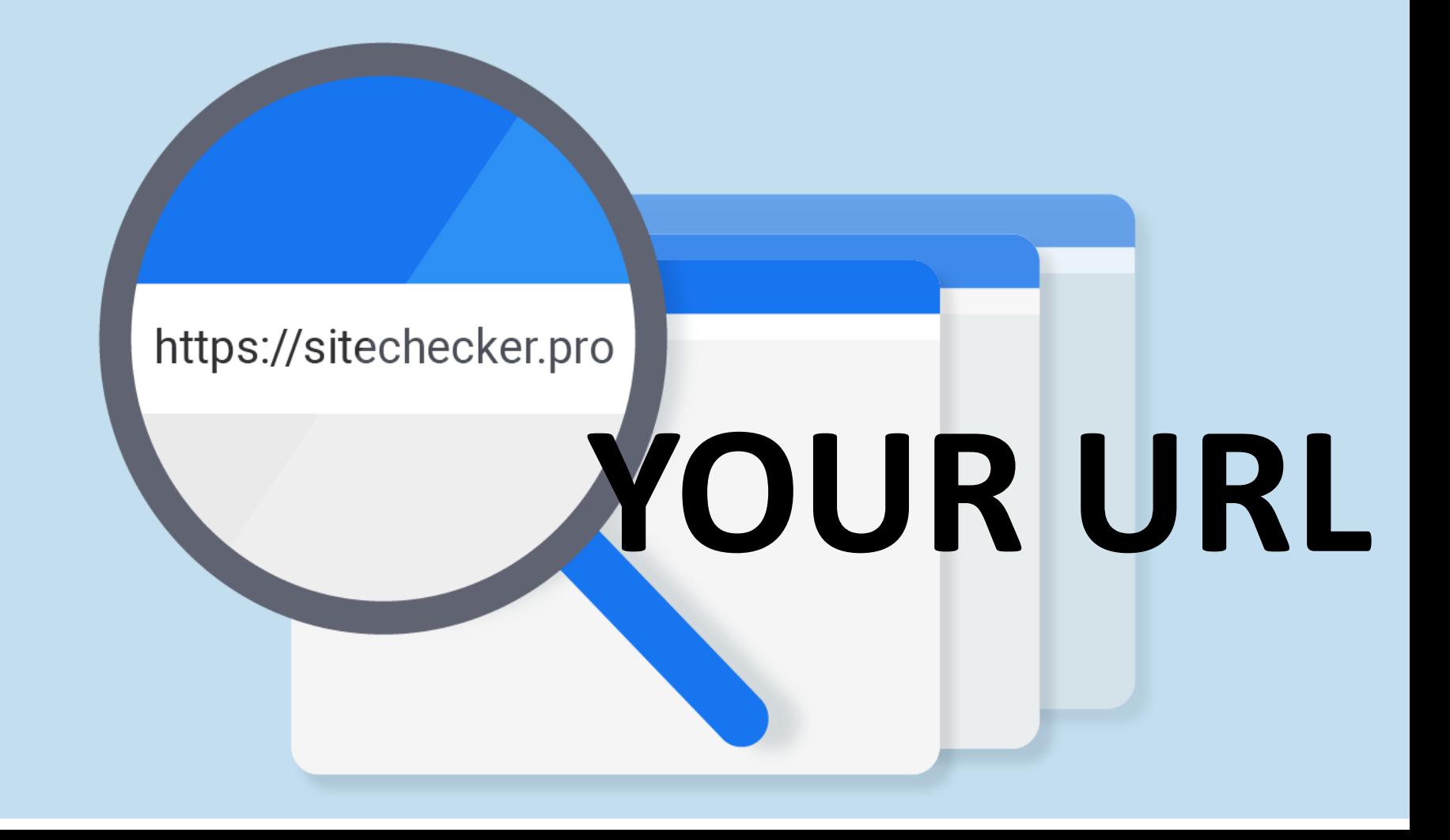

# **HOW MANY EMPLOYEES YOU HAVE**

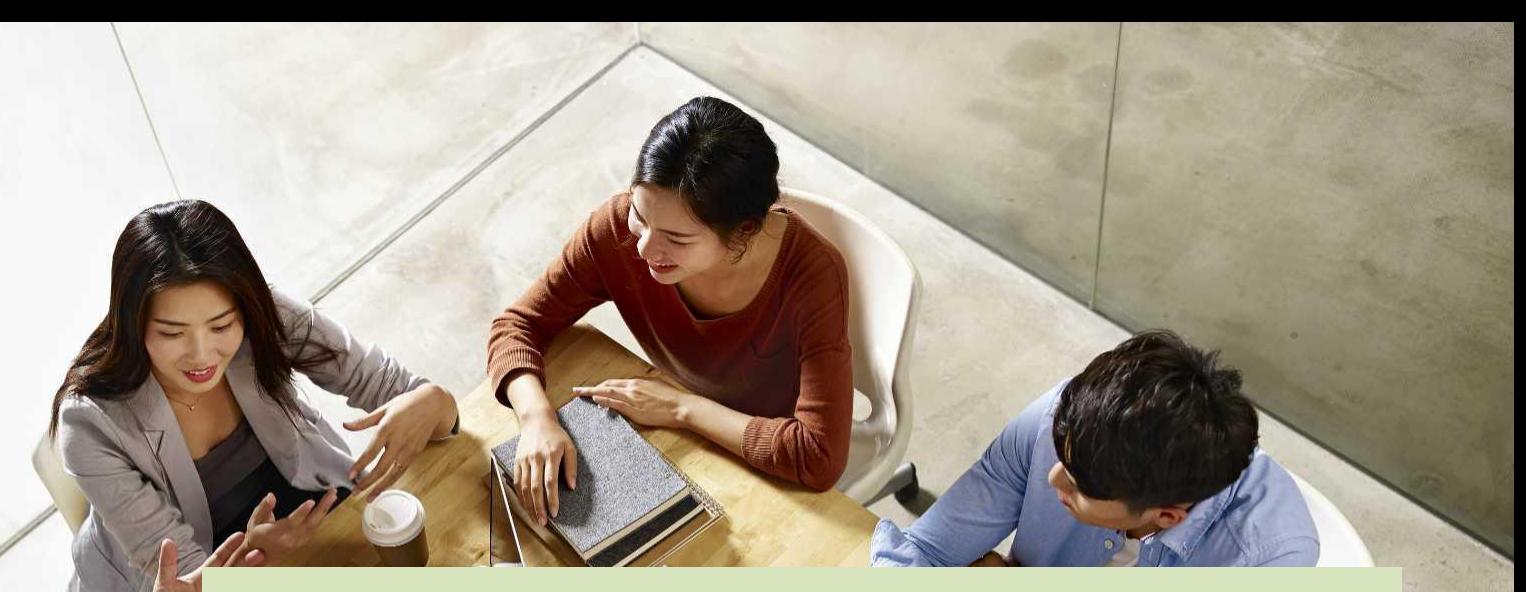

# **The main industry your company is in**

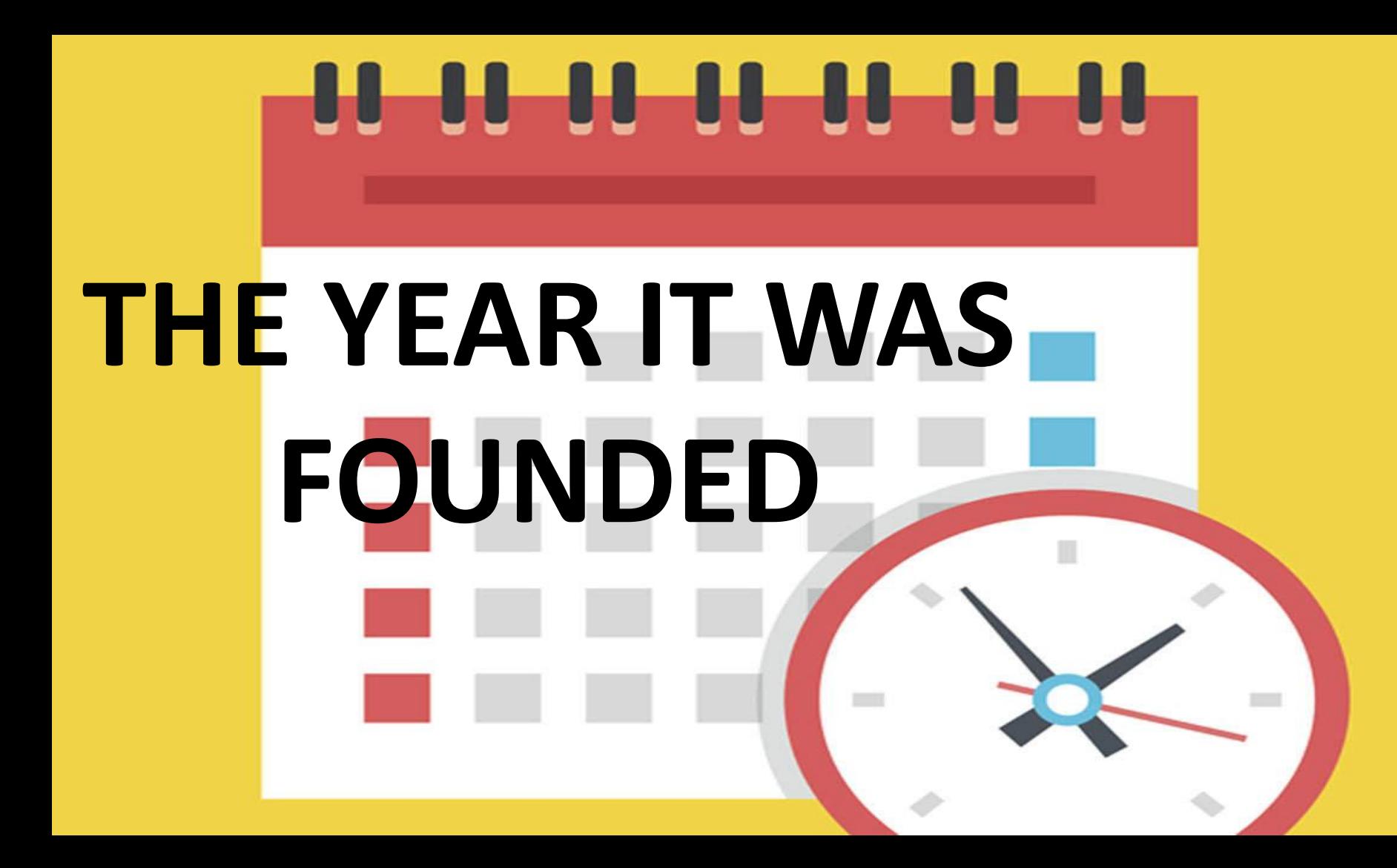

#### **Whether it is a privately held or public liability company**

**Tarihin** 

# **Finally, add your logo and branding to the page**

# **It is a really visual way for people to see what your company is about**

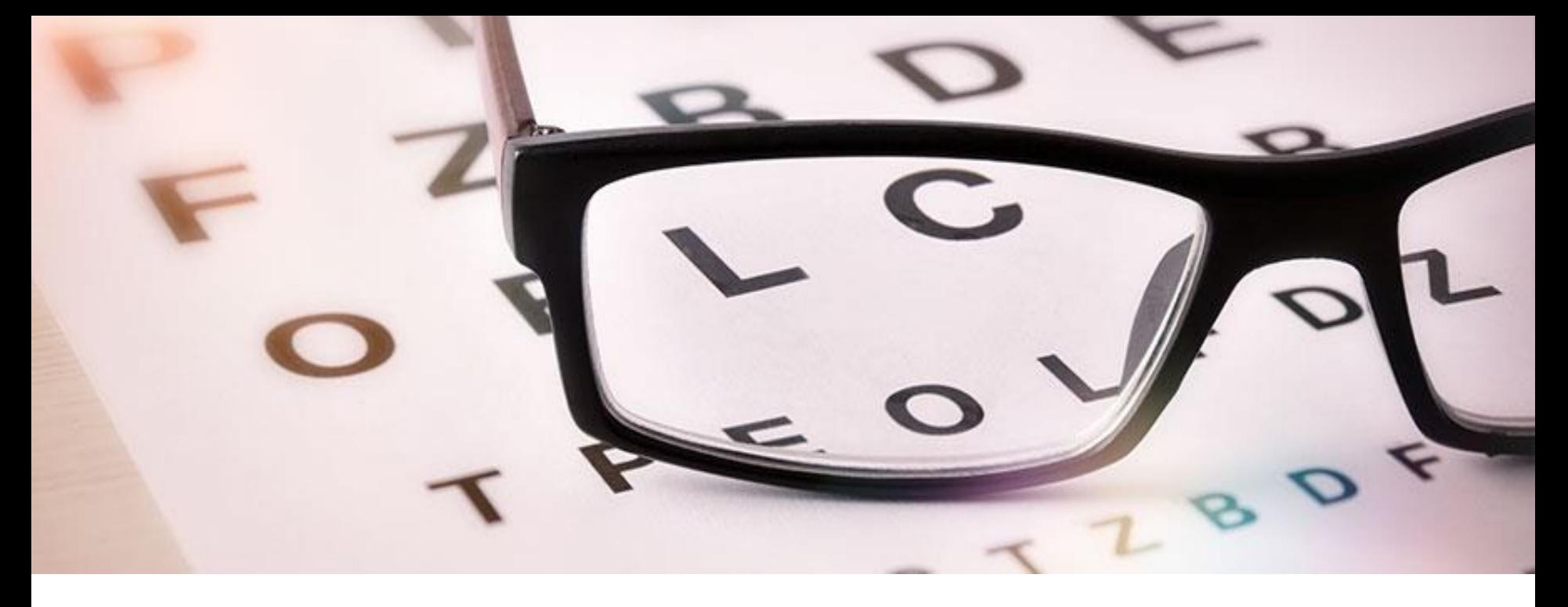

#### **Example of company profile**

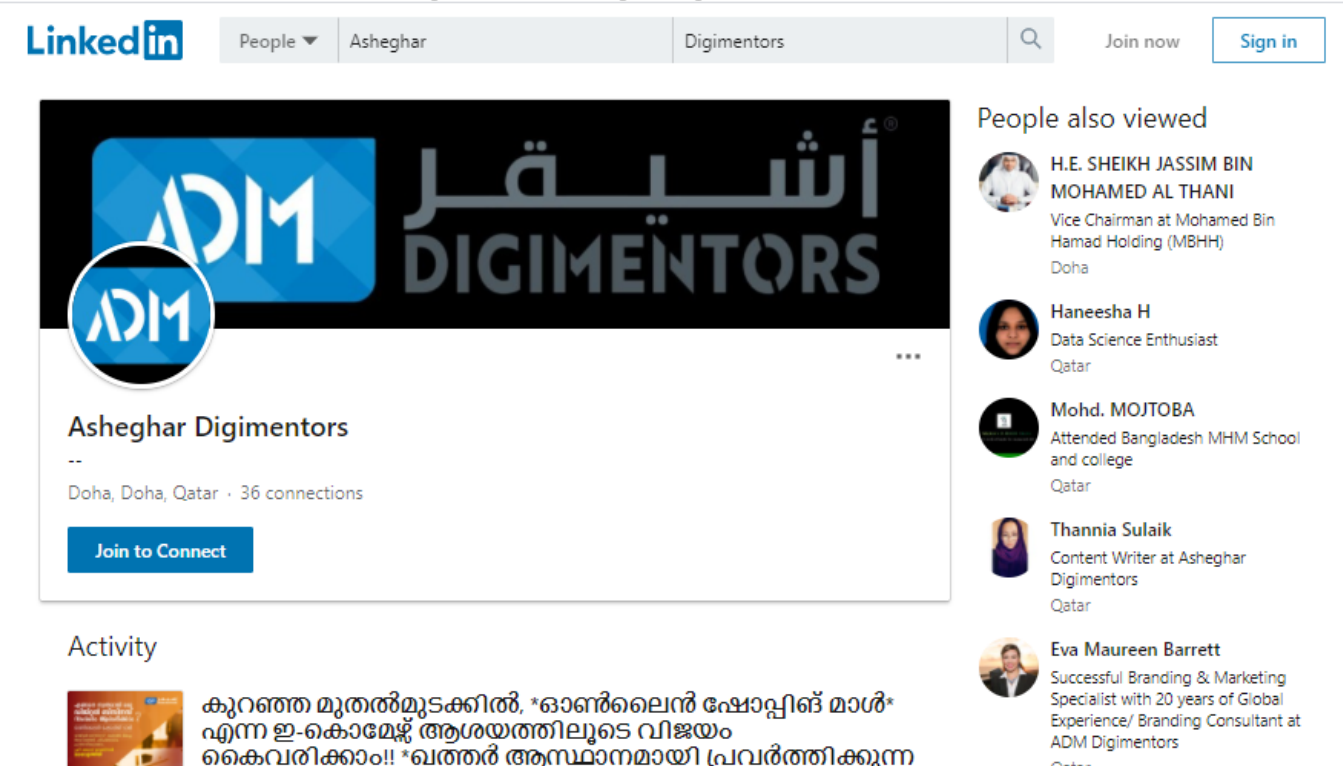

Shared by Asheghar Digimentors

**Asheghar Digimentors...** 

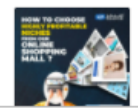

Gain access to a wide variety of products and get a chance to maximize your profits with genuine wholesale prices through our Online Shopping...

Shared by Asheghar Digimentors

Oatar

Oatar

Activat Go to Set

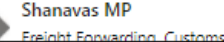

Labeeba Ahmed

Editor In Chief (PR) at The Georgetown Gazette

**Company pages can also contain videos, images, employee testimonials, and employer information**

#### **They are designed to grow a specific community around a particular product or division of a business**

#### **All of which play a part in selling your business as a great place to work!**
### **Subpages of company pages are called showcase pages**

**Another type of LinkedIn page that offers branding opportunities is the career page**

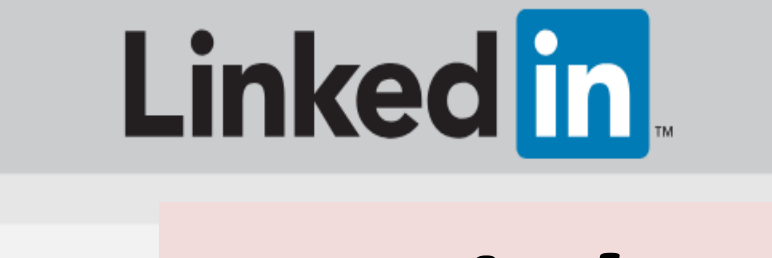

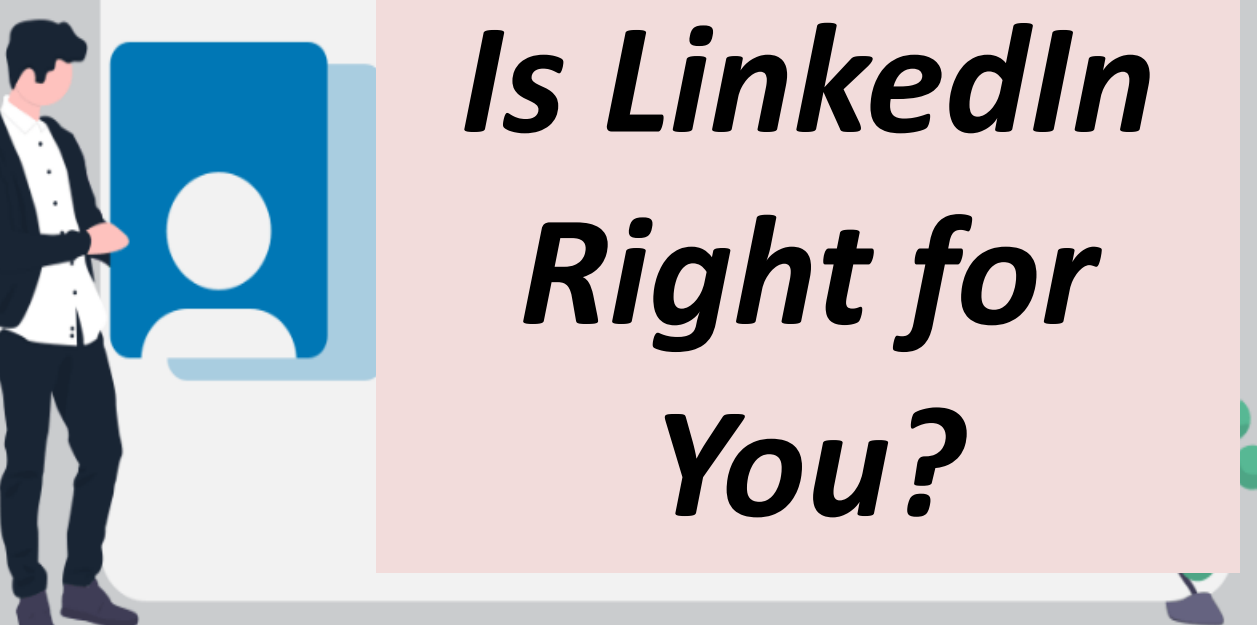

## **MOST LIKELY,**

# YES!

**LinkedIn lets you showcase your strengths while connecting with likeminded business owners and industry leaders outside of your everyday life.**

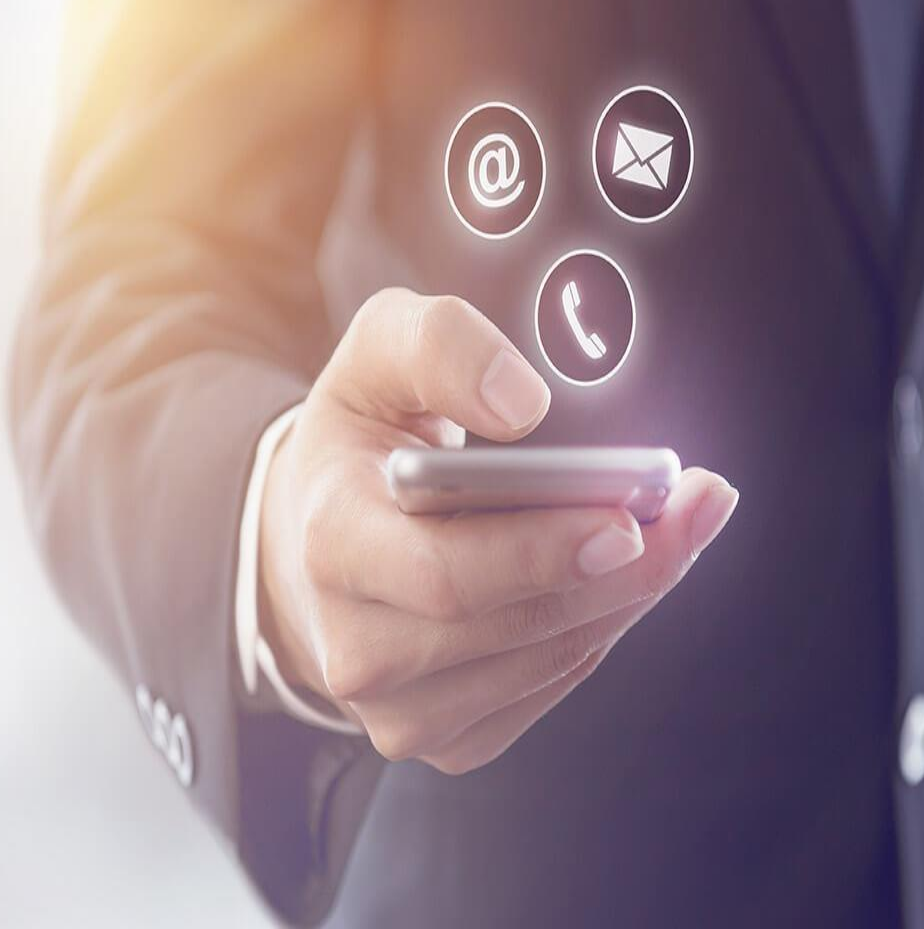

**There is always more we can learn and LinkedIn is a great place to do it.**

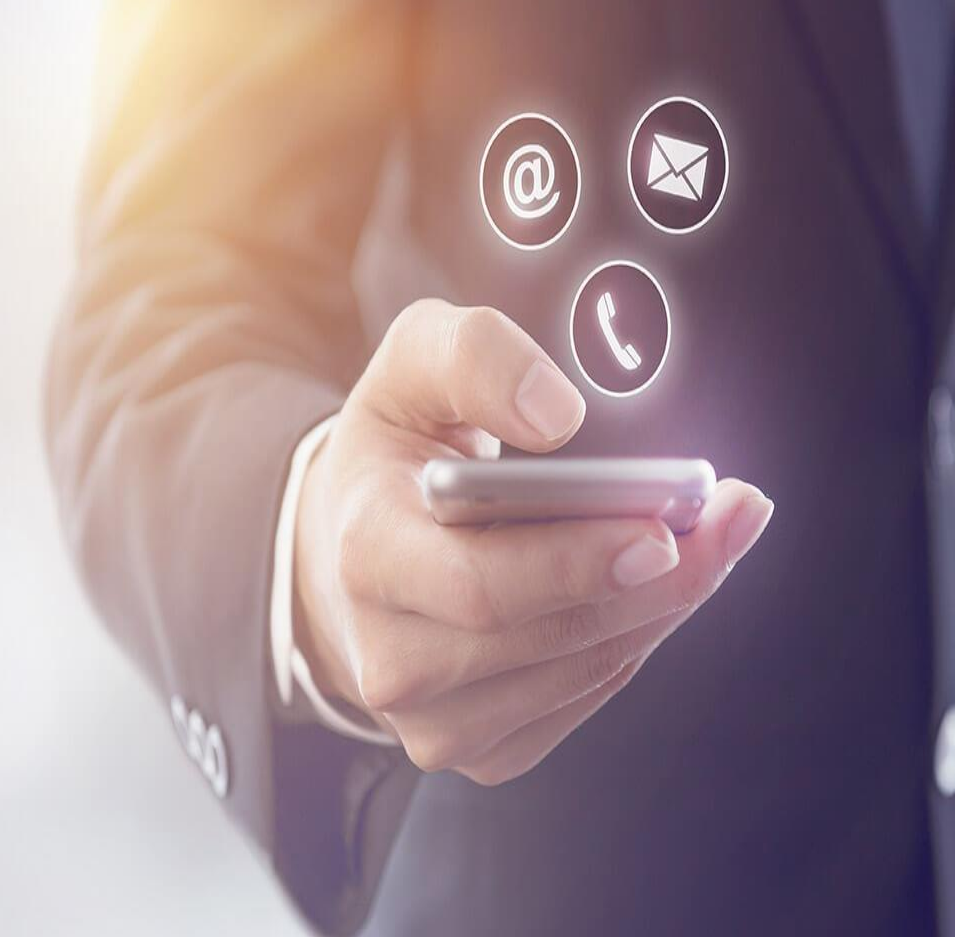

### **Both personal and company pages can be brilliant marketing tools for your business,**

W

 $\mathbf{d}$ 

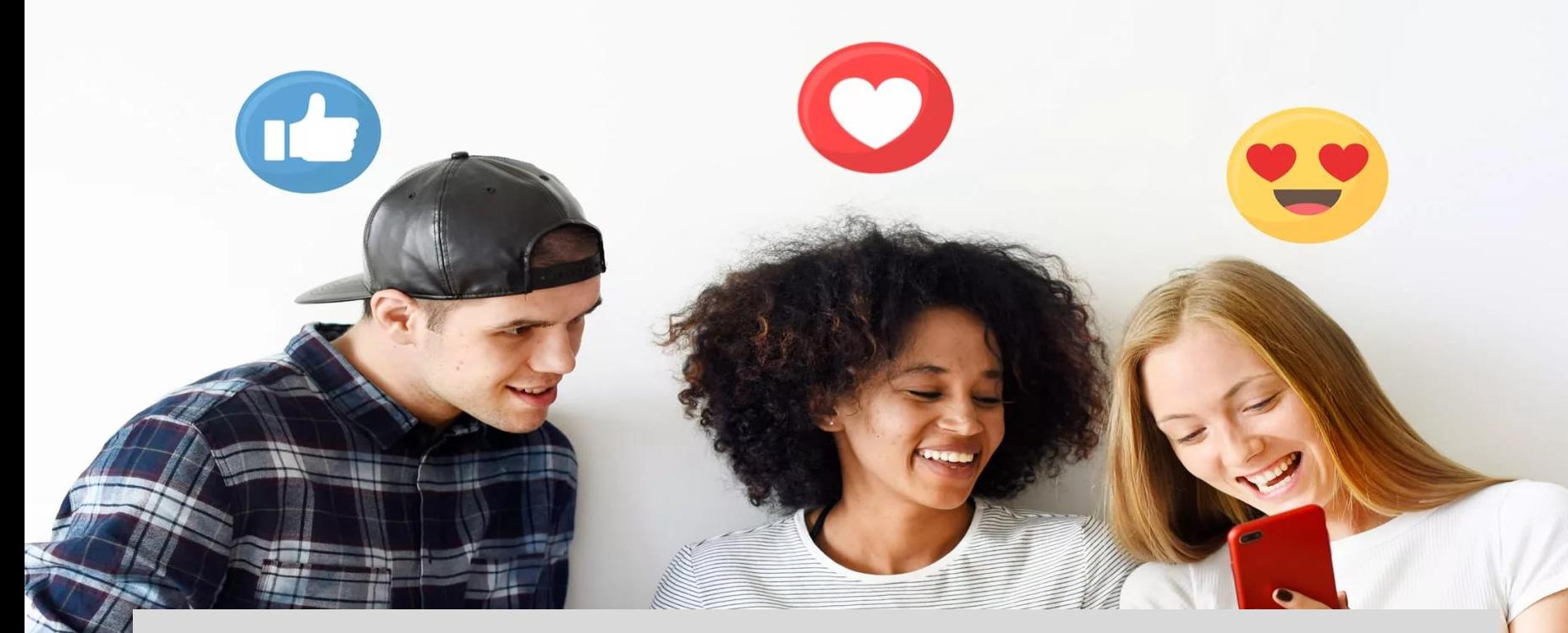

#### **As with all of the channels that this chapter has discussed, you get out of it what you put in!**

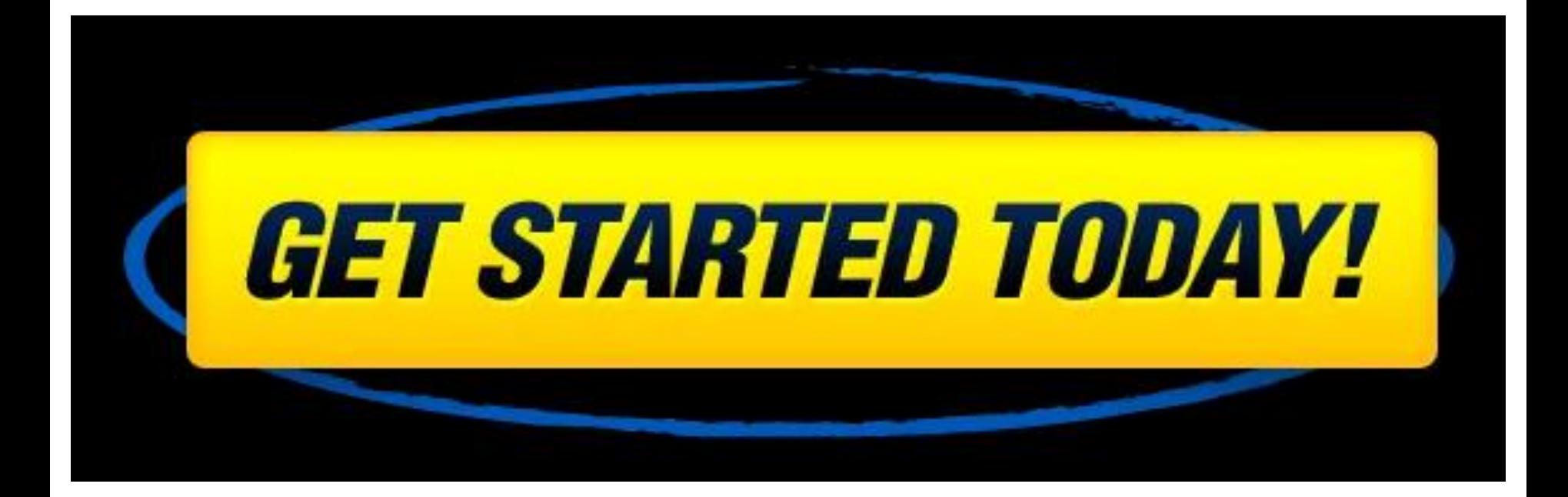

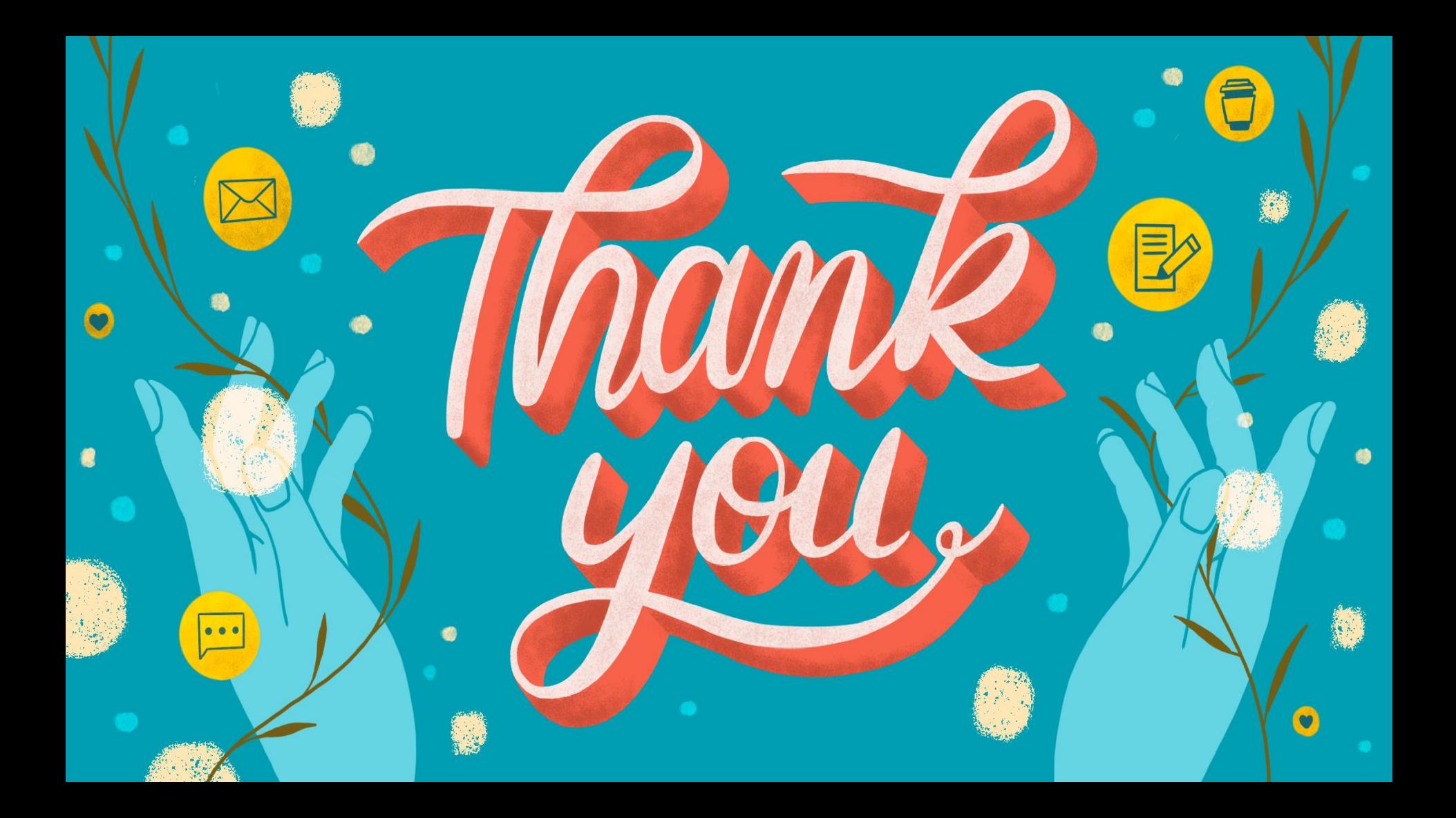

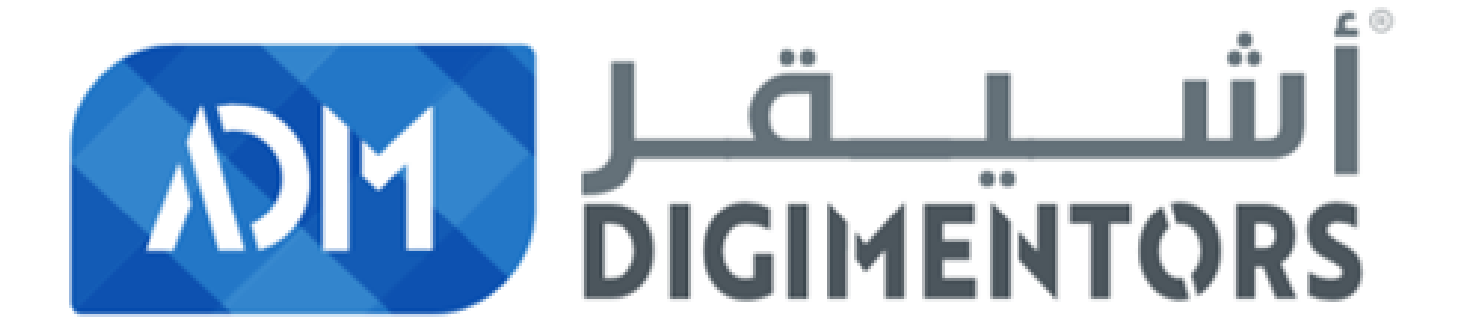